# **PERANCANGAN PAMERAN FURNITURE BERBASIS VIRTUAL (***VIRTUAL EXHIBITION***) MENGGUNAKAN METODE**  *MULTIMEDIA DEVELOPMENT LIFE CYCLE* **(MDLC) (Studi Kasus: CV RQ Interwood)**

# **TUGAS AKHIR**

**Diajukan Sebagai Salah Satu Syarat Untuk Memperoleh Gelar Sarjana Strata-1 Program Studi Teknik Industri Program Sarjana - Fakultas Teknologi Industri Universitas Islam Indonesia**

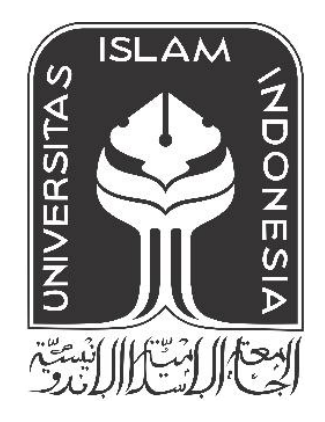

Nama : Hana Widiyaningtiyas No. Mahasiswa : 19522267

**PROGRAM STUDI TEKNIK INDUSTRI PROGRAM SARJANA FAKULTAS TEKNOLOGI INDUSTRI UNIVERSITAS ISLAM INDONESIA YOGYAKARTA 2023**

# PERNYATAAN KEASLIAN

#### PERNYATAAN KEASLIAN

Saya mengakui bahwa tugas akhir ini adalah hasil karya saya sendiri kecuali kutipan dan ringkasan yang seluruhnya sudah saya jelaskan sumbernya. Jika dikemudian hari ternyata terbukti pengakuan saya ini tidak benar dan melanggar peraturan yang sah maka saya bersedia ijazah yang telah saya terima ditarik kembali oleh Universitas Islam Indonesia.

Yogyakarta, 15 - 09 - 2023

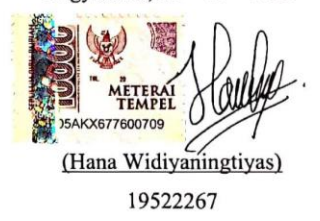

# **SURAT BUKTI PENELITIAN**

<span id="page-2-0"></span>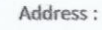

Interwood

Jl. Bunton Raya, Ngabul, Tahunan, jepara, Jawa Tengah Mob : +62 812 6683 7553 Email : rqinterwood@gmail.com / info@rqinterwood.com www.rginterwood.com

#### SURAT KETERANGAN TELAH MELAKUKAN PENELITIAN

Yang bertanda tangan di bawah ini:

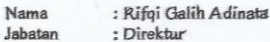

Dengan ini menerangkan bahwa Mahasiswa yang beridentifas:

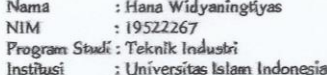

Telah selesai melakukan penelihan pada CV. RQ INTERWOOD, terhitung mulai tanggal 2<br>
Juli – 2 September 2023 untuk memperoleh data dalam rangka penyusunan skripsi yang berjudul ;<br>
"Perancangan Pameran Furniture Berbasis Vir

Demikian surat keterangan ini dibuat dan diberikan kepada yang bersangkutan untuk dípergunakan sepenuhnya.

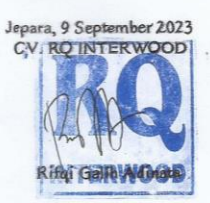

# **LEMBAR PENGESAHAN PEMBIMBING**

# <span id="page-3-0"></span>**PERANCANGAN PAMERAN FURNITURE BERBASIS VIRTUAL (***VIRTUAL EXHIBITION***) MENGGUNAKAN METODE**  *MULTIMEDIA DEVELOPMENT LIFE CYCLE* **(MDLC)**

**(Studi Kasus: CV RQ Interwood)**

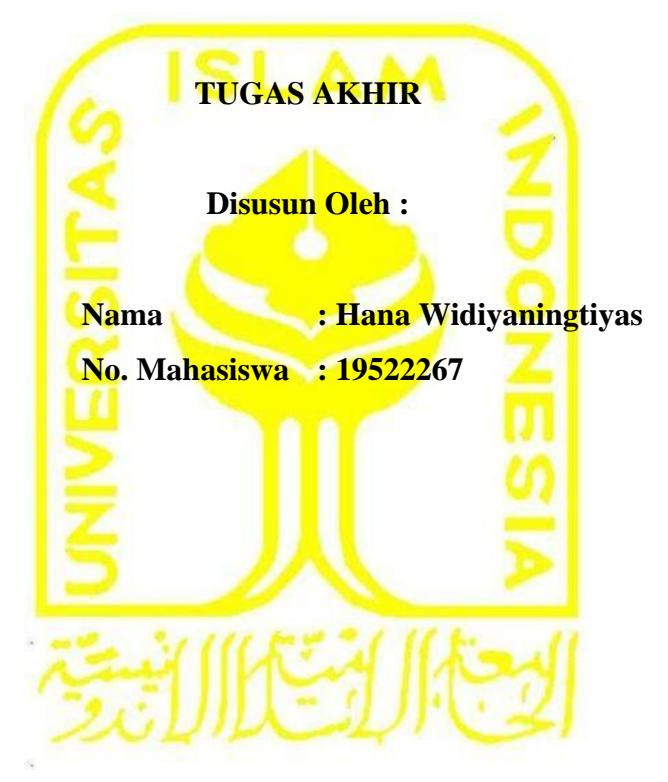

**Yogyakarta, 15 September 2023**

**Dosen Pembimbing**

(Amarria Dila Sari, SYL., M.Sc.)

# **LEMBAR PENGESAHAN DOSEN PENGUJI**

# <span id="page-4-0"></span>**PERANCANGAN PAMERAN FURNITURE BERBASIS VIRTUAL (***VIRTUAL EXHIBITION***) MENGGUNAKAN METODE** *MULTIMEDIA DEVELOPMENT LIFE CYCLE* **(MDLC) (Studi Kasus: CV RQ Interwood)**

# **TUGAS AKHIR**

**Disusun Oleh : Nama : Hana Widiyaningtiyas No. Mahasiswa : 19 522 267**

**Telah dipertahankan di depan sidang penguji sebagai salah satu syarat untuk memperoleh gelar Sarjana Strata-1 Teknik Industri Fakultas Teknologi Industri** 

**Universitas Islam Indonesia**

**Yogyakarta,** *05 – Oktober – 2023*

**Tim Penguji**

Amarria Dila Sari, S.T., M.Sc. Ketua

Ir. Muchamad Sugarindra, S.T., M.T.I., IPM Anggota I

Ir. Abdullah 'Azzam, S.T., M.T. IPM Anggota II

**Mengetahui, Ketua Program Studi Teknik Industri Program Sarjana Fakultas Teknologi Industri Universitas Islam Indonesia Ir. Muhammad Ridwan Andi Purnomo, S.T., M.Sc., Ph.D., IPM 2245 TEKNOLOGY** 

# **HALAMAN PERSEMBAHAN**

<span id="page-5-0"></span>Dengan mengucap rasa syukur Tugas Akhir ini saya persembahkan untuk diri saya sendiri serta kedua orang tua saya yang senantiasa selalu mendoakan, memberi motivasi, serta memberi dukungan kepada penulis sehingga penulis dapat berada dititik ini.

# **MOTTO**

<span id="page-6-0"></span>"Allah tidak membebani seseorang melainkan sesuai dengan kesanggupannya." (Q.S Al-Baqarah, 2:286)

"Maka sesungguhnya bersama kesulitan itu ada kemudahan. Sesungguhnya bersama kesulitan itu ada kemudahan. Maka apabila engkau telah selesai (dari sesuatu urusan), tetaplah bekerja keras (untuk urusan yang lain). Dan hanya kepada Tuhanmulah engkau

berharap."

(Q.S Al-Insyirah, 94:5-8)

"Tidak ada kesuksesan tanpa kerja keras. Tidak ada keberhasilan tanpa kebersamaan. Tidak ada kemudahan tanpa doa." (Ridwan Kamil)

#### **KATA PENGANTAR**

<span id="page-7-0"></span>Assalamualaikum Warahmatullahi Wabarakatuh

Alhamdulillahirabbil'alamin, puji dan syukur ke hadirat Allah SWT yang telah melimpahkan rahmat dan hidayah-Nya, sehingga penulis dapat menyelesaikan laporan tugas akhir di CV RQ Interwood dengan baik dan tepat waktu. Tidak lupa, sholawat serta salam tercurah kepada junjungan kita Nabi Muhammad SAW beserta keluarga dan sahabat yang telah menghantarkan umat manusia ke jalan yang diridhai Allah SWT.

Tugas akhir merupakan salah satu syarat yang harus dipenuhi untuk memperoleh gelar sarjana strata-1 pada Program Studi Teknik Industri Universitas Islam Indonesia. Dalam penulisan laporan tugas akhir ini, penulis sadari bahwa tanpa bantuan dari banyak pihak maka proses penyelesaian laporan ini tidak akan berjalan dengan baik. Banyak sekali bantuan, dukungan, semangat, serta doa yang diberikan demi terselesaikannya penelitian tugas akhir ini. Oleh karena itu, penulis mengucapkan terimakasih kepada:

- 1. Bapak Prof. Dr. Ir. Hari Purnomo, M.T., IPU selaku Dekan Fakultas Teknologi Industri Universitas Islam Indonesia.
- 2. Bapak Ir. Muhammad Ridwan Andi Purnomo, S.T., M.Sc., Ph.D., IPM selaku Ketua Program Studi Teknik Industri Program Sarjana Fakultas Teknologi Industri Universitas Islam Indonesia.
- 3. Ibu Amarria Dila Sari, S.T., M.Sc. selaku dosen pembimbing tugas akhir yang telah memberikan arahan serta bimbingan.
- 4. Kedua orang tua saya Bapak Suyatno dan Ibu Kiswati yang tak hentinya selalu mendoakan, memberi semangat, nasihat, perhatian, kasih sayang, serta dukungan baik moril dan materil hingga saya dapat berada di titik saat ini.
- 5. Sasta Werdhining Kunthi dan Tiyas Noning Palupi sebagai adik saya tercinta yang telah memberikan perhatian dan dukungan selama penelitian tugas akhir hingga saat ini.
- 6. Bapak Rifqi Galih Adinata dan Ibu Annisa Riska Anugraheni selaku direktur dan marketing n export strategy CV RQ Interwood yang telah bersedia menjadi

narasumber penulis untuk mendapatkan informasi serta data yang dibutuhkan dalam menyelesaikan laporan tugas akhir.

- 7. Teman grup posko saya Belinda, Ita, Dita, Dela, Febry, Una yang selalu berjuang bersama dan memberikan dukungan dari semester 1 hingga sekarang dan teman saya Atika yang selalu menemani dan mendengarkan keluh kesah saya selama proses pengerjaan tugas akhir.
- 8. Semua pihak yang tidak dapat penulis sebutkan satu persatu yang telah membantu penulis secara langsung maupun tidak langsung, sehingga penulis dapat menyelesaikan laporan tugas akhir.

Semoga Allah SWT senantiasa memberikan kesehatan, limpahan rahmat, karunia dan kelapangan hati atas segala kebaikan yang telah diberikan kepada penulis. Penulis menyadari bahwa laporan tugas akhir ini masih jauh dari kata sempurna. Oleh karena itu, penulis mengharapkan kritik dan saran yang membangun sehingga laporan tugas akhir ini dapat menjadi lebih baik. Semoga laporan ini dapat memberikan manfaat bagi penulis, perusahaan, dan pembaca.

Wassalamualaikum Warahmatullahi Wabarakatuh.

Yogyakarta, 15 September 2023

Hana Widiyaningtiyas

#### **ABSTRAK**

<span id="page-9-0"></span>Furniture adalah perabot rumah tangga yang berfungsi sebagai tempat penyimpanan, tempat duduk, tempat tidur, atau tempat untuk melakukan sesuatu. Salah satu perusahaan yang menghasilkan produk furniture adalah CV RQ Interwood. Untuk mengenalkan produknya kepada pembeli, perusahaan ini mengikuti sebuah pameran secara *offline*, tetapi di era sekarang mengikuti sebuah pameran secara *offline* kurang sebanding dengan apa yang diinginkan perusahaan. Hal ini karena adanya pandemi covid-19 dan perang (*war*) antara Negara Rusia dengan Negara Ukraina yang sangat mempengaruhi industri furniture saat ini. Oleh karena itu, diperlukan sebuah media baru secara *online* yang dapat digunakan sebagai media promosi untuk mengenalkan produk-produk yang diproduksi oleh perusahaan. Sebab itulah, dilakukan pengembangan suatu aplikasi pameran furniture berbasis virtual (*virtual exhibition*) yang dapat diakses dimanapun dan kapanpun. Metode pengembangan aplikasi yang digunakan adalah metode *Multimedia Development Life Cycle* (MDLC) yang meliputi *Concept* (pengonsepan), *Design* (perancangan), *Material Collecting* (pengumpulan bahan), *Assembly* (pembuatan), *Testing* (pengujian), dan *Distribution* (penyimpanan). Dari pengembangan aplikasi yang telah dilakukan kemudian dilakukan pengujian yang melibatkan 5 orang responden dengan kriteria responden yaitu pengguna *smartphone* dan pernah membeli produk furniture. Dari pengujian yang telah dilakukan diperoleh nilai persentase rata-rata keselurah aspek sebesar 88%, yang artinya pengembangan aplikasi pameran furniture berbasis virtual (*virtual exhibition*) ini berhasil (sangat baik) dan dapat digunakan sebagai media promosi baru.

Kata Kunci: Pameran, Furniture, *Virtual Exhibition*, *Multimedia Development Life Cycle*

# **DAFTAR ISI**

<span id="page-10-0"></span>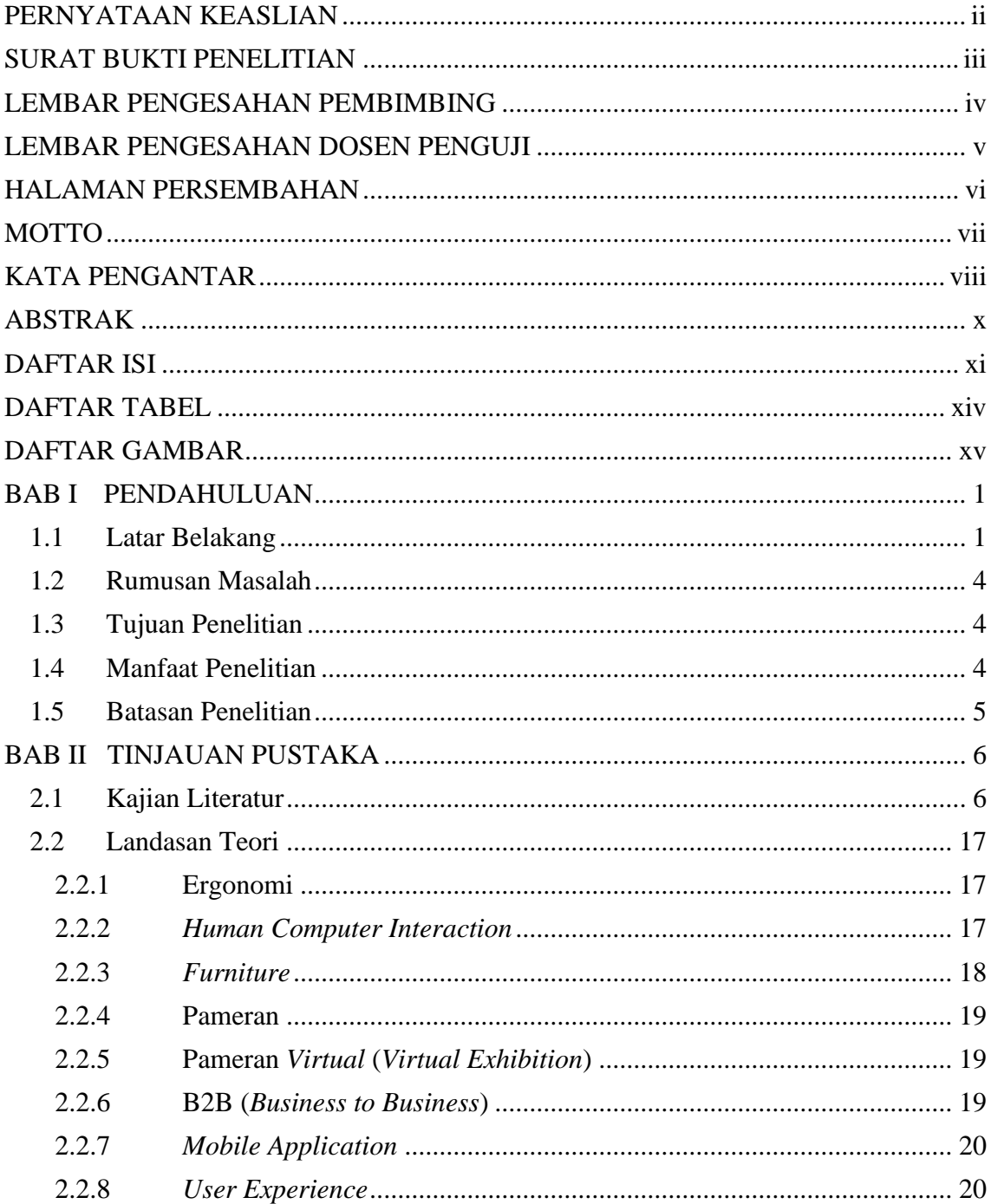

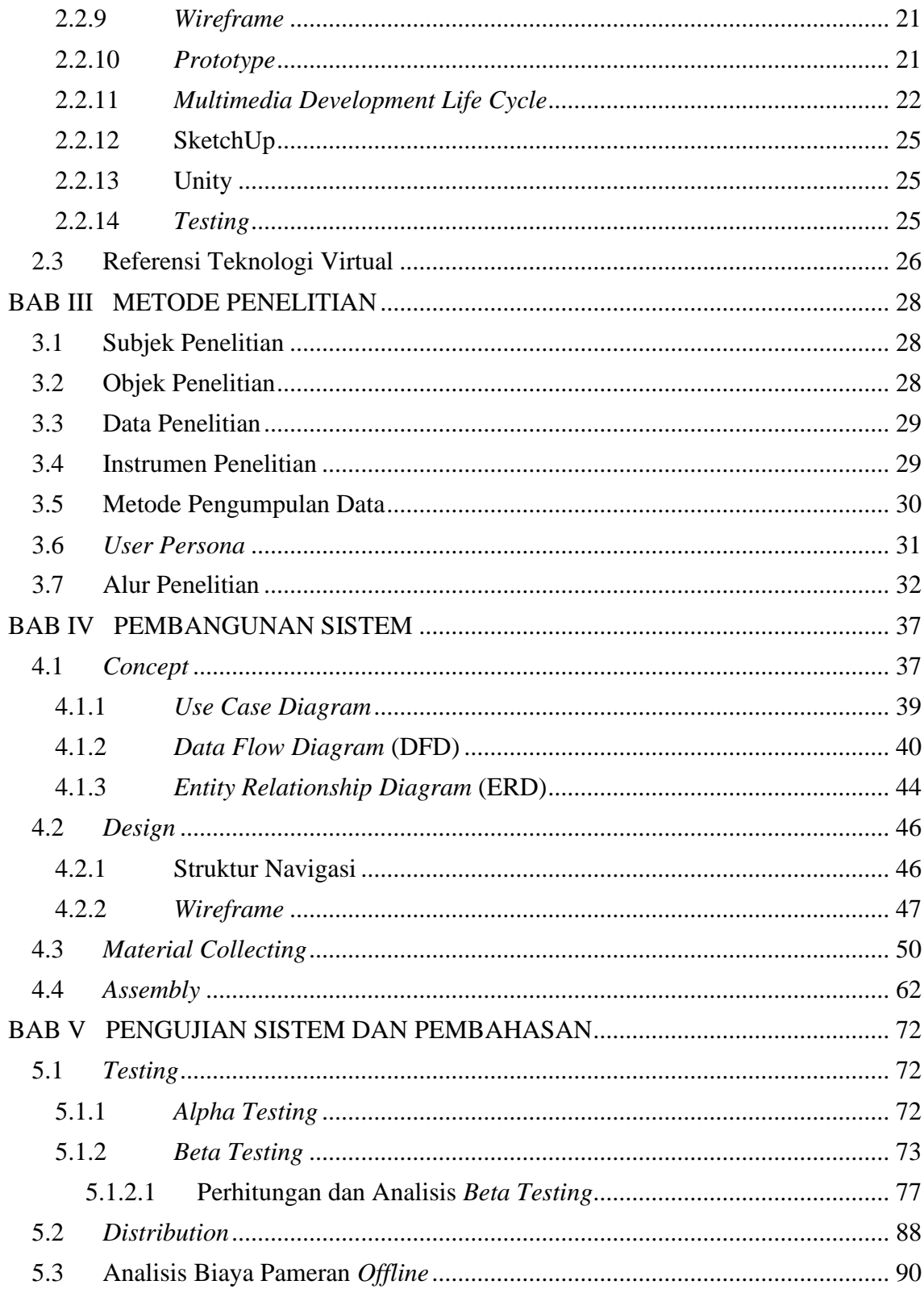

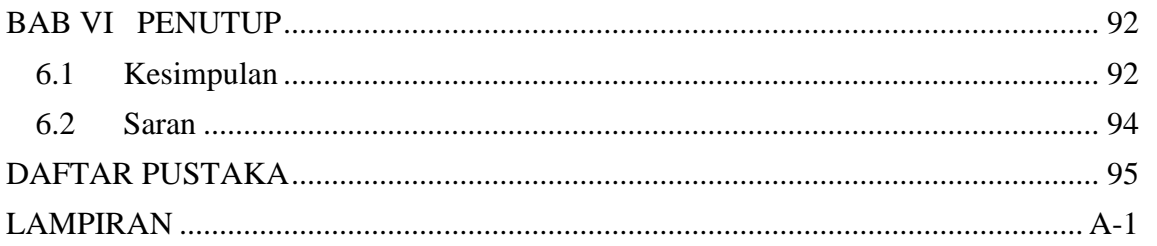

# **DAFTAR TABEL**

<span id="page-13-0"></span>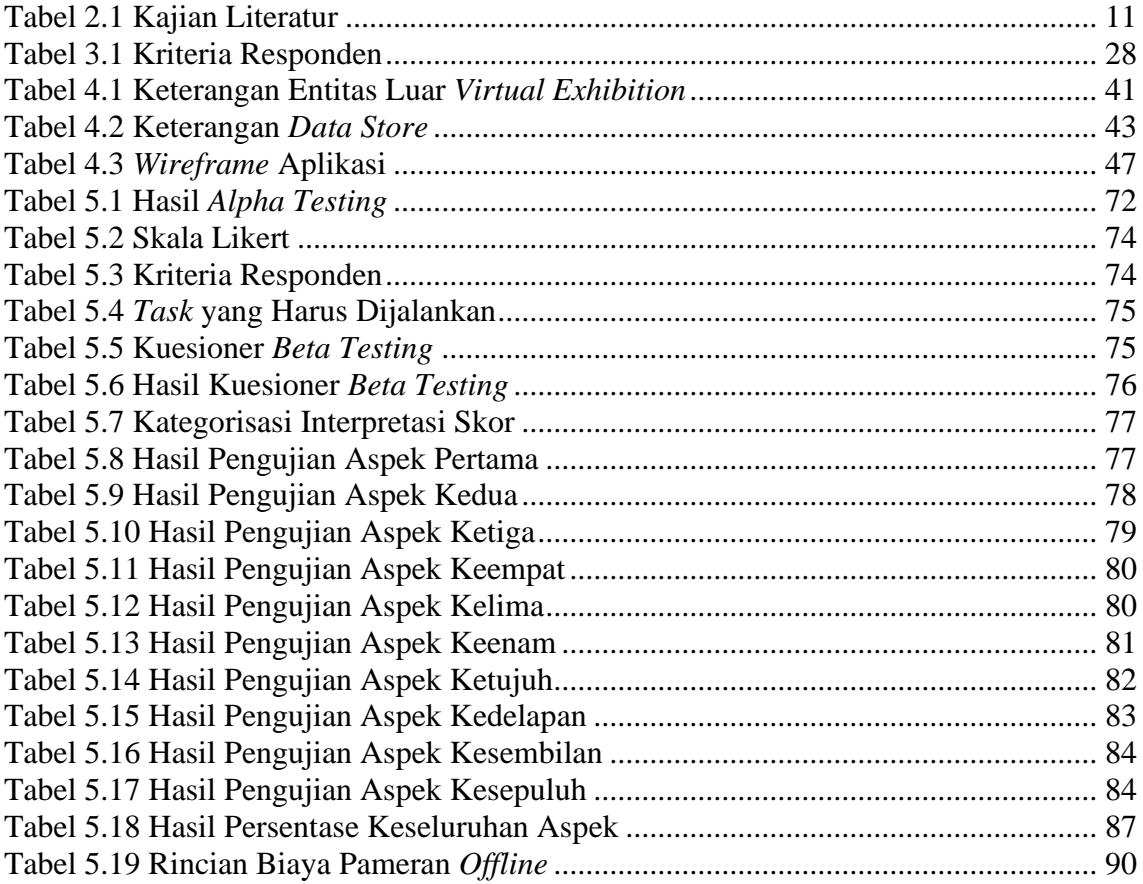

# **DAFTAR GAMBAR**

<span id="page-14-0"></span>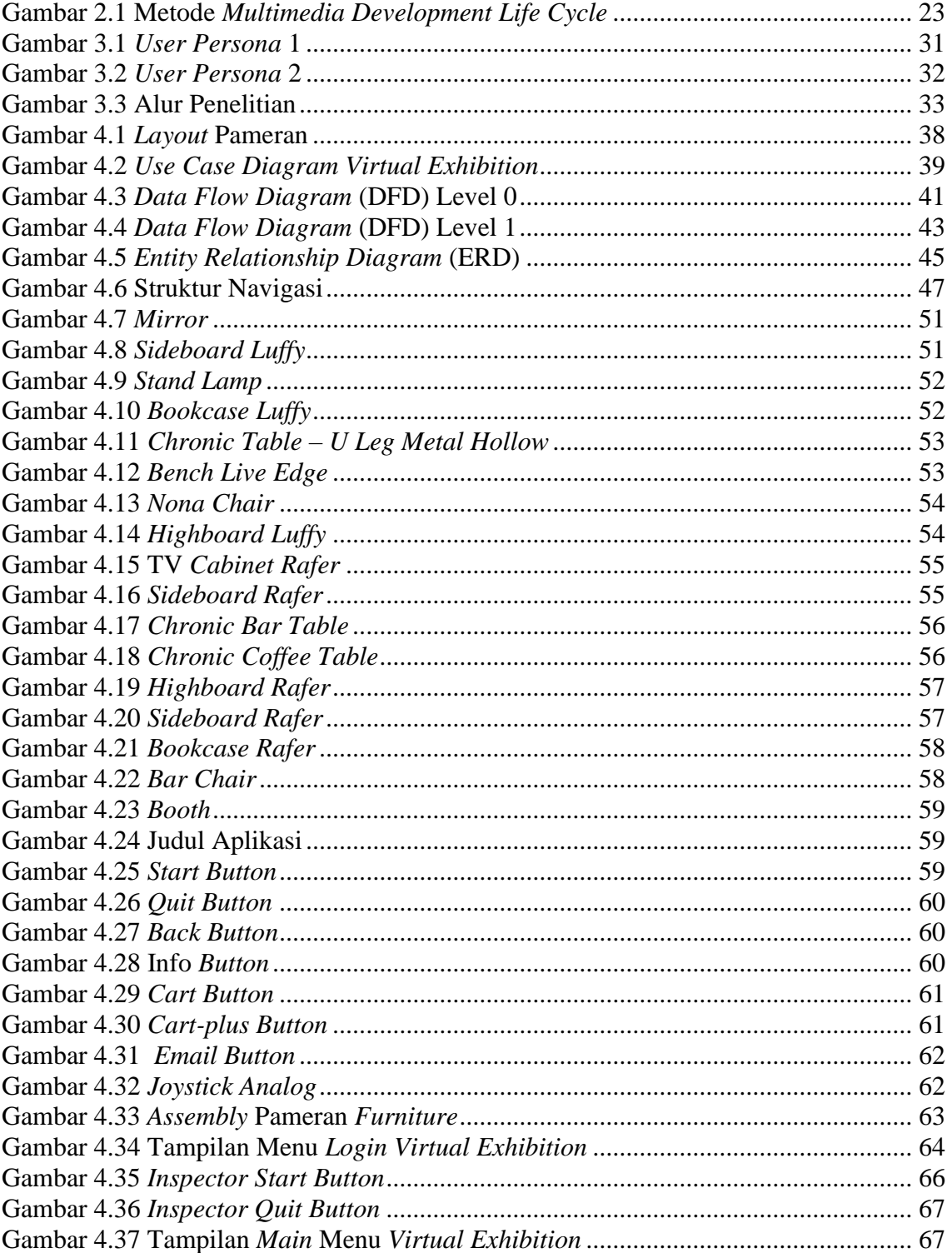

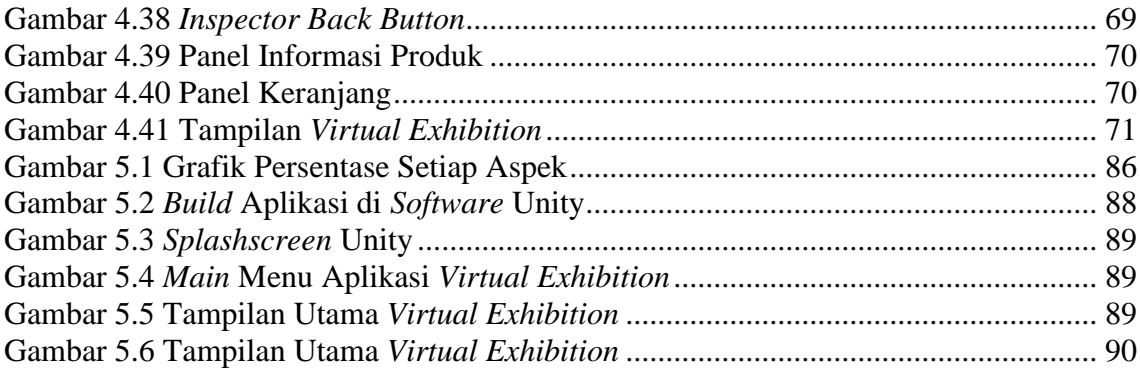

# <span id="page-16-0"></span>**BAB I**

# **PENDAHULUAN**

#### <span id="page-16-2"></span><span id="page-16-1"></span>**1.1 Latar Belakang**

*Furniture* merupakan istilah yang digunakan untuk perabotan rumah tangga yang berfungsi sebagai tempat penyimpanan barang, tempat duduk, tempat tidur, tempat mengerjakan sesuatu (Irawan, Rahmalisa, Wahyuni, & Devis, 2019). *Furniture* adalah modal utama dalam penataan *interior* rumah, dengan *furniture* seseorang dapat mengekspresikan *interior* rumah sesuai dengan gaya dan kepribadiannya. Bahkan tidak hanya *interior* rumah, *furniture* juga dapat digunakan sebagai *eksterior* rumah, *garden*, *café*, dan lain sebagainya. Hal ini karena *furniture* memiliki banyak jenis yang dapat dipilih sesuai dengan kebutuhan dan keinginan. Oleh karena itu, terdapat peluang yang cukup bagus bagi para perusahaan untuk memasarkan produk-produk *furniture* yang dihasilkan.

Disamping peluang yang cukup bagus juga terdapat banyak pesaing yang ada di pasar, karena sekarang ini banyak usaha-usaha *furniture* yang berdiri. Sehingga terjadi persaingan yang ketat di pasar industri *furniture*, untuk itu para pelaku bisnis memikirkan cara agar produk mereka lebih dikenal oleh masyarakat. Untuk mengenalkan produkproduk yang dihasilkan tersebut para pelaku bisnis *furniture* melakukan promosi baik secara *online* maupun *offline*. Salah satu cara *offline* yang dapat dilakukan untuk mengenalkan produk secara langsung kepada konsumen yaitu dengan mengikuti suatu pameran. Pameran adalah suatu bentuk dalam usaha jasa pertemuan yang mempertemukan antara produsen dan pembeli (Syahroni & Ardiansyah, 2014). Pengertian pameran lebih jauh adalah suatu kegiatan promosi yang dilakukan oleh suatu produsen, kelompok, organisasi, perkumpulan tertentu dalam bentuk menampilkan *display* produk kepada calon pembeli. Di acara pameran tersebut konsumen atau *customer* dapat melihat-melihat apa saja produk yang dijual dan mengenal secara langsung produkproduk yang diproduksi oleh produsen, sehingga produsen akan berusaha membawa semua produk-produk *furniture* yang diproduksi ke acara pameran tersebut. Dimana hal itu membutuhkan banyak waktu dan biaya.

Salah satu pelaku usaha *furniture* adalah CV RQ Interwood, dimana perusahaan ini berlokasi di Ngabul, Tahunan, Jepara. Dalam proses bisnisnya, perusahaan ini menggunakan tipe bisnis B2B (*business to business*). Artinya dalam menjalankan bisnis perusahaan ini melakukan penjualan kepada perusahaan lain, tidak langsung kepada *customer*(*end user*). Sehingga perusahaan mencari *buyer* yang dapat secara berkelanjutan dalam melakukan pembelian dan dalam jumlah yang banyak. Akan tetapi dalam melakukan promosi dan mencari *buyer* atau *customer* perusahaan ini masih menggunakan pendekatan tradisional dan konvensional, yaitu dengan cara mengikuti sebuah pameran secara *offline* karena *market* dari perusahaan ini adalah Eropa. Dalam pelaksanaan pameran *offline* terdapat beberapa kenda, diantara adalah adanya pandemic covid-19 sehingga beberapa tahun terakhir pameran ditiadakan. Adapun apabila diadakan pameran, pengunjung harus melakukan karantina terlebih dahulu. Sehingga hal itu menyebabkan pengunjung yang datang sedikit dan susah mendapatkan *buyer* atau *customer*. Setelah terjadinya pandemi covid-19 pameran diadakan kembali, akan tetapi terdapat kendala baru yaitu terjadinya perang (*war*) antara Negara Rusia dengan Negara Ukraina. Hal ini juga menyebabkan menurunnya daya beli walaupun banyak pengunjung yang datang ke pameran, karena mereka lebih mengutamakan untuk membeli kebutuhan pokok. Sehingga dari segi teknis seperti transportasi, biaya dan waktu yang dikeluarkan untuk mengikuti pameran secara *offline* kurang sebanding dengan *buyer* yang didapatkan atau tidak sesuai dengan harapan pelaku usaha. Untuk itu dibutuhkan suatu solusi yang dapat digunakan untuk mengatasi masalah tersebut serta dapat lebih menghemat waktu dan biaya tetapi *customer* tetap dapat melihat produk-produk *furniture* yang ditawarkan.

Seiring berkembangnya kemajuan teknologi saat ini hingga mencapai Revolusi Industri 4.0, yang mana merupakan fase keempat dari sejarah revolusi industri yang telah dimulai sejak tahun 1750an. Dari perkembangan teknologi ini dapat dimanfaatkan untuk berbagai hal, salah satunya dalam perkembangan bisnis. Sehubung dengan masalah yang terjadi pada saat ini, pemilik bisnis *furniture* dapat memanfaatkan media yang memuat berbagai informasi sebuah produk, seperti gambar, harga, ukuran dan lain-lain yang dapat diakses dimanapun dan kapanpun bentuk *virtual object*. *Virtual object* dapat merealisasikan barang yang sudah jadi atau barang yang belum selesai pembuatannya menjadi nyata dalam visualisasi 3D *object*. Visualisasi 3D *object* sebagai media untuk menyampaikan informasi produk dan pengalaman *virtual* memberikan nilai lebih yang signifikan untuk para pembeli *furniture* (Rustam, 2021). Salah satu yang dapat digunakan untuk memvisualisasikan produk-produk *furniture* secara 3D yaitu sebuah pameran secara *virtual* atau *virtual exhibition*. Pengembangan *virtual exhibition* ini yaitu dengan konsep melihat sudut pandang yang sama akan tetapi dengan konsep dunia maya.

Penelitian ini berfokus pada perancangan desain pameran *furniture* berbasis *virtual* (*virtual exhibition*). Dengan menggunakan model tersebut diharapkan dapat menghemat biaya dan waktu tetapi tetap dapat melihat secara detail mengenai *furniture* yang ditawarkan. Pemanfaatan *virtual exhibition* ini juga diharapkan dapat meningkatkan antusias terhadap produk-produk *furniture* yang ditawarkan dan pemilik bisnis juga dapat dengan mudah mengenalkan produk-produk *furniture*-nya, karena *virtual exhibition* ini dapat diakses dimana saja dan kapan saja. Dimana penelitian ini mengacu dari penelitian terdahulu mengenai *virtual exhibition*, seperti pada jurnal penelitian Ulva (2022) yang berjudul "Visualisasi 3D Pameran Dengan Konsep Virtual Reality Berbasis Web dan Mobile" yang bertujuan untuk memvisualisasikan konsep animasi 3D dalam sebuah pameran produk UMKM dengan konsep *virtual reality* berbasis web dan *mobile*. Dilihat dari penelitian terdahulu tersebut dapat diketahui bahwa teknologi *virtual* cukup menarik untuk dikembangkan saat ini, dikarenakan perkembangan teknologi yang sangat pesat, dan animasi menjadi daya tarik untuk menggunakan suatu teknologi terbaru maupun dalam teknik pembelajaran. Untuk menunjang penelitian tersebut, maka metode yang digunakan dalam perancangan *virtual exhibition* ini adalah metode *Multimedia Development Life Cycle* (MDLC). Dimana metode MDLC adalah metode yang sesuai dalam merancang dan mengembangkan suatu aplikasi media yang merupakan gabungan dari media gambar, suara, video, animasi dan lainnya. Metode MDLC ini memiliki enam tahapan sebagai berikut: *Concept*, *Design*, *Material Collecting*, *Assembly*, *Testing* dan *Distribution* (Rahman & Tresnawati, 2016).

## <span id="page-19-0"></span>**1.2 Rumusan Masalah**

Berdasarkan pembahasan latar belakang yang ada, maka dapat dirumuskan permasalahan sebagai berikut:

- 1. Bagaimana perancangan pameran *furniture* berbasis *virtual* (*virtual exhibition*) menggunakan metode MDLC?
- 2. Bagaimana tingkat keberhasilan dari perancangan pameran *furniture* berbasis *virtual* (*virtual exhibition*) menggunakan metode MDLC?

# <span id="page-19-1"></span>**1.3 Tujuan Penelitian**

Adapun tujuan dilakukannya penelitian ini adalah sebagai berikut:

- 1. Menghasilkan sebuah rancangan pameran *furniture* berbasis *virtual* (*virtual exhibition*) sebagai media promosi baru secara *online* menggunakan metode MDLC.
- 2. Mengindentifikasi tingkat keberhasilan dari rancangan pameran *furniture* berbasis *virtual* (*virtual exhibition*).

# <span id="page-19-2"></span>**1.4 Manfaat Penelitian**

Pelaksanaan dan penulisan tugas akhir ini diharapkan dapat memberikan manfaat untuk berbagai pihak yang bersangkutan, antara lain:

1. Bagi Perusahaan

Hasil penelitian ini diharapkan dapat menjadi masukan bagi CV RQ Interwood dalam membantu strategi pengenalan produk kepada *customer* dengan cara yang lebih mudah dan menarik. Serta mengenalkan strategi promosi baru yang dapat digunakan oleh perusahaan dalam menghadapi banyaknya pesaing yang ada di pasar.

2. Bagi Dunia Akademik

Mahasiswa dapat mengetahui cara pembuatan *virtual exhibition* dan hasil penelitian ini dapat melatih mahasiswa dalam menyusun laporan yang sistematik.

# <span id="page-20-0"></span>**1.5 Batasan Penelitian**

Dalam melaksanakan penelitian diperlukan pembatasan ruang lingkup penelitian sehingga pembahasan yang dilakukan dan penarikan kesimpulan akan lebih terarah. Batasan masalah juga dibuat untuk memudahkan pengumpulan dan pengolahan data. Adapun Batasan masalah pada penelitian ini adalah sebagai berikut:

- 1. Penelitian dilakukan di CV RQ Interwood.
- 2. Data yang digunakan berdasarkan observasi langsung pada CV RQ Interwood.
- 3. Penelitian dilakukan sebatas perancangan *prototype virtual exhibition*, tidak sampai dengan penerapan langsung.

#### **BAB II**

# **TINJAUAN PUSTAKA**

#### <span id="page-21-1"></span><span id="page-21-0"></span>**2.1 Kajian Literatur**

Kajian literatur berisi penelitian sebelumnya yang relevan dengan penelitian yang sedang dilakukan. Sehingga peneliti mendapat gambaran terkait penelitian yang akan dilakukan. Dalam penelitian ini disertakan 10 jurnal internasional dan 5 jurnal nasional yang berhubungan dengan perancangan *virtual reality* maupun *virtual exhibition*. Berikut merupakan jurnal yang digunakan sebagai referensi dalam penelitian ini:

Penelitian mengenai perancangan sebuah aplikasi berbasis *virtual* menggunakan metode *Multimedia Development Life Cycle* (MDLC) dalam pembuatan pameran virtual atau *virtual exhibition* telah dilakukan oleh beberapa peneliti sebelumnya. Penerapan *virtual reality* pada sebuah pameran *virtual* sebelumnya telah dilakukan pada pameran batik (*Batik Exhibition*) yang bertujuan untuk merancang suatu aplikasi yang dapat menjadi media alternatif bagi pengrajin untuk menjangkau pasar mereka menggunakan teknologi *virtual reality*, hal ini karena dampak dari pandemi COVID-19 sehingga memaksa mereka untuk menutup pintu dari pengunjung dan pemerintah menghentikan kegiatan seni dan budaya untuk mencegah penyebaran virus (Miranto, Rante, Sukaridhoto, Pasila, & Aliwarga, 2020).

Penelitian selanjutnya yang memanfaat teknologi *virtual reality* adalah visualisasi Museum Muhammadiyah. Dimana VR dimanfaatkan sebagai media promosi untuk mengenalkan berbagai macam sejarah dan koleksi yang ada di museum Muhammadiyah kepada para wisatawan dan pengunjung. VR ini menggantikan media promosi sebelumnya yang berupa brosur, karena di era kecanggihan teknologi saat ini brosur tidak efektif digunakan untuk generasi milenial. Penelitian dilakukan menggunakan metode *Multimedia Development Life Cycle* (MDLC). Dari penelitian tersebut diperoleh hasil penerimaan sebesar 74,92% dari 30 mahasiswa yang menguji sistem AR dan VR, hal ini menunjukkan bahwa brosur berbasis AR dan VR sangat layak dan berhasil dalam mengirimkan informasi tentang berbagai macam sejarah koleksi di museum Muhammadiyah dan sangat membantu untuk digunakan sebagai media promosi (Putra, Umar, & Sunardi, 2021).

Penelitian tentang pengembangan teknologi *virtual* selanjutnya yaitu *virtual tour* panorama 360 *Hospitality Center* UNP. Penggunaan *virtual tour* ini dimanfaatkan sebagai media promosi, yang sebelumnya masih menggunakan brosur. Dengan menggunakan brosur calon pengunjung memiliki keterbatasan dalam mengetahui fasilitas dan bentuk dari *Hospitality Center* UNP sendiri. Sehingga pemanfaatan *virtual tour* ini dapat mempermudah pengunjung untuk mengetahui bagaimana fasilitas dan bentuk dari *Hospitality Center* UNP serta dapat digunakan sebagai media informasi yang lebih efisien dan menarik karena *virtual tour* lebih banyak mendukung pemberian informasi dibandingkan dengan media informasi yang ada, baik media cetak maupun *online* yang terbatas. Hal ini perlu dilakukan karena *Hospitality Center* UNP ini sendiri merupakan pengembangan hotel di bawah naungan Universitas Negeri Padang yang masih memiliki kurangnya informasi kepada masyarakat. Dimana pembangunan *virtual tour* ini menggunakan metode *Multimedia Development Life Cycle* (MDLC) (Dewi, Prasetyo, Giatman, Wakhinudin, & Samala, 2022).

Pengembangan aplikasi *virtual* selanjutnya yaitu *virtual campus tour* pada Fakultas Ilmu Komputer UPN "Veteran". Dimana perancangan *virtual campus tour* menggunakan teknik *auto-stitching* dan metode *Multimedia Development Life Cycle* (MDLC). Penelitian ini bertujuan untuk mendukung promosi kampus secara lebih maksimal dan lebih dekat. Kemudian aplikasi *virtual campus tour* dilakukan evaluasi menggunakan kuesioner yang didistribusikan ke pengguna menggunakan Google Form. Dari hasil kuesioner yang dibagikan kepada 30 responden menyatakan bahwa pembuatan *virtual campus tour* memiliki respon yang cukup baik dan cukup layak untuk diterapkan dalam pengenalan kampus (Suryanto & Wibowo, 2020).

Selanjutnya teknologi *virtual reality* dimanfaatkan dalam pengembangan destinasi wisata, dalam penelitian ini objek wisata yang digunakan adalah Candi Badut. Dimana Candi Badut memiliki dualisme fungsi ruang, yaitu sebagai bangunan ritual keagamaan dan sebagai cagar budaya serta destinasi wisata. Oleh karena itu, perlu untuk mengelola warisan budaya ini sehingga dapat menjaga kelestarian situs serta tetap dapat memuaskan

pengunjung yang ingin berwisata. Untuk itu dilakukan perancangan wisata Candi Badut berbasis *virtual*, dimana perancangan menggunakan metode *Research and Development* (RnD) dengan pendekatan metode *Multimedia Development Life Cycle* (MDLC). Hasil penelitian ini menunjukkan bahwa setelah mengunjungi web-VR Candi Badut, pengalaman *virtual* yang terdiri dari imersif dan telepresensi menghasilkan sebuah sikap yang positif (Bafadhal, 2020).

Penelitian selanjutnya pengembangan *virtual reality* di bidang Pendidikan. Dimana perancangan *virtual reality* bertujuan sebagai media pembelajaran yang menarik dan bervariasi, karena penggunaan media pembelajaran yang tidak menarik dan bervariasi dapat membuat siswa jenuh saat proses pembelajaran. Pengembangan media pembelajaran ini menitikberatkan pada pembelajaran Ilmu Pengetahuan Alam untuk kelas V SD. Metode yang digunakan dalam penelitian ini adalah metode *Research and Development* (RnD) dengan pendekatan metode ADDIE. Hasil dari penelitian ini menyatakan bahwa media pembelajaran berbasis *virtual reality* yang berisi materi tentang anatomi manusia layak untuk dilakukan (Zulherman, Amirullah, Purnomo, Aji, & Supriansyah, 2021).

Dalam media pembelajaran yang selanjutnya, *virtual reality* dimanfaatkan dalam pembuatan media belajar cara menyeduh kopi. Penelitian ini mengintegrasikan *Artificial Intelligence* (AI) dan metode *Analysis*, *Design*, *Development*, *Implementation*, and *Evaluation* (ADDIE). Pengembangan media belajar berbasis VR ini diujikan kepada 103 siswa dan memiliki hasil bahwa sistem interaksi VR ini dapat meningkatkan pembelajaran mereka dan meningkatkan efektivitas pembelajaran. Selain itu peserta didik juga mengusulkan beberapa saran untuk mengoptimalkan sistem, seperti menambahkan detail konten umpan balik dan catatan (Yu, Hsueh, Sun, & Liu, 2021).

Penelitian selanjutnya yaitu pengembangan *virtual reality* untuk membuat simulasi pelatihan VR ATM menggunakan metode *participatory design*. Dimana pembuatan desain *interface* dilakukan dengan melibatkan orang yang cukup tua. Sehingga VR pelatihan ATM ini dapat digunakan oleh berbagai pihak dengan pertimbangan orang yang lebih muda dapat mengikuti karena mereka lebih dapat mengikuti teknologi dibandingkan dengan orang yang lebih tua (Kope´c, et al., 2019).

Selanjutnya terdapat pengembangan *virtual reality* di bidang pariwisata, yaitu perancangan *virtual* 3D *exhibition* berbasis VR (*The Invisible Museum*) menggunakan metode *Human Centered Design* (HCD). Dengan perancangan museum *virtual* ini pengunjung museum semakin meningkat karena pameran *virtual* sangat mudah diakses dan dijelajahi dibanding museum tradisional. Karena dengan *virtual* museum ini tidak hanya menyajikan artefak saja tetapi juga representasi narasi dari yang memadu dan memberi informasi sehingga pengunjung lebih mendapatkan pelajaran berharga dan kunjungan menjadi lebih berkualitas (Zidianakis, et al., 2021).

Dalam media pembelajaran selanjutnya, teknologi *virtual* dimanfaatkan untuk media pembelajaran tentang masakan Batak menggunakan metode *Multimedia Development Life Cycle* (MDLC). Karena media pembelajaran merupakan suatu bagian yang penting dari proses Pendidikan. Hasil penelitian ini adalah sebuah aplikasi pembelajaran tentang masakan Batak yang dikembangkan dan dibangun dengan *software* Unity. Perancangan aplikasi ini diharapkan dapat membantu menyediakan informasi dan memberi tutorial tentang masakan Batak kepada pengguna (Wibowo & Limken, 2021).

Pengembangan *virtual reality* berikutnya dimanfaatkan untuk membuat pameran UMKM yang ada di seluruh Indonesia dengan menggunakan metode ADDIE. Dari hasil uji coba dan evaluasi sistem visualisasi pameran *virtual* ini berhasil, visualisasi 3D pameran ini dapat memberikan kesan terbaru bagi para pengunjung, karena pengunjung merasakan benar-benar didalam pameran nyata tanpa harus pergi ke tempat pameran secara langsung. Pameran 3D ini memberikan dampak berarti untuk perkembangan teknologi saat ini. Untuk itu pemanfaatan teknologi *virtual reality* dapat menjadi perkembangan teknologi multimedia yang banyak dicari dan dikembangkan kedepannya (Ulva, 2022).

Penelitian selanjutnya yaitu pengembangan *virtual reality* sebagai media pembelajaran. Dimana penelitian ini bertujuan untuk merancang *virtual reality* yang digunakan sebagai media pembelajaran bagi siswa dengan materi operasi hitung campuran yang dapat menampilkan ruang kelas yang nyata dan jelas tetapi dapat diakses dimana saja dan kapan saja. Pembelajaran operasi hitung campuran sangat membutuhkan imajinasi yang kuat agar kemampuan dalam memahami materi dapat tercapai.

Perancangan ini dilakukan menggunakan metode *Research and Development* (RnD) dengan pendekatan metode ADDIE, namun penelitian hanya dilakukan sebatas *develop* (pengembangan) dan *implement* (implementasi) (Hanan, Apriyady, Oktaviani, & Pramuditya, 2023).

Kemudian media pembelajaran berbasis *virtual* selanjutnya yaitu pengenalan artefak museum Gedong Arca. Dimana pengembangan ini menggunakan metode *Multimedia Development Life Cycle* (MDLC). Pengembangan ini dilatarbelakangi oleh kurangnya minat pengunjung untuk datang ke museum, karena museum hanya dianggap sebatas tempat penyimpanan benda-benda kuno. Hasil pengembangan museum berbasis *virtual reality* ini menyatakan bahwa pengembangan mendapatkan hasil yang memuaskan dan mampu meningkatkan minat masyarakat untuk mempelajari tentang artefak-artefak yang ada di Museum Gedong Arca (Putra, Putra, & Nirmala, 2021).

Pengembangan media pembelajaran selanjutnya yang berbasis virtual adalah pengenalan keragaman budaya Indonesia. Dimana pengembangan dilakukan menggunkan metode *Multimedia Development Life Cycle* (MDLC). Pengembangan ini dilatarbelakangi oleh kurangnya antusiasme belajar siswa karena media pembelajaran di kelas masih menggunakan buku yang isinya kurang menarik dan banyaknya budaya Indonesia sehingga sulit untuk dipahami anak-anak Sekolah Dasar. Hasil dari penelitian ini menunjukkan bahwa aplikasi yang dikembangkan ini sangat layak untuk diterapkan dengan tingkat persentase sebesar 25% anak menyatakan setuju dan 70% anak menyatakan sangat setuju. Dengan adanya aplikasi ini siswa merasa pembelajaran menjadi lebih menyenangkan dibandingkan dengan menggunakan media buku (Atmojo, Nurwidya, & Dazki, 2019).

Terakhir adalah pengembangan *virtual reality* sebagai media pengenalan objek wisata Tanah Lot. Pengembangan teknologi *virtual reality* ini dimanfaatkan sebagai media promosi dan media interaktif untuk memperkenalkan objek wisata Tanah Lot dengan tujuan agar para wisatawan dapat mengetahui lebih banyak mengenai keberadaan objek wisata Tanah Lot. Pengembangan ini dilakukan menggunakan metode Luther-Sutopo atau *Multimedia Development Life Cycle* (MDLC). Hasil dari penelitian ini menunjukkan bahwa informasi yang didapatkan dari aplikasi berbasis *virtual reality* ini memenuhi

kebutuhan informasi yang dibutuhkan oleh wisatawan terkait dengan objek wisata Tanah Lot (Wibawa, Werthi, & Nirmala, 2019).

Berikut merupakan tabel referensi jurnal yang digunakan peneliti dalam penelitian ini:

<span id="page-26-0"></span>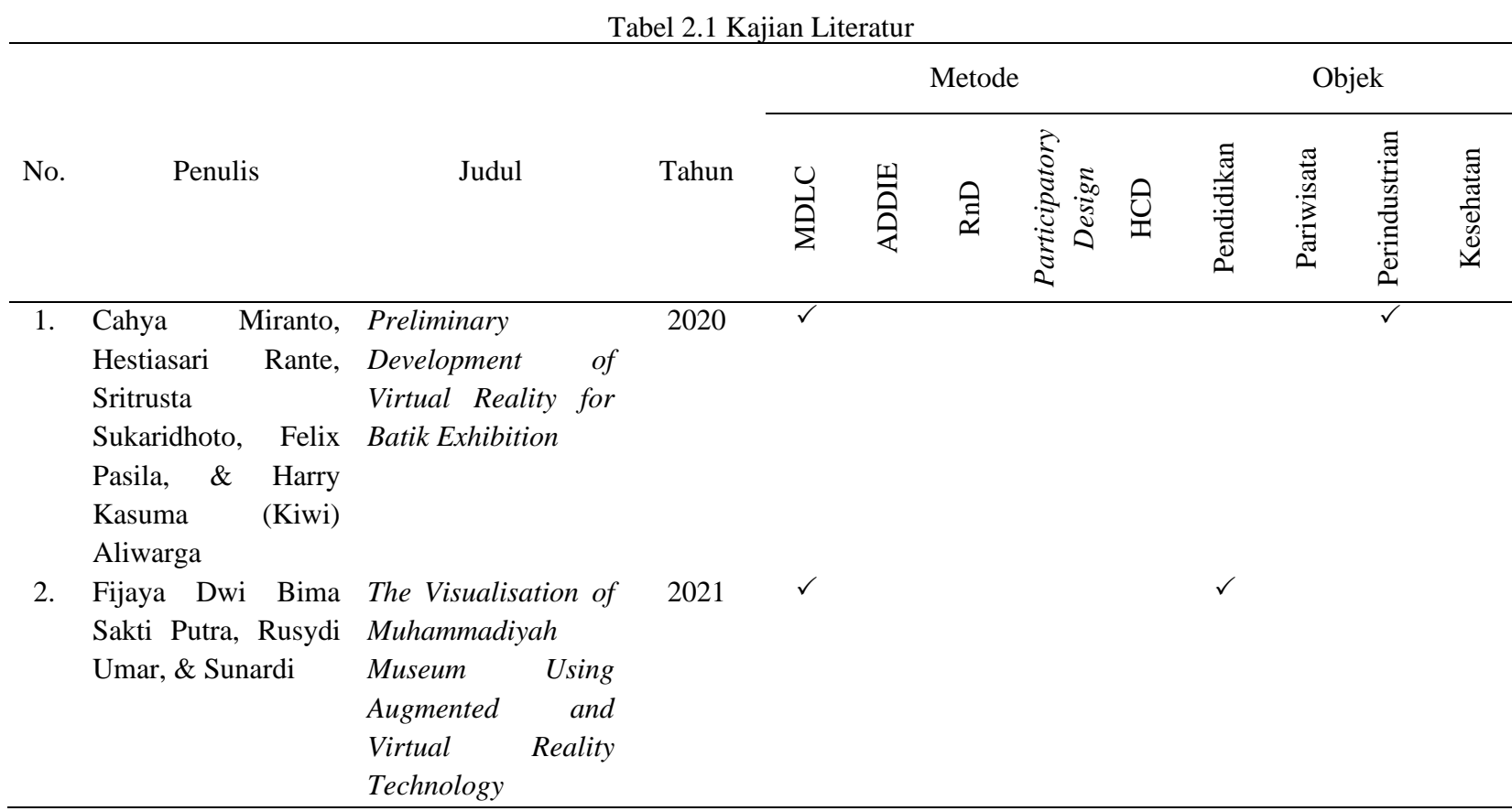

11

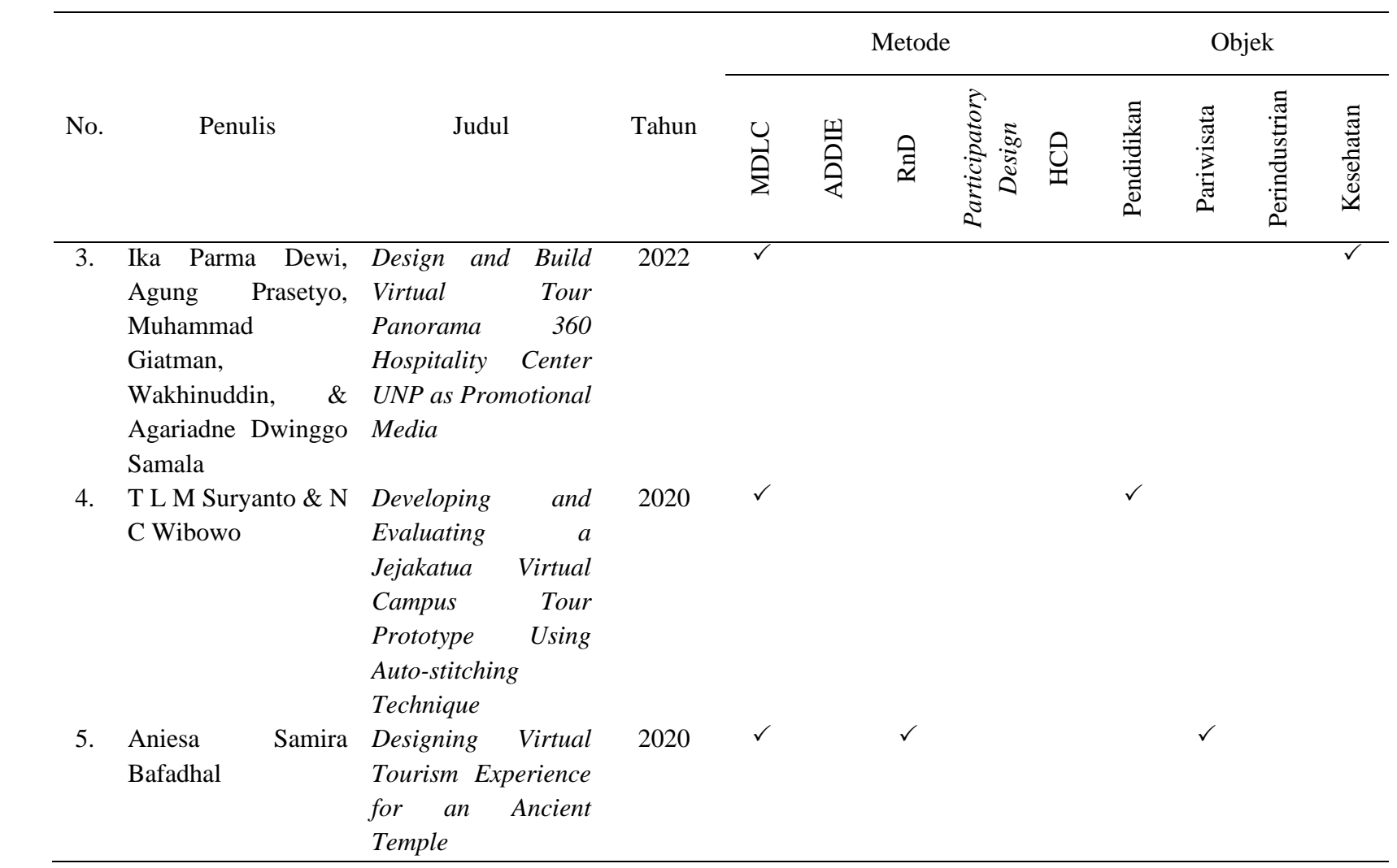

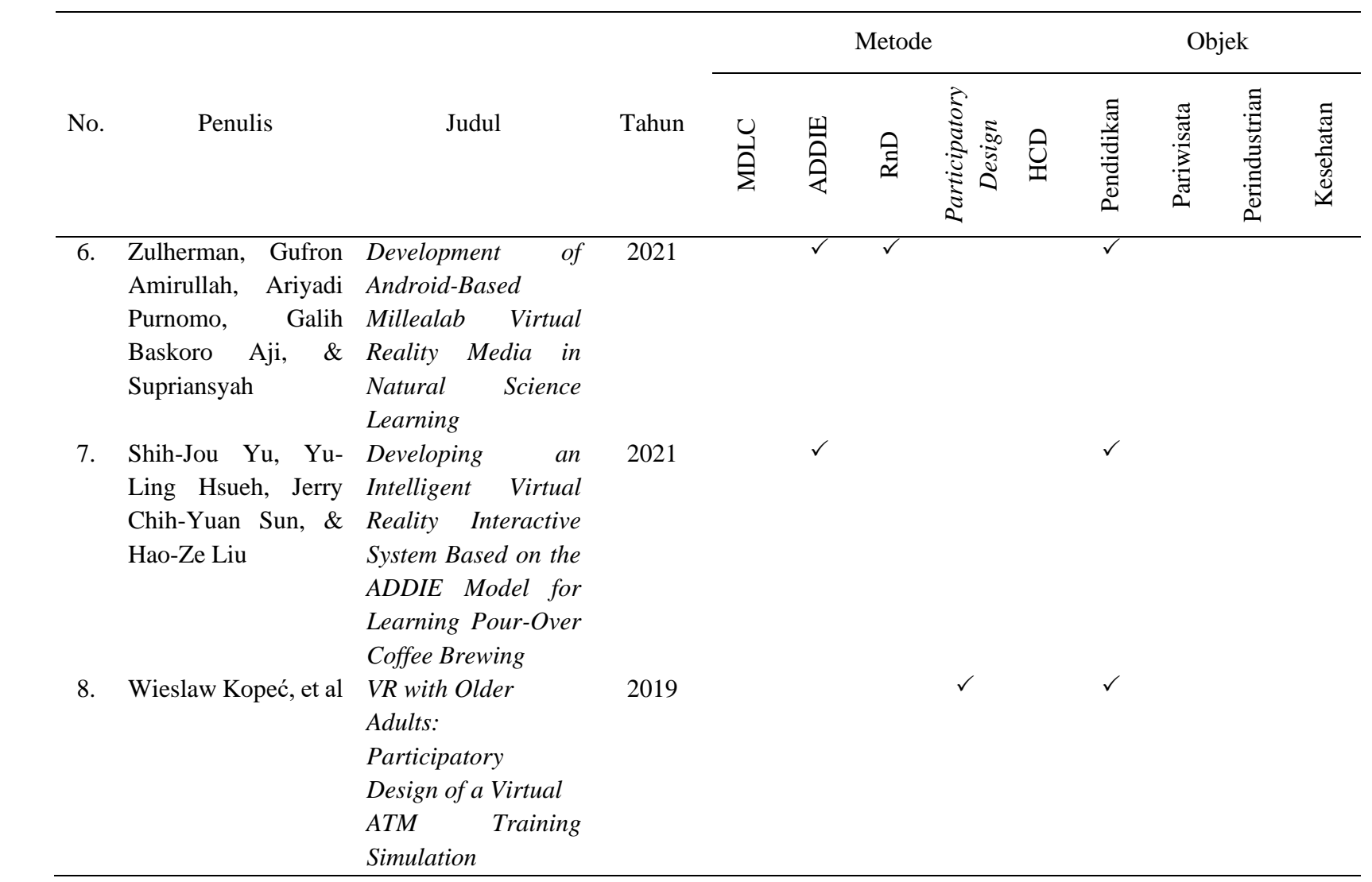

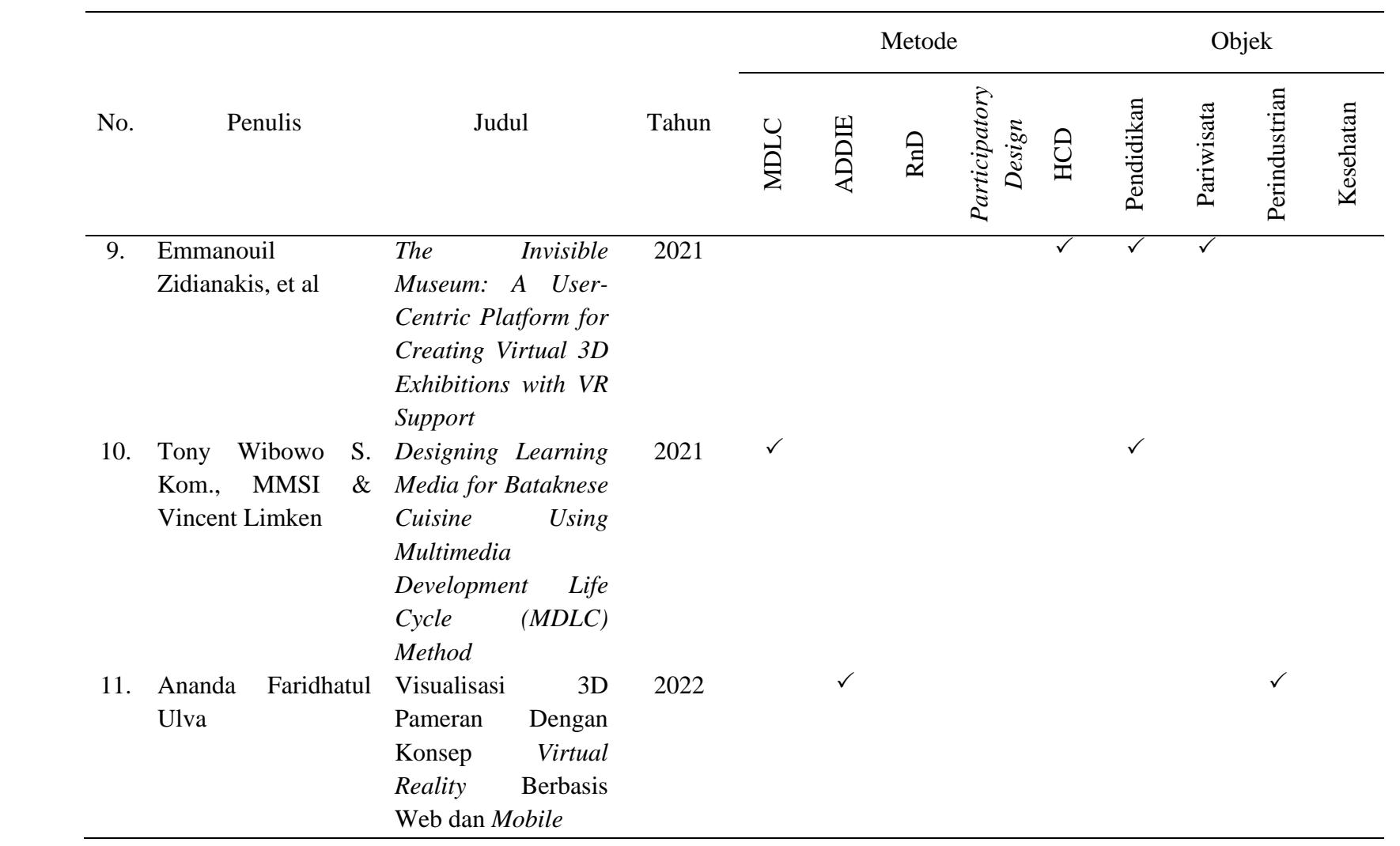

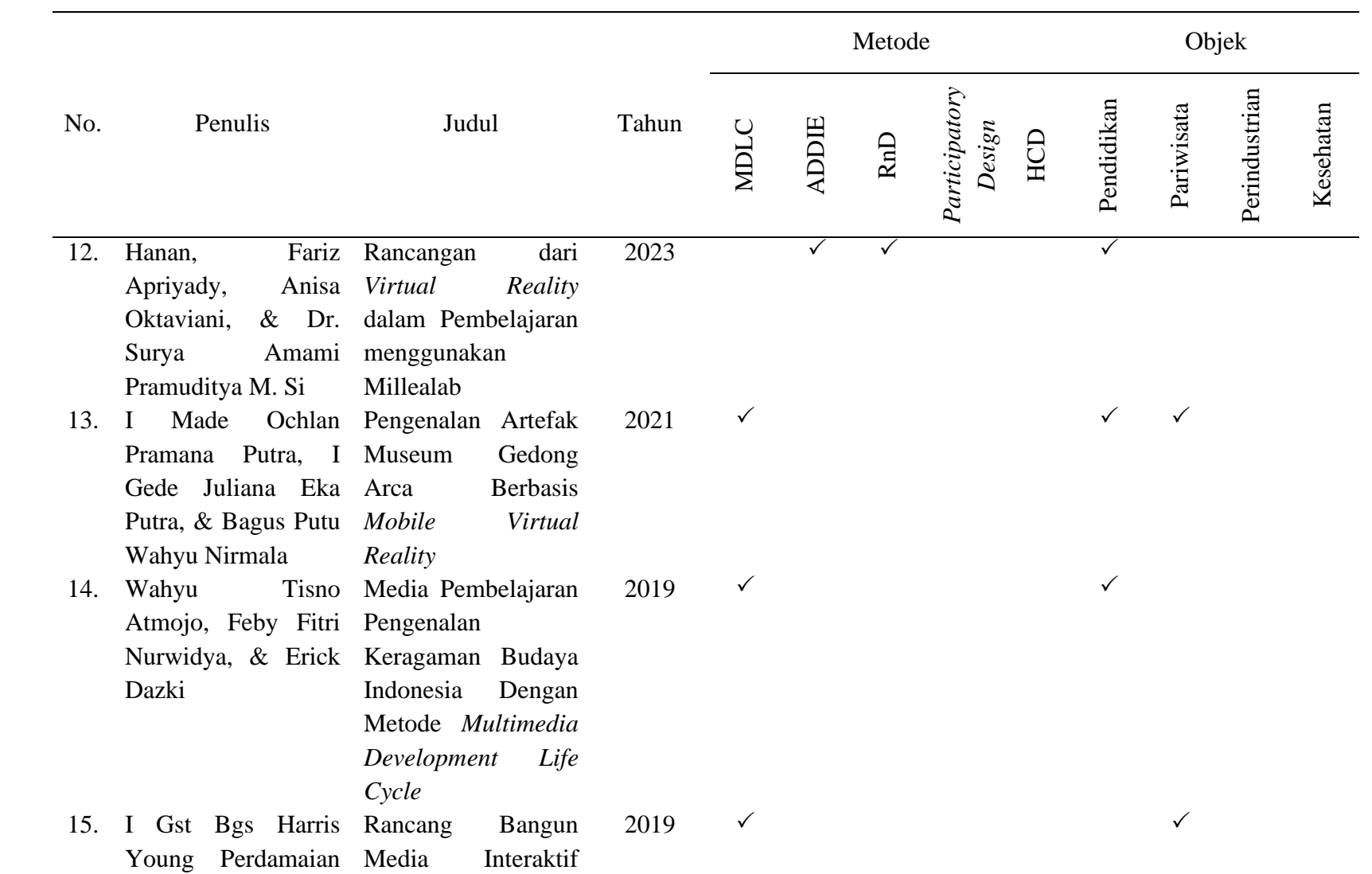

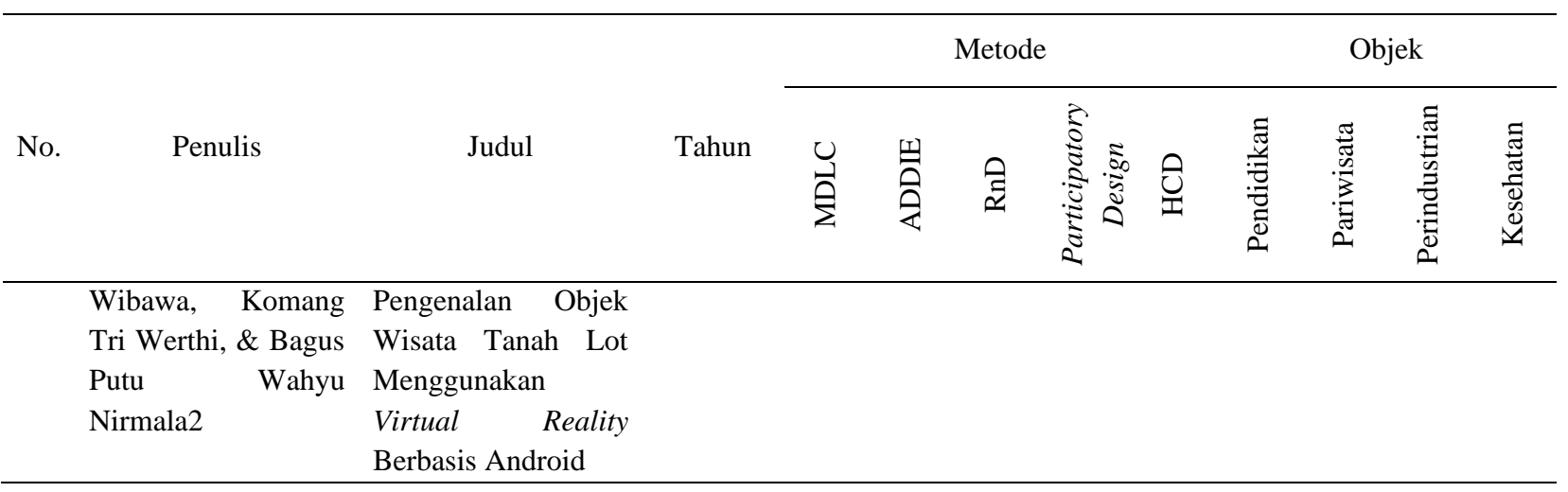

## <span id="page-32-0"></span>**2.2 Landasan Teori**

# <span id="page-32-1"></span>**2.2.1 Ergonomi**

Ergonomi adalah suatu ilmu yang berkaitan dengan manusia dalam usaha untuk meningkatkan kenyamanan di lingkungan kerjanya (Nurmianto, 1996). Istilah ergonomi berasal dari bahasa latin, yaitu *Ergon* yang berarti kerja dan *Nomos* yang berarti hukum alam. Istilah ini dapat didefinisikan sebagai studi tentang aspek-aspek manusia dalam lingkungan kerjanya yang ditinjau secara anatomi, fisiologi, psikologi, *engineering*, manajemen dan perancangan atau desain. Ergonomi atau kenyamanan kerja menciptakan dampak yang nyata dalam hal peningkatan maupun penurunan efisiensi dan efektivitas kerja. Tujuannya adalah membuat sistem yang aman, nyaman dan mudah digunakan oleh pengguna. Ilmu ergonomi disebut juga sebagai rekayasa faktor manusia. Dengan kata lain: ergonomi dalam interaksi manusia dan komputer berfokus pada sifat fisik mesin dan sistem, dan bagaimana hal tersebut mempengaruhi kinerja pengguna (Rahadian, Rahayu, & Oktavia, 2019).

# <span id="page-32-2"></span>**2.2.2** *Human Computer Interaction*

*Human Computer Interaction* (HCI) adalah bidang ilmu yang mempelajari perancangan, evaluasi dan implementasi sistem komputasi yang interaktif dan fenomena yang ada di sekitarnya (Prihati, Mustafid, & Suhartono, 2011). *Human Computer Interaction* (HCI) adalah suatu disiplin ilmu yang mengkaji komunikasi atau interaksi antar pengguna dengan sistem. Tujuan utama HCI adalah untuk menciptakan sistem yang berguna, aman, produktif, efektif, efisien dan praktis. *Human Computer Interaction* (HCI) memiliki beberapa komponen atau unsur, sebagai berikut (Pangestu, 2022):

1. Pengguna

*Human Computer Interaction* (HCI) menganalisis perilaku dan interaksi pengguna dengan teknologi, kebutuhan dan tujuan. Tim produk kemudian membuat tema yang sesuai dengan persyaratan layanan pengguna.

2. *Interface*

Saat membuat *interface* atau antarmuka pengguna grafis, tata letak konten dan hierarki visual harus baik. Oleh karena itu, pengguna dapat dengan mudah menavigasi dan menggunakan produk atau aplikasi yang dibuat. Misalnya membuat situs web/aplikasi responsif (dapat diakses di perangkat seluler dan desktop) untuk membuat teks lebih mudah dibaca di layar kecil atau membuat warna tombol yang kontras agar lebih mudah dilihat.

3. Tujuan

Saat berinteraksi dengan komputer, pengguna memiliki tujuan untuk menyelesaikan tugas atau menemukan solusi. Dalam konteks e-niaga misalnya, tugas ini dapat berupa pengguna menambahkan produk ke keranjang belanjanya dengan satu klik dan melakukan pembayaran tanpa uang tunai.

4. Konteks

Bagaimana skenario interaksi antara pengguna dan produk berlangsung. Sebagai contoh sederhana, katakanlah anda sedang merancang aplikasi olahraga untuk sepak bola. Oleh karena itu, kemungkinan besar pengguna berada di luar saat membuka produk. Tentu saja ada interaksi berupa sinar matahari. Hal ini membuat layar *smartphone* anda bebas silau dan sulit dilihat. Ini adalah aspek yang harus diperhatikan ketika merancang suatu produk. Contoh lainnya adalah desain layar navigasi mobil. Tentu saja, orang juga menggunakan produk anda pada saat mengemudi. Sehingga lebih baik menambahakan fitur berguna seperti asisten suara. Hal ini memungkinkan pengguna untuk berkonsentrasi saat menggunakan sistem navigasi.

## <span id="page-33-0"></span>**2.2.3** *Furniture*

*Furniture* merupakan istilah yang digunakan untuk perabotan rumah tangga yang berfungsi sebagai tempat penyimpanan barang, tempat duduk, tempat tidur, tempat mengerjakan sesuatu (Irawan, Rahmalisa, Wahyuni, & Devis, 2019). *Furniture* adalah modal utama dalam penataan *interior* rumah, dengan *furniture* seseorang dapat mengekspresikan *interior* rumah sesuai dengan gaya dan kepribadiannya. Bahkan tidak hanya *interior* rumah, *furniture* juga dapat digunakan sebagai *eksterior* rumah, *garden*, *café*, dan lain sebagainya. Hal ini karena *furniture* memiliki banyak jenis yang dapat dipilih sesuai dengan kebutuhan dan keinginan.

# <span id="page-34-0"></span>**2.2.4 Pameran**

Menurut Heriyanto & Rianto (2015) pameran merupakan suatu kegiatan penyajian karya seni rupa atau untuk dikomunikasikan sehingga dapat diapresiasi oleh masyarakat luas. Pameran adalah suatu bentuk dalam usaha jasa pertemuan yang mempertemukan antara produsen dan pembeli. Pengertian pameran lebih jauh adalah suatu kegiatan promosi yang dilakukan oleh suatu produsen, kelompok, organisasi, perkumpulan tertentu dalam bentuk menampilkan *display* produk kepada calon pembeli (Heriyanto & Rianto, 2015). Sedangkan menurut Prayogi & Michael (2022) pameran adalah suatu kegiatan yang diadakan sebagai media untuk mengemukakan ide ataupun gagasan kepada masyarakat dalam berbagai bentuk, seperti budaya, pendidikan, karya seni, atau beberapa produk tertentu. Adapun macam-macam bentuk pameran adalah: *exhibition*, *expo*, pekan raya, *fair*, show, bazar, pasar murah.

### <span id="page-34-1"></span>**2.2.5 Pameran** *Virtual* (*Virtual Exhibition*)

Pameran *virtual* (*Virtual Exhibition*) merupakan sebuah acara yang dapat disaksikan di komputer dan telepon genggam dengan menggunakan internet yang dapat diakses dimana saja dan kapan saja (Budiyanto, Setiawan, & Winansih, 2020). Awalnya *virtual exhibition* dianggap hanya sebagai pelengkap untuk menunjang pameran fisik (*offline*) karena *virtual exhibition* dapat mengatasi keterbatasan ruang, waktu dan lokasi, serta *virtual exhibition* dapat diakses oleh para pengunjung global selama 24 jam. Apabila *virtual exhibition* dirancang dengan baik, maka dapat memberikan pengalaman baru bagi pengunjung. *Virtual exhibition* juga menawarkan penemuan pembelajaran baru dan kesempatan lain diluar pameran fisik, pengunjung dapat terpikat, terlibat, bahkan berkontribusi terhadap pembaharuan berkelanjutan dari pameran *virtual* ini (Foo, 2008).

## <span id="page-34-2"></span>**2.2.6 B2B (***Business to Business***)**

*Business to business* (B2B) adalah model bisnis dimana suatu perusahaan menjual produk dan jasanya kepada perusahaan lain untuk diproses lebih lanjut dan kemudian dijual kembali (Fauzi, et al., 2022). Dengan kata lain, perusahaan menjual produk atau jasanya kepada perusahaan lain, bukan langsung kepada pelanggan yang menjadi konsumen (*customer*).

## <span id="page-35-0"></span>**2.2.7** *Mobile Application*

*Mobile application* atau sering juga disebut dengan istilah *Mobile Apps* adalah aplikasi perangkat lunak yang berjalan pada perangkat seluler (*smartphone*, tablet, iPod, dll) dan memiliki sistem operasi yang mendukung perangkat lunak mandiri (Siegler, 2008). *Mobile Apps* ini tersedia melalui *platform* distribusi aplikasi, yang biasanya dioperasikan oleh pemilik dari *mobile operating system*, seperti *Apple App Store*, *Google Play*, *Windows Phone Store* dan *BlackBerry App Word*. *Mobile Apps* dapat dimuat sebelumnya di perangkat seluler serta dapat diunduh oleh pengguna melalui *mobile App store* atau internet. Selain itu, *mobile Apps* dapat membantu pengguna dengan menghubungkan ke internet layanan yang biasanya lebih sering diakses melalui komputer atau *notebook* (Wang, Liao, & Yang, 2013). Manfaat Mobile Application untuk bisnis adalah sebagai berikut:

1. Memudahkan Konsumen Untuk Membeli Sebuah Produk

Dengan adanya aplikasi *mobile* makan konsumen dapat dengan mudah dalam berbelanja dan membeli suatu barang, karena pembeli dapat melakukan kegiatan tersebut dimanapun dan kapanpun.

2. Mempersingkat Waktu

Dengan adanya aplikasi *mobile* kegiatan belanja menjadi lebih cepat, karena pembeli tidak harus datang secara langsung ke tempat perbelanjaan tetapi dapat melakukan transaksi secara *online* dimanapun dan kapanpun. Sehingga dapat mengehmat waktu menjadi lebih efisien dan efektif.

3. Media yang Informatif

Dengan adanya aplikasi *mobile*, konsumen dapat lebih mudah untuk mengetahui tentang macam-macam informasi secara umum, seperti produk apa saja yang dijual, harga, dan lain-lain. Dengan aplikasi *mobile* juga konsumen dapat dengan mudah mencari barang yang diinginkan dan dibutuhkan.

#### <span id="page-35-1"></span>**2.2.8** *User Experience*

Menurut definisi dari ISO 9241-210, *user experience* adalah persepsi dan reaksi seseorang ketika menggunakan suatu produk, sistem atau layanan. Diman *user experience* ini mengevaluasi kepuasaan dan kenyamanan seseorang terhadap produk, sistem dan
layanan. Salah satu prinsip membangun *user experience* adalah audiensi memiliki kesempatan untuk menentukan tingkat kepuasan mereka (*customer rule*). Sebagus apapun fitur suatu produk, sistem atau layanan, jika target audiensinya tidak merasa puas dan nyaman saat berinteraksi, maka tingkat UX-nya menjadi rendah (Wiryawan, 2011). Perkembangan dunia digital dan seluler membuat *user experience* semakin kompleks dan multidimensi. Sehingga di era sekarang, seseorang dapat mengakses situs web melalui berbagai perangkat.

# **2.2.9** *Wireframe*

*Wireframe* merupakan kerangka awal sebelum halaman suatu *website* atau antarmuka sebuah aplikasi didesain (Hartawan, 2022). Dimana *wireframe* merupakan sebuah tahapan yang penting dalam perancangan desain produk yang harus dipahami dengan baik. *Wireframe* terbagi menjadi dua jenis, yaitu *wireframe low*-*fidelity* dan *wireframe high*-*fidelity*. Berikut merupakan penjelasan dari kedua jenis *wireframe* tersebut:

1. *Wireframe low*-*fidelity*

*Wireframe low*-*fidelity* adalah desain yang paling dasar dalam proses *wireframing*. Dalam *wireframe low*-*fidelity* belum terdapat warna, ukuran teks dan elemen lainnya. Tujuan dari pembuatan *wireframe* ini adalah untuk menentukan struktur dan tata letak dari setiap elemen yang akan dibuat dalam perancangan desain.

2. *Wireframe high*-*fidelity*

*Wireframe high*-*fidelity* merupakan pengembangan dari *wireframe* sebelumnya, yaitu *wireframe low*-*fidelity*. Dimana perbedaanya terletak pada warna dan skala yang sudah dimasukkan dalam rancangan desain yang dibuat. Struktur dan tata letak dari rancangan desain yang sesungguhnya dapat dilihat dalam rancangan *wireframe high*-*fidelity* ini.

# **2.2.10** *Prototype*

*Prototype* adalah metode pengembangan suatu produk dengan membuat desain, sampel atau maket untuk menguji konsep atau proses kerja produk (Setiawan, 2021). Sedangkan menurut Satzinger, Jackson, dan Burd (2010) *prototype* adalah sebuah model kerja awal dari sebuah sistem yang lebih besar. Sedangkan menurut Cegielski, Prince, dan Rainer (2013) *prototype* adalah sebuah model kerja yang berskala kecil dari keseluruhan sistem ataupun model yang hanya berisi mengenai komponen dari sistem yang baru. Tujuan dari dibuatnya sebuah *prototype* adalah untuk mengembangkan model atau rancangan menjadi produk final yang dapat memenuhi permintaan dari *user*. Berikut merupakan beberapa manfaat dari *prototype*:

- 1. Dapat menghemat waktu dan biaya pengembangan produk
- 2. Dapat mengetahui kebutuhan pengguna terlebih dahulu
- 3. Menjadi acuan untuk mengembangkan produk
- 4. Dapat menjadi bahan presentasi

Berikut merupakan contoh dari *prototype*:

1. *Paper Prototype*

*Prototype* ini menggunakan kertas sebagai media untuk mendesain produknya. Model kertas ini sangat sederhana, namun dapat memberikan banyak opsi mengenai kekurangan pada tampilan dan fungsi produk.

2. *Low*-*fidelity Prototype*

*Prototype* ini dibuat dalam bentuk sketsa produk. *Prototype* ini biasanya menunjukkan alur atau *flow* dari penggunaan produk dan juga menunjukkan seperti apa tampilannya. Kekurangan dari *prototype* ini adalah masih terlihat seperti sketsa dan hanya didominasi dengan warna abu-abu atau hitam.

3. *High*-*fidelity Prototype*

*Prototype* ini adalah *prototype* yang memiliki tampilan mirip dengan produk aslinya. Oleh karena itu, dengan menggunakan *high*-*fidelity prototype* penguuna dapat merasakan sensasi menggunakan produk aslinya. *Prototype* jenis ini sering digunakan dalam bidang pengembangan situs web atau aplikasi, dan banyak *tools* yang tersedia di internet yang dapat digunakan untuk pembuatannya. Kekurangan dari *prototype* ini adalah pembuatan *prototype* tersebut membutuhkan waktu yang lama.

# **2.2.11** *Multimedia Development Life Cycle*

Metode yang digunakan dalam pengembangan aplikasi ini adalah *Multimedia Development Life Cycle* (MDLC) yang dikembangkan oleh Luther (1994) yang kemudian diadopsi dan dikembangkan oleh Soetopo (2003). Dari pengembangan itulah kemudian

disebut dengan *Multimedia Development Life Cycle* (MDLC) Luther-Sutopo. Dimana MDLC ini sendiri terdiri dari enam tahap, yaitu *concept* (pengonsepan), *design* (perancangan), *material collecting* (pengumpulan materi/bahan), *assembly* (pembuatan), *testing* (pengujian), dan *distribution* (pendistribusian).

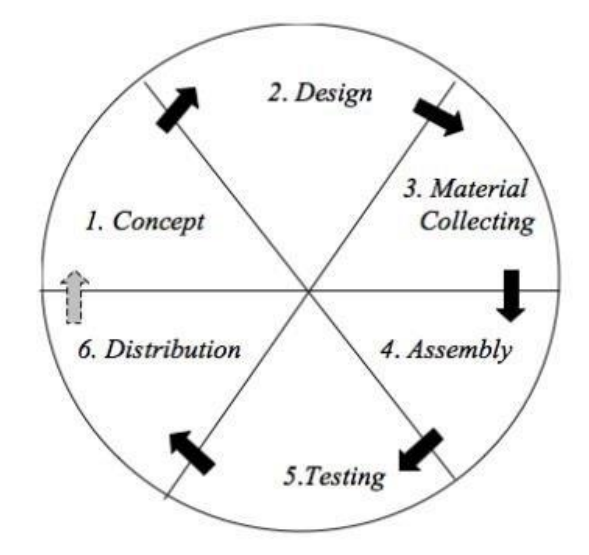

Gambar 2.1 Metode *Multimedia Development Life Cycle* Sumber: Prathama et al, 2019

1. *Concept*

*Concept* (konsep) adalah menentukan tujuan dan siapa pengguna dari program (identifikasi audiens). Selain itu pada tahap ini juga menentukan jenis aplikasi (presentasi, interaktif, dan lain-lain) dan tujuan aplikasi (hiburan, pembelajaran, dan lain-lain). Dasar aturan untuk perancangan aplikasi juga ditentukan pada tahap ini, misalnya ukuran, target. Dimana *output* dari tahap ini biasanya berupa dokumen bersifat naratif untuk mengungkapkan tujuan proyek yang ingin dicapai.

2. *Design*

*Design* (perancangan) adalah membuat spesifikasi mengenai arsitektur program, *storyboard*, gaya tampilan dan kebutuhan *material*/bahan untuk perancangan program. Spesifikasi dibuat secara rinci sehingga pada tahap berikutnya yaitu *material collecting* dan *assembly*, pengambilan keputusan baru tidak diperlukan lagi.

## 3. *Material Collecting*

*Material collecting* (pengumpulan bahan) adalah tahap pengumpulan bahan yang sesuai dengan kebutuhan yang akan dikerjakan. Bahan-bahan tersebut, antara lain gambar *clip art*, foto, animasi 3D, video, audio, dan lain-lain. Dimana tahap ini dapat dikerjakan *parallel* dengan tahap *assembly*. Namun tahap ini juga dapat dikerjakan secara linear dengan tahap *assembly*.

4. *Assembly*

*Assembly* (pembuatan) adalah tahap pembuatan semua objek atau bahan multimedia. Pembuatan aplikasi didasarkan pada tahap *design*, seperti *storyboard* dan bagan alir (*flowchart*) atau struktur navigasi.

5. *Testing*

*Testing* (pengujian) adalah tahap dimana dilakukan setelah menyelesaikan tahap *assembly* (pembuatan). Tahap ini dilakukan dengan menjalankan aplikasi/program kemudian dilihat apakah ada kesalahan atau tidak. Tahap pertama pada tahap ini disebut juga sebagai tahap pengujian alpha (*alpha test*) yang pengujiannya dilakukan oleh pembuat atau lingkungan pembuatnya sendiri. Fungsi dari pengujian ini adalah melihat hasil pembuatan program/aplikasi apakah sesuai dengan yang diharapkan atau tidak, maka akan dibuat tabel pengujian untuk menguji kriteria program/aplikasi tersebut. Setelah lolos dari pengujian alpha, selanjutnya dilakukan pengujian beta. Dimana pengujian beta ini melibatkan pengguna akhir dari aplikasi/program yang dibuat.

6. *Distribution*

Pada tahap ini program/aplikasi akan disimpan dalam suatu media penyimpanan. Jika media penyimpanan tidak cukup menampung program/aplikasi, maka akan dilakukan kompresi terhadap program/aplikasi tersebut. Tahap ini juga disebut sebagai tahap evaluasi untuk pengembangan program/aplikasi yang sudah jadi supaya menjadi lebih baik. Hasil dari evaluasi ini dapat digunakan sebagai masukan untuk tahap *concept* pada program/aplikasi selanjutnya. Pada tahap ini juga sebagai tahapan untuk memberikan akses kepada masyarakat umum program/aplikasi yang telah dibuat.

# **2.2.12 SketchUp**

SketchUp adalah sebuah program grafis. Dimana program ini memberikan hasil utama yang berupa gambar sketsa grafik tiga dimensi. Program ini dilengkapi dengan *tools*-*tools* yang disederhanakan, disertai sistem penggambaran dan tampilan yang tidak rumit. Baik desain rancangan rumah, peta, ataupun bangun untuk pemodelan pembelajaran (Darmawan, 2009). Sedangkan menurut Manullang (2019) SketchUp adalah program grafis yang mumpuni untuk membuat desain 3 dimensi. Ada banyak desain yang dapat dilakukan dengan program grafis ini, misalnya membuat desain rumah, mendesain bangunan *high rise building*, desain *landscape*, desain ruko, dan masih banyak lagi. Untuk itu dapat disimpulkan bahwa SketchUp merupakan suatu *software* yang digunakan untuk membuat model 3 dimensi.

## **2.2.13 Unity**

Unity 3D adalah aplikasi yang terintegrasi untuk membuat suatu bentuk objek tiga dimensi (3D) pada sebuah video games atau untuk konteks interaktif lain seperti visualisasi arsitektur atau animasi 3D *real time* dengan lingkungan pengembangan Unity 3D yang dapat diakses pada Microsoft Windows dan Mac Os X, serta aplikasi yang dibuat dengan Unity 3D ini dapat berjalan pada Window, Mac, Xbox 360, Playstation 3, Wii, iPad, iPhone dan juga Android (Wati, Darmawiguna, & Putrama, 2016).

## **2.2.14** *Testing*

Menurut Hetzel (1983) *testing* merupakan kegiatan yang digunakan untuk mengevaluasi parameter atau kemampuan suatu program atau sistem dan memastikan memenuhi persyaratan atau hasil yang diharapkan. Sedangkan menurut standar ANSI/IEEE (1059) *testing* merupakan proses menganalisis entitas aplikasi untuk menentukan perbandingan antara keadaan saat ini dan keadaan yang diinginkan (*defects* / *error* / *bugs*) serta mengevaluasi kemampuan perangkat lunak dan entitasnya (dalam Anggraini, 2022). *Testing* atau pengujian aplikasi dilakukan setelah pembuatan *virtual exhibition* telah selesai dilakukan. Dimana *testing* yang digunakan adalah *alpha testing* dan *beta testing*. Berikut merupakan penjelasan dari *alpha testing* dan *beta testing*:

# a. *Alpha Testing*

*Alpha testing* (pengujian alpha) adalah pengujian yang bertujuan untuk memastikan bahwa aplikasi yang diuji dapat berjalan dengan lancar tanpa adanya gangguan *error* (*bug*). Pada tahap pengujian ini hanya melibatkan sesama pengembang aplikasi (Taufiq, At, & Hidayati, 2016).

b. *Beta Testing*

*Beta testing* (pengujian beta) adalah pengujian yang bersifat langsung di lingkungan yang sebenarnya. Dimana pengujian ini dilakukan dengan penyebaran kuesioner yang akan dihitung untuk mendapatkan suatu kesimpulan dari penilaian aplikasi yang dibangun (Suandi, Khasanah, & Retnoningsih, 2017).

# **2.3 Referensi Teknologi Virtual**

Pembuatan *virtual exhibition* ini memiliki beberapa referensi yang digunakan, yaitu sebagai berikut:

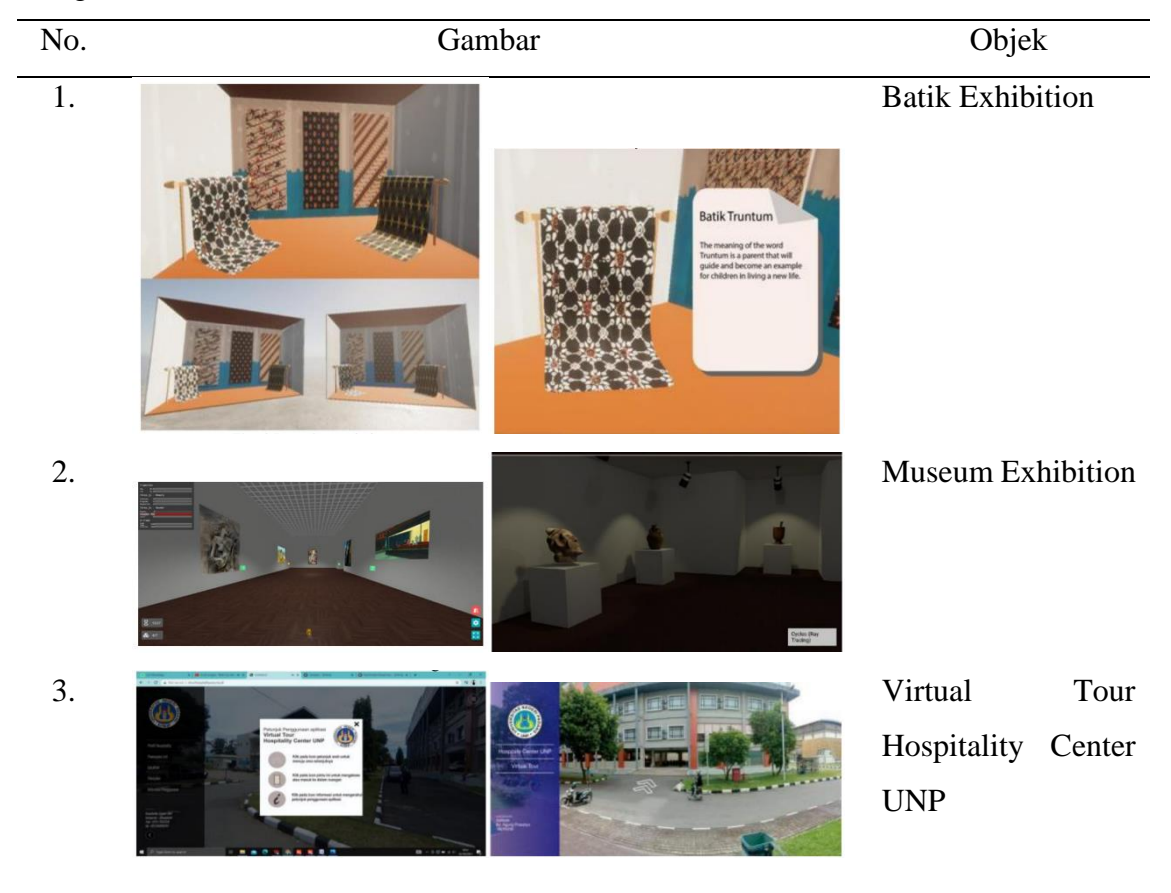

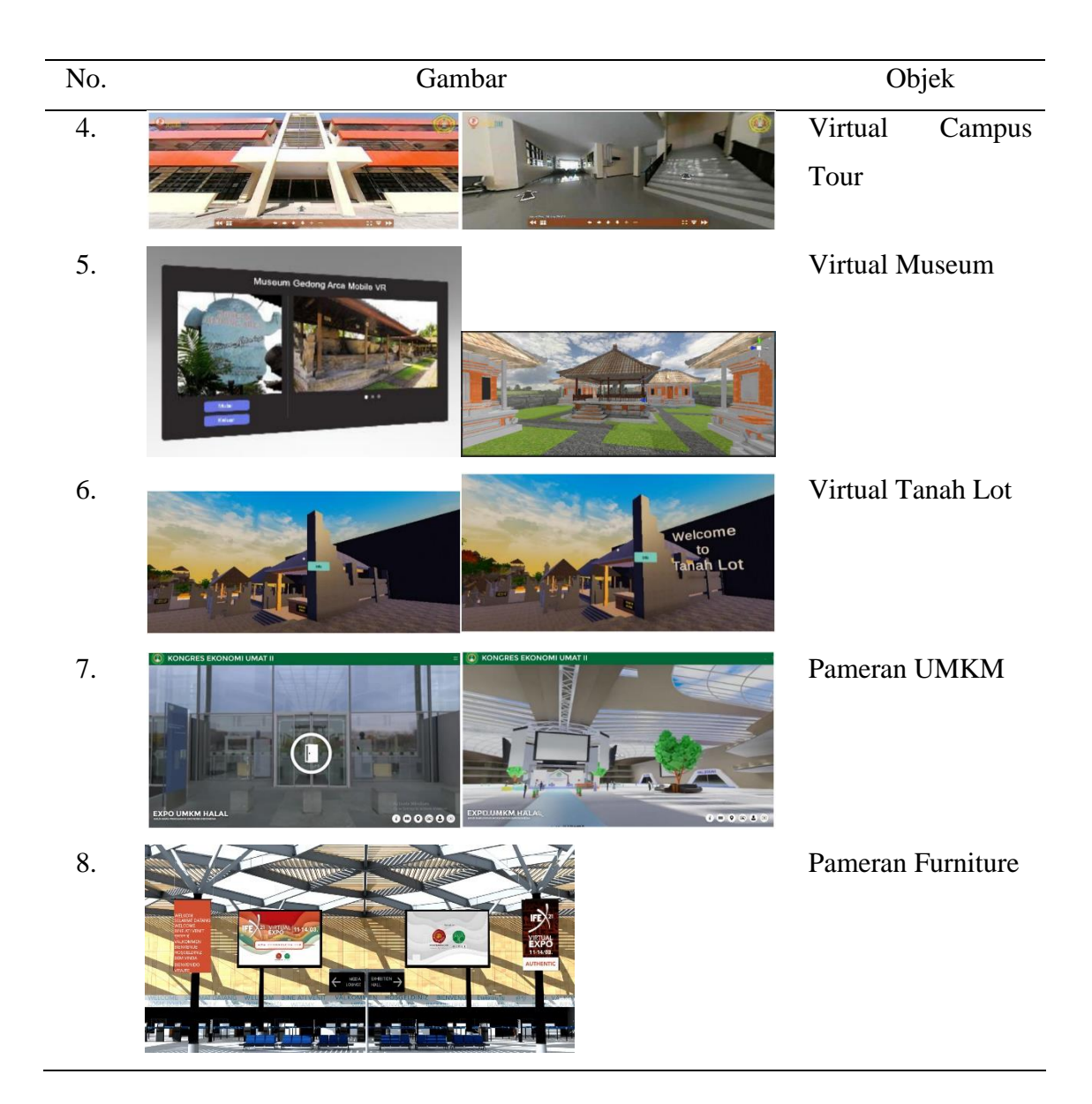

# **BAB III**

## **METODE PENELITIAN**

# **3.1 Subjek Penelitian**

Subjek penelitian adalah sesuatu yang diteliti baik orang, benda ataupun lembaga (organisasi). Pada dasarnya subjek penelitian adalah yang akan dikenai kesimpulan hasil penelitian (Dartiningsih, 2016). Pada penelitian ini subjek penelitian menjadi hal yang penting dan strategis karena menjadi variabel yang akan diamati oleh peneliti. Subjek penelitian yang digunakan pada penelitian ini diambil berdasarkan populasi dengan menggunakan *purposive sampling*. Dimana *purposive sampling* merupakan teknik pengambilan sampel dari sumber data dengan pertimbangan tertentu (Sugiyono, 2009). Subjek pada penelitian ini adalah seseorang yang pernah membeli sebuah produk *furniture* yang tidak terbatas pada wilayah tertentu, *gender*, maupun pekerjaan. Adapun kriteria responden yang digunakan pada penelitian ini adalah sebagai berikut:

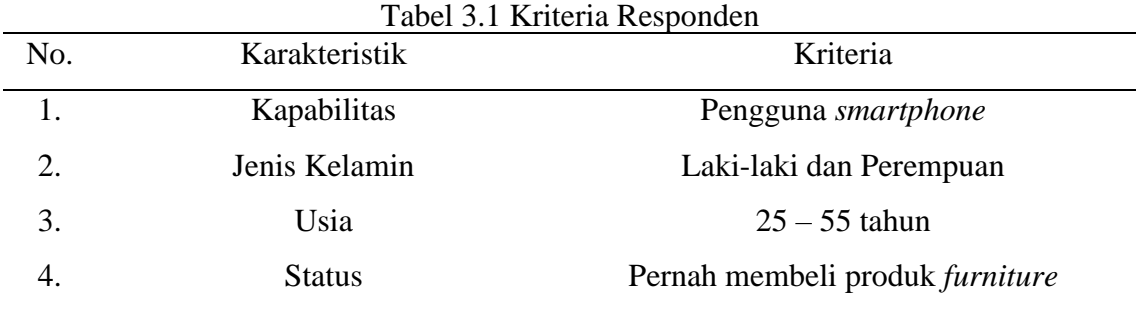

# **3.2 Objek Penelitian**

Objek penelitian merupakan permasalahan yang diteliti, dimana objek adalah apa yang diselidiki dalam kegiatan penelitian (Dartiningsih, 2016). Objek penelitian ini berfokus kepada perancangan *prototype* pameran *furniture* berbasis *virtual* (*virtual exhibition*) menggunakan metode *Multimedia Development Life Cycle* (MDLC).

# **3.3 Data Penelitian**

Dalam mendukung penelitian ini, maka digunakan serangkaian data yang akan diolah sehingga hasil penelitian menemukan solusi yang sesuai. Sumber data yang digunakan pada penelitian ini adalah:

a. Data primer

Data primer merupakan data yang diperoleh secara langsung, dimana data primer dapat diambil melalui observasi langsung, wawancara, dan pengukuran dimensi. Data primer pada penelitian ini adalah data-data yang digunakan untuk kebutuhan perancangan desain pameran *furniture* berbasis *virtual* (*virtual exhibition*), seperti data informasi produk *furniture* yang dihasilkan oleh CV RQ Interwood dan data pendukung lainnya.

b. Data Sekunder

Data sekunder merupakan data yang diperoleh secara tidak langsung. Dimana data sekunder yang digunakan pada penelitian ini adalah berupa teori yang didapatkan melalui referensi jurnal, buku, artikel, serta hasil penelitian sebelumnya yang relevan dengan penelitian ini.

# **3.4 Instrumen Penelitian**

Instrumen penelitian adalah suatu sarana yang digunakan untuk mendukung berbagai tahap penelitian, mulai dari pengumpulan, pengolahan hingga analisis data yang dilakukan. Berikut merupakan instrumen yang digunakan pada penelitian ini:

1. Laptop Dell Inspiron 5415

Digunakan untuk membuat laporan penelitian, mencatat hasil wawancara, mengolah data dan membuat *prototype*.

2. *Smartphone* Samsung Galaxy A6

Digunakan untuk mendokumentasikan segala sesuatu yang berkaitan dengan tugas akhir.

3. *Smartphone* Samsung Galaxy A10 Digunakan untuk meng-*install* aplikasi *virtual exhibition* yang akan digunakan untuk tahap pengujian (*beta testing*).

4. Alat Tulis

Digunakan untuk mencatat segala sesuatu hasil diskusi.

5. Kuesioner *Beta Testing*

Digunakan untuk mengambil data pada tahap pengujian (*beta testing*).

6. *Website* draw.io

Digunakan untuk membuat alur penelitian yang dijadikan sebagai langkah awal hingga akhir penelitian diselesaikan, membuat alur navigasi dan *wireframe* aplikasi.

7. *Website* Canva

Digunakan untuk membuat desain judul dan button yang akan digunakan pada tampilan aplikasi.

8. *Software* SketchUp

Digunakan untuk membuat desain 3D dari produk-produk *furniture*, *booth* pameran dan melakukan *assembly* secara keseluruhan dari suatu pameran.

9. *Software* Unity

Digunakan untuk membuat aplikasi dari pameran *furniture* berbasis *virtual* (*virtual exhibition*) yang dapat digunakan oleh pengguna.

10. *Software* Visual Studio

Digunakan untuk membuat *coding* dari tombol-tombol (*button*) yang digunakan pada aplikasi pameran *furniture* berbasis *virtual* (*virtual exhibition*).

# **3.5 Metode Pengumpulan Data**

Dalam pengumpulan data terdapat beberapa metode yang digunakan pada penelitian ini, antara lain:

1. Observasi

Metode ini dilakukan dengan cara turun langsung ke lapangan, dengan tujuan untuk mengetahui kondisi langsung yang terjadi dan mengetahui lingkungan sekitar proses produksi.

2. Wawancara

Menurut Stewart dan Cash (2000) wawancara adalah proses komunikasi interaksional antara dua pihak, paling tidak salah satu pihak mempunyai satu tujuan antisipasi dan serius serta biasanya termasuk tanya jawab (dalam Fadhallah, 2021). Wawancara dilakukan untuk mendapatkan informasi yang dibutuhkan. Dalam penelitian ini wawancara dilakukan dengan pemilik CV RQ Interwood.

3. Studi Pustaka

Studi pustaka dilakukan dengan mencari informasi yang relevan dengan penelitian ini serta mendukung metode penelitian yang digunakan. Dimana studi pustaka dilakukan melalui referensi jurnal, buku, artikel, serta hasil penelitian sebelumnya.

# **3.6** *User Persona*

*User persona* bertujuan untuk mengidentifikasi atau menganalisa kebutuhan dari pengguna (*client*) (Kusuma, Ghufron, & Fauzan, 2020). Dengan *user persona* diharapkan dapat menganalisa dan memahami masalah dari *client*. Berikut merupakan *user persona* yang digunakan pada penelitian ini:

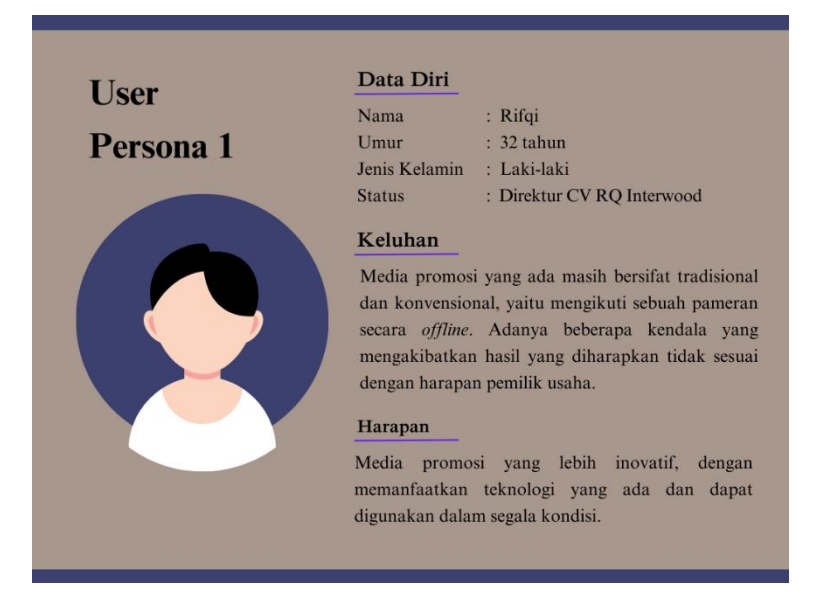

Gambar 3.1 *User Persona* 1

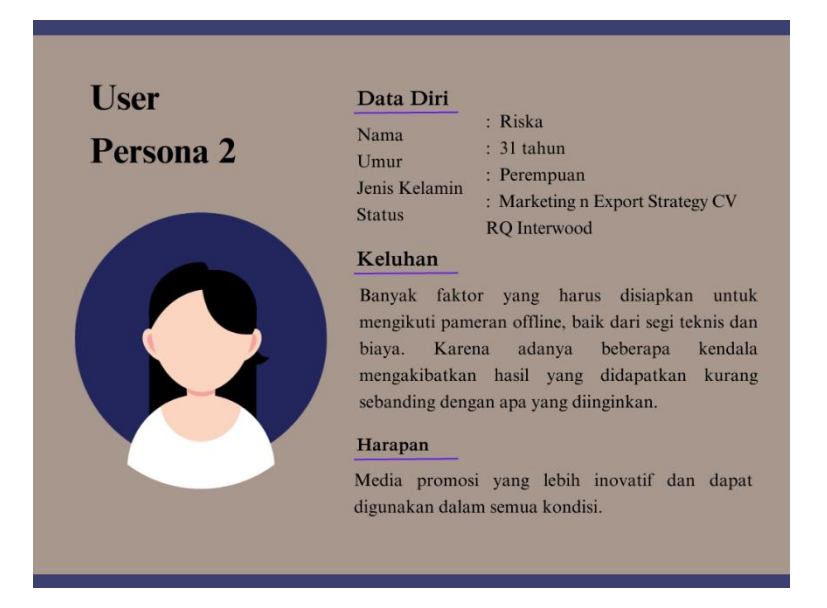

Gambar 3.2 *User Persona* 2

# **3.7 Alur Penelitian**

Adapun alur penelitian ini adalah sebagai berikut:

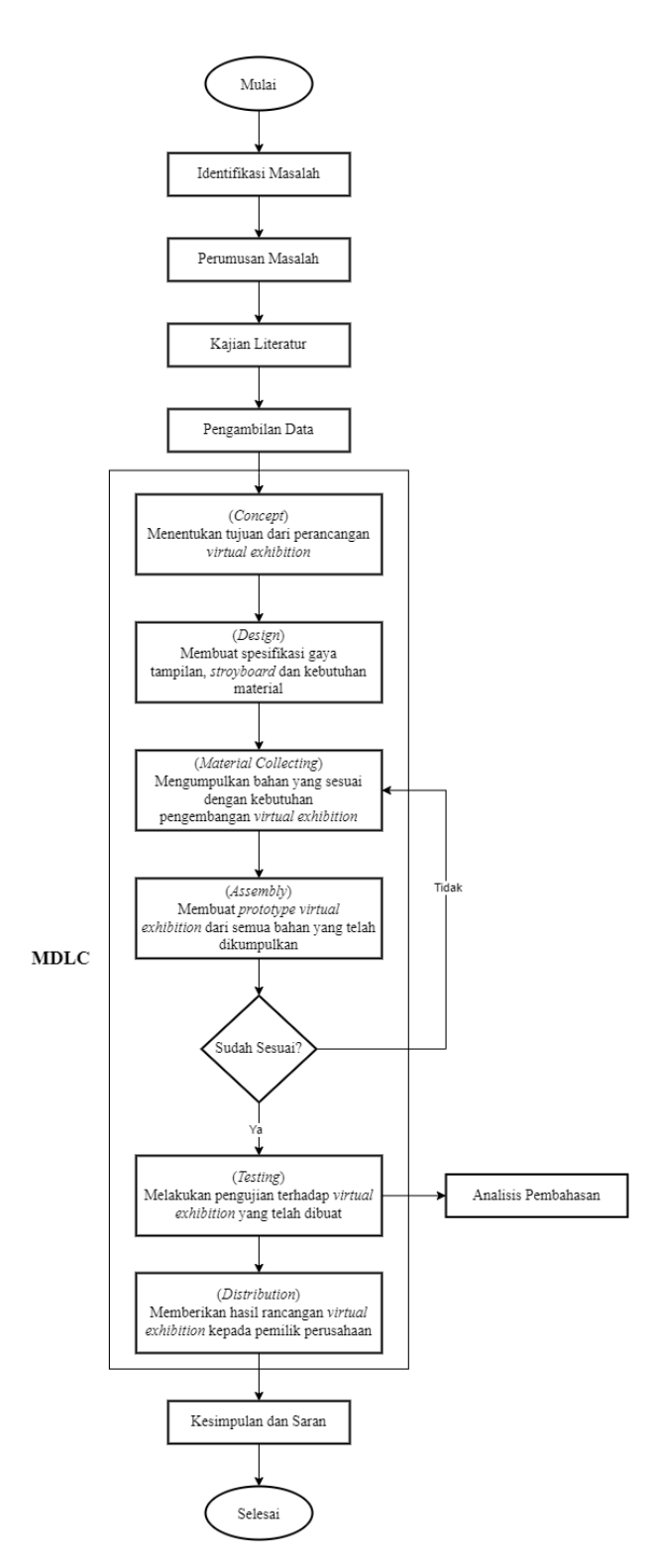

Gambar 3.3 Alur Penelitian

Berikut merupakan penjelasan dari *flowchart* alur penelitian yang dilakukan:

1. Mulai

Dimulainya penelitian ini.

2. Identifikasi Masalah

Pada tahap ini peneliti melakukan observasi langsung ke CV RQ Interwood dan melakukan wawancara kepada pihak terkait untuk mengidentifikasi masalah apa yang terjadi di lapangan.

3. Perumusan Masalah

Setelah mengidentifikasi masalah yang terjadi, maka peneliti melakukan perumusan masalah yang ada tersebut. Pada penelitian ini rumusan masalah yaitu bagaimana perancangan desain pameran *furniture* berbasis *virtual* (*virtual exhibition*) menggunakan metode MDLC, karena CV RQ Interwood merasa tidak puas ketika melakukan pameran secara langsung atau *offline*. Hal ini karena CV RQ Interwood kurang mendapatkan *customer*/*buyer* yang sepadan dengan pengeluaran yang telah dilakukan.

4. Kajian Literatur

Setelah memperoleh rumusan masalah, selanjutnya peneliti melakukan kajian literatur untuk mendapatkan gambaran terkait penelitian yang dilakukan. Sehingga penelitian memiliki arah dan konsep yang terarah.

5. Pengambilan Data

Kemudian peneliti melakukan pengambilan data ke CV RQ Interwood sesuai dengan metode pengambilan data yang ada.

6. Pembuatan *Prototype* Menggunakan Metode MDLC Setelah memperoleh data-data yang dibutuhkan, maka langkah selanjutnya yaitu melakukan perancangan *prototype*. Dimana perancangan *prototype* dilakukan menggunakan metode *Multimedia Development Life Cycle* (MDLC) yang memiliki 6 langkah. Adapun 6 langkah tersebut adalah sebagai berikut:

a. *Concept*

Menentukan tujuan dan siapa pengguna dari pameran *furniture* berbasis virtual (*virtual exhibition*). Pada tahap pengonsepan dilakukan diskusi dengan pemilik CV RQ Interwood.

b. *Design*

Membuat spesifikasi gaya tampilan, *storyboard* dan kebutuhan material dari perancangan pameran *furniture* berbasis virtual (*virtual exhibition*).

c. *Material Collecting*

Mengumpulkan bahan yang sesuai dengan kebutuhan perancangan pameran *furniture* berbasis virtual (*virtual exhibition*). Dimana pada tahap ini melakukan pembuatan desain 3 dimensi dari produk-produk *furniture* yang akan ditampilkan menggunakan *software* SketchUp dan pembuatan *button* menggunakan *website* Canva.

d. *Assembly*

Membuat *prototype* pameran *furniture* berbasis virtual (*virtual exhibition*) dengan menyatukan desain 3 dimensi dari produk-produk *furniture* yang telah dibuat sebelumnya menggunakan *software* Unity dan membuat *coding* aplikasi menggunakan *software* Visual Studio.

e. *Testing*

Melakukan pengujian terhadap rancangan pameran *furniture* berbasis *virtual* (*virtual exhibition*) yang telah dibuat. Dimana pengujian dilakukan menggunakan *alpha testing* dan *beta testing*. *Alpha testing* dilakukan oleh peneliti sendiri dan *beta testing* dilakukan dengan 5 responden dengan ketentuan pernah membeli produk *furniture*. Setelah melakukan *testing* maka dilakukan analisis dan pembahasan terhadap hasil pembangunan sistem yang telah dilakukan. Dimana pada tahap ini peneliti melakukan *testing* atau uji evaluasi terhadap *prototype* pameran virtual yang telah dibangun. Apabila ada evaluasi dan usulan, maka hal ini dilakukan pada tahap ini. Pada analisis pembahasan ini didukung dengan studi literatur baik dari jurnal, penelitian terdahulu, buku, maupun penunjang lainnya. Sehingga analisis yang diperoleh bersifat lebih akurat.

# f. *Distribution*

Melakukan *build* aplikasi yang telah dibangun pada *software* Unity dan memberikan hasil rancangan pameran *furniture* berbasis *virtual* (*virtual exhibition*) kepada pemilik CV RQ Interwood agar dapat digunakan sebagai media promosi untuk mengenalkan produk-produk *furniture* kepada *buyer*.

7. Kesimpulan dan Saran

Terakhir membuat rangkuman dari penelitian yang telah dilakukan serta menjawab tujuan penelitian yang ada. Pada tahap ini juga peneliti memberikan saran kepada penelitian selanjutnya, sehingga diharapkan peneliti lain dapat memperbaiki penelitian yang telah ada ini.

8. Selesai

Setelah semuanya dilakukan, maka penelitian ini dapat dinyatakan selesai.

#### **BAB IV**

## **PEMBANGUNAN SISTEM**

Metode *Multimedia Development Life Cycle* (MDLC) memiliki enam tahap, diantaranya adalah *concept* (pengonsepan), *design* (perancangan), *material collecting* (pengumpulan materi/bahan), *assembly* (pembuatan), *testing* (pengujian), dan *distribution* (pendistribusian). Pada bab empat ini dilakukan tahap *concept*, *design*, *material collecting* dan *assembly*.

### **4.1** *Concept*

Tahap pengonsepan (*concept*) adalah tahap penetepan tujuan dan siapa pengguna program (*audiens identification*). Selain itu pada tahap ini juga menentukan jenis aplikasi (presentasi, interaktif, dll) dan tujuan aplikasi (hiburan, pelatihan, pemebelajaran, dll) (Prahara & Hariguna, 2010). Dalam pembuatan sebuah *prototype*, konsep merupakan langkah pertama yang harus dilakukan. Dimana pada tahap konsep ini melakukan penentuan tujuan dari dibangunnya sebuah *virtual exhibition* ini. Dalam membuat suatu rancangan *virtual exhibition* memerlukan persiapan, perencanaan yang baik dan tujuan yang jelas. Untuk mengetahui tujuan dari pembuatan *virtual exhibition* ini, maka dilakukan observasi ke perusahaan terkait, yaitu CV RQ Interwood. Kemudian melakukan wawancara dengan pemilik CV RQ Interwood untuk mengetahui bagaimana proses promosi sebelumnya. Proses promosi sebelumnya yaitu dengan mengikuti pameran secara *offline* yang menampilkan beberapa produk *furniture*. Dimana konsep pameran *offline* adalah pengunjung (*buyer*) berhenti di stand, kemudian berkeliling pameran dan melihat produk *furniture* yang dipamerkan. Selanjutnya apabila *buyer* tertarik dengan poduk yang dipamerkan, maka antara *buyer* dengan *owner* membuat *list* produk yang diinginkan dan membuat *quotation* yang akan dikirimkan melalui email, kemudian komunikasi dan proses transaksi selanjutnya akan dilakukan secara pribadi melalui email. Sehingga untuk konsep *virtual exhibition* ini adalah mengikuti konsep pada pameran *offline* sebelumnya, dimana pada *virtual exhibition* ini hanya sebatas menampilkan produk-produk *furniture*, sehingga pengunjung hanya dapat melihat serta

mengetahui nama, ukuran dan material yang digunakan pada produk *furniture* tersebut dan hanya dapat memasukkan ke keranjang tanpa dapat melakukan proses pembelian. Hal ini dikarenakan perusahaan menggunakan proses bisnis B2B (*business to business*). Artinya dalam menjalankan bisnisnya, perusahaan ini melakukan penjualan kepada perusahaan lain, tidak langsung kepada *customer* (*end user*). Sehingga perusahaan mencari *buyer* yang dapat secara berkelanjutan dalam melakukan pembelian dan dalam jumlah yang banyak, untuk itu proses pembelian dilakukan secara *private* (pribadi) dengan cara menghubungi pihak yang bersangkutan. Konsep dari *virtual exhibition* ini adalah satu *booth* yang diisi dengan 16 produk *furniture*. Dimana produk yang ditampilkan merupakan produk baru yang belum dipamerkan di pameran *offline* sebelumnya. Penentuan konsep dilakukan dengan berdiskusi bersama pemilik perusahaan. Tujuan dibuatnya *virtual exhibition* ini adalah untuk mengurangi biaya dan waktu dalam pelaksanaan pameran *offline* serta dapat memudahkan *buyer* untuk melihat produk-produk *furniture* karena dapat diakses kapan saja dan dimana saja. Berikut merupakan *layout* produk-produk *furniture* yang akan digunakan dalam pameran:

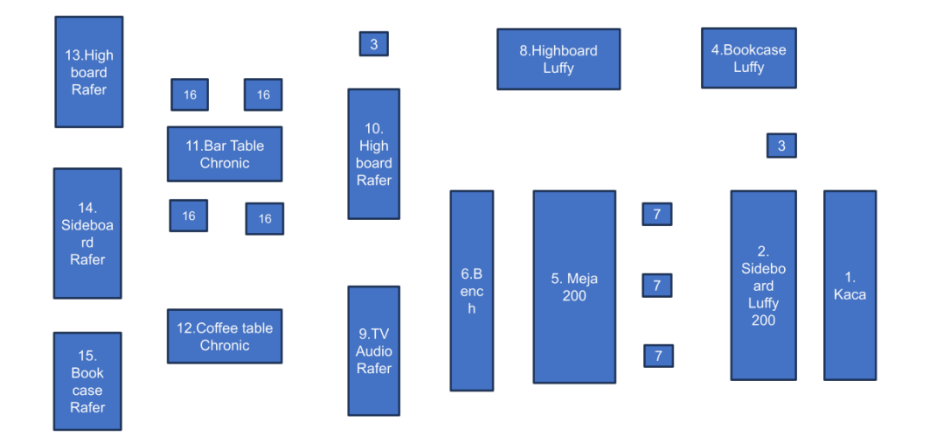

Gambar 4.1 *Layout* Pameran

Pada tahap konsep ini juga dilakukan pembuatan *use case diagram*, *data flow diagram* (DFD) dan *entity relationship diagram* (ERD). Berikut merupakan *use case diagram*, *data flow diagram* (DFD) dan *entity relationship diagram* (ERD) dari *virtual exhibition* yang telah dikembangkan:

## **4.1.1** *Use Case Diagram*

*Use case diagram* menyatakan visualisasi interaksi yang terjadi antara pengguna (aktor) dengan sistem. Diagram ini bisa menjadi contoh yang bagus untuk menjelaskan konteks sistem, sehingga batas-batas sistem terlihat jelas (Larman, 2005). Terdapat dua elemen penting yang harus digambarkan pada *use case diagram*, yaitu aktor dan *use case*. Berikut merupakan *use case diagram* pada perancangan pameran *furniture* berbasis *virtual* (*virtual exhibition*) ini:

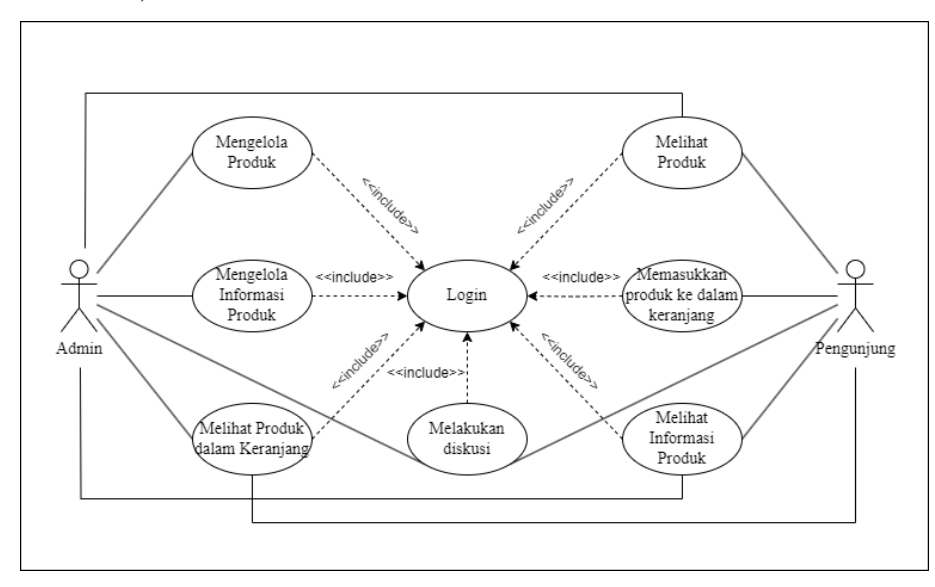

Gambar 4.2 *Use Case Diagram Virtual Exhibition*

*Use case diagram* di atas menggambarkan fungsionalitas yang terjadi pada admin dan pengunjung dengan sistem yang akan dibangun. Pada admin terdapat enam aktivitas yang dapat dilakukan, yaitu mengelola produk, mengelola informasi produk, melihat produk, melihat informasi produk, melihat produk dalam keranjang dan melakukan diskusi. Untuk mengelola produk, admin dapat memasukkan model 3D produk-produk *furniture* yang ingin dipamerkan, mengelola informasi produk seperti menambahkan nama produk, ukuran produk dan material yang digunakan dari produk *furniture* yang dipamerkan, admin dapat melakukan diskusi dengan pengunjung (*buyer*) terkait dengan produk yang diinginkan oleh pengunjung (*buyer*) dan admin juga dapat melihat produk apa saja yang dimasukkan ke dalam keranjang oleh pengunjung (*buyer*). Dimana keenam aktivitas tersebut harus melibatkan *login* terlebih dahulu sebelum melakukan aktivitas yang

diinginkan. Untuk pengunjung terdapat lima aktivitas yang dapat dilakukan, yaitu melihat produk, melihat informasi produk, memasukkan produk ke dalam keranjang, melihat produk dalam keranjang dan melakukan diskusi. Untuk melihat produk-produk *furniture* yang dipamerkan, pengunjung dapat berjalan berkeliling *virtual exhibition* menggunakan tombol (*button*) yang tersedia, untuk melihat informasi produk seperti nama produk, ukuran dan material yang digunakan dari produk *furniture* yang dipamerkan, pengunjung dapat menggunakan tombol (*button*) informasi yang tersedia, kemudian pada panel informasi produk tersebut terdapat tombol (*button*) keranjang yang dapat pengunjung gunakan untuk memasukkan produk *furniture* yang diminati (diinginkan). Kemudian untuk melihat produk apa saja yang telah pengunjung masukkan ke dalam keranjang dapat menggunakan tombol (*button*) yang tersedia dan pada panel informasi produk juga terdapat tombol (*button*) yang dapat digunakan untuk melakukan diskusi antara pengunjung (*buyer*) dengan admin. Dimana kelima aktivitas tersebut juga harus melibatkan *login* terlebih dahulu sebelum melakukan kegiatan yang diinginkan. Kegiatan *login* ini dilakukan dengan memasukkan *username* dan *password*.

# **4.1.2** *Data Flow Diagram* **(DFD)**

*Data Flow Diagram* (DFD) juga disebut Diagram Aliran Data (DAD). DFD adalah model logis dari data atau proses yang dibuat untuk menjelaskan: darimana asalnya data, kemana perginya data yang keluar dari sistem, dimana data disimpan dan bagaimana proses penciptaan data, interaksi antara data yang disimpan dan proses yang dilakukan dalam data tersebut (Kristanto, 2008). DFD pada dasarnya digambarkan dalam sebuah model secara hiererki. Level pertama sering disebut DFD level 0 yang menggambarkan sistem secara keseluruhan sedangkan DFD-DFD berikutnya merupakan kemajuan dari DFD sebelumnya (Riani, 2017). Berikut merupakan DFD level 0 pada perancangan pameran *furniture* berbasis *virtual* (*virtual exhibition*) ini:

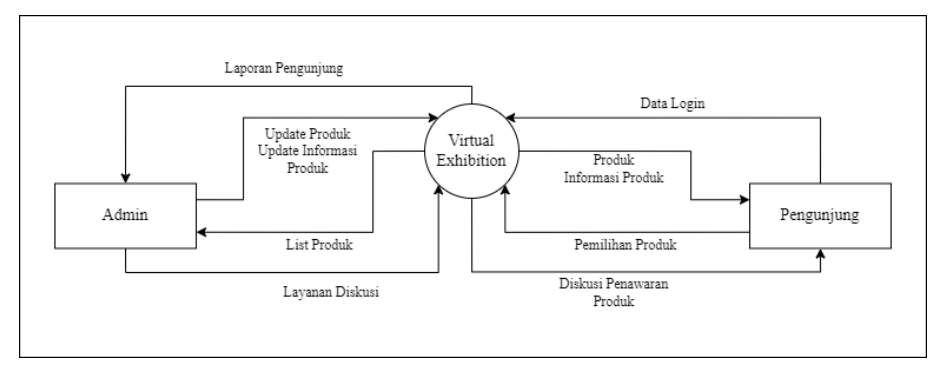

Gambar 4.3 *Data Flow Diagram* (DFD) Level 0

Rancangan DFD yang digunakan pada *virtual exhibition* ini diuraikan menjadi beberapa level yaitu DFD level 0 dan level 1. Pada DFD level 0 tersebut menggunakan 2 entitas luar, yaitu admin dan pengunjung. Berikut merupakan keterangan dari masingmasing proses dan aliran data yang terdapat pada DFD level 0 tersebut:

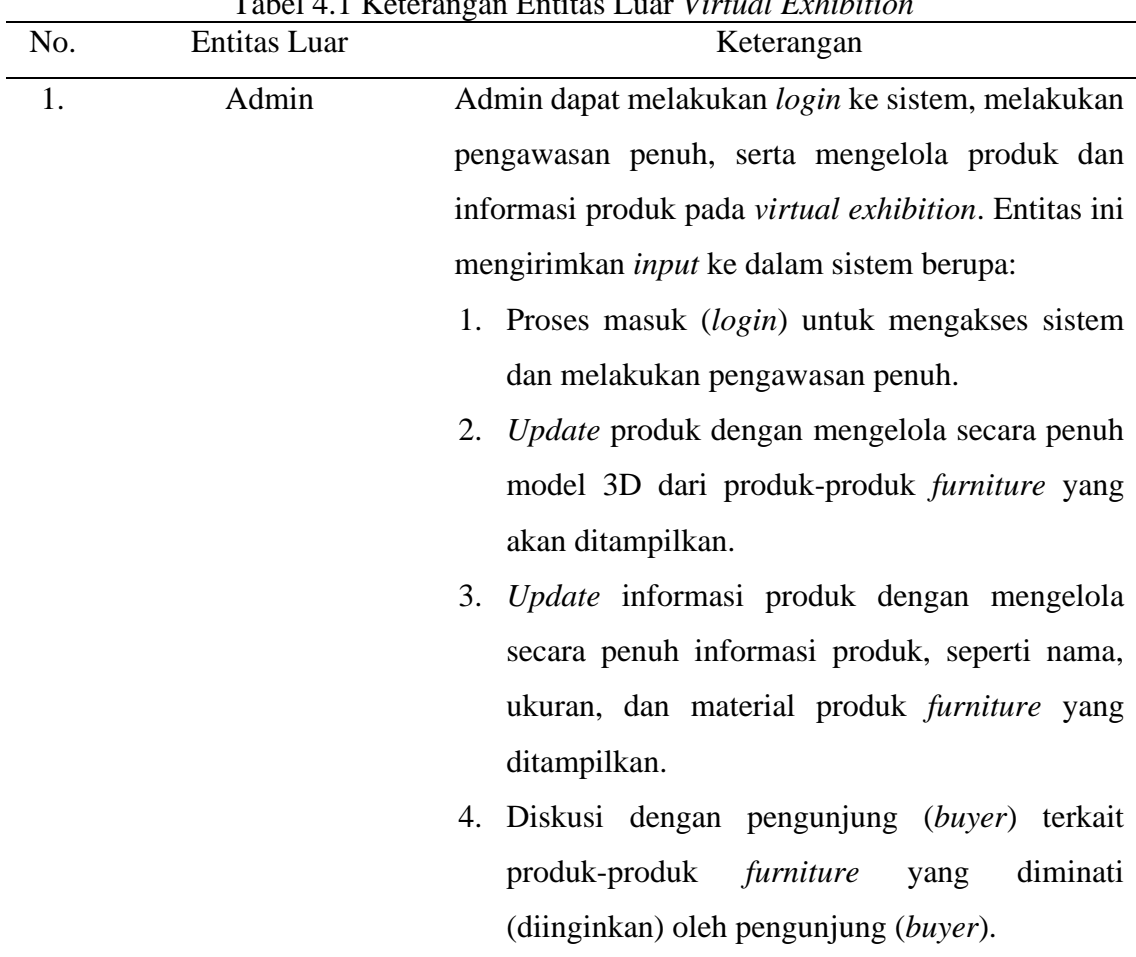

Tabel 4.1 Keterangan Entitas Luar *Virtual Exhibition*

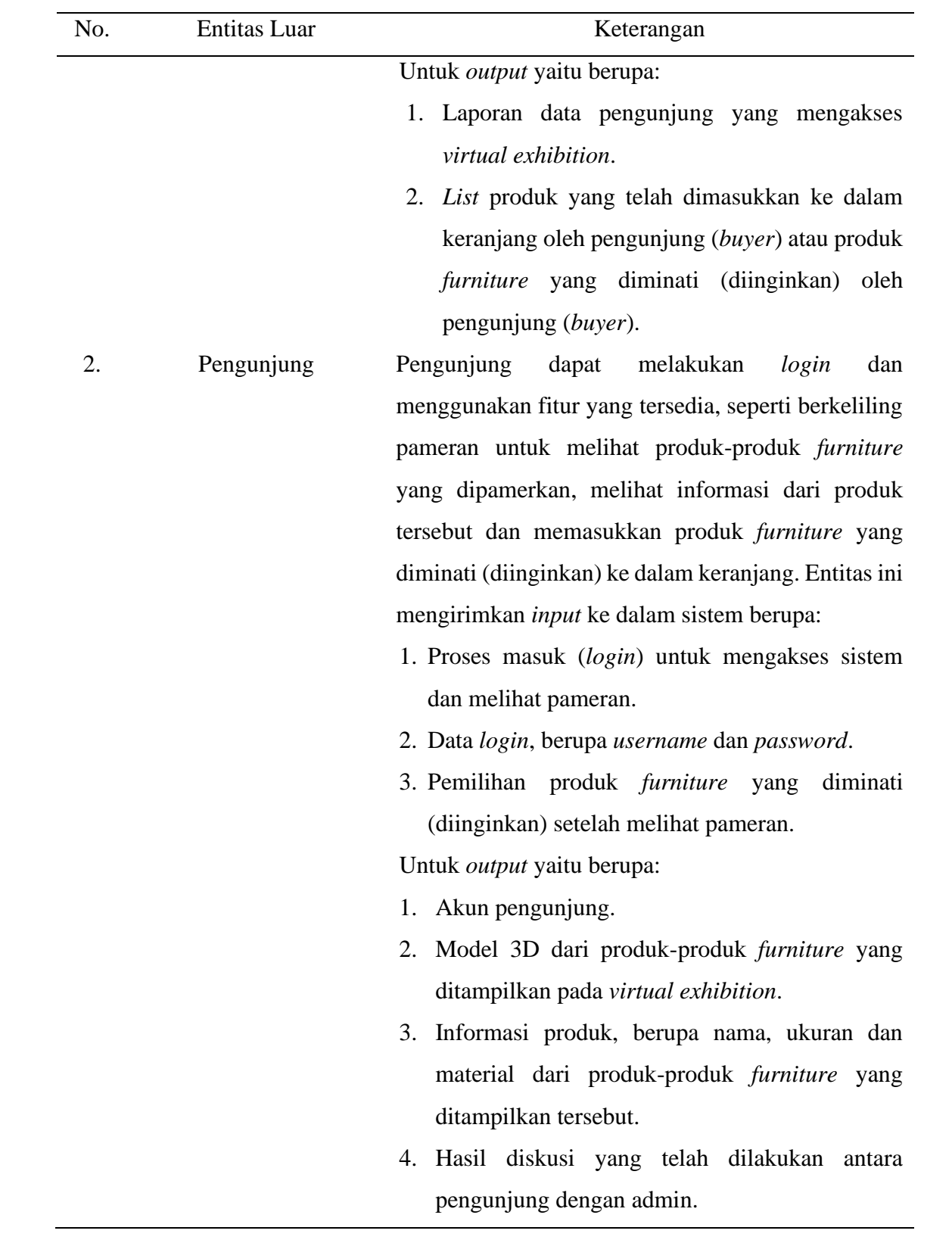

DFD selanjutnya diuraikan ke dalam DFD level 1. Dimana pada DFD level 1 ini diuraikan menjadi 2 proses, yaitu mengelola produk dan mengelola informasi produk. Berikut merupakan DFD level 1 pada perancangan pameran *furniture* berbasis *virtual* (*virtual exhibition*) ini:

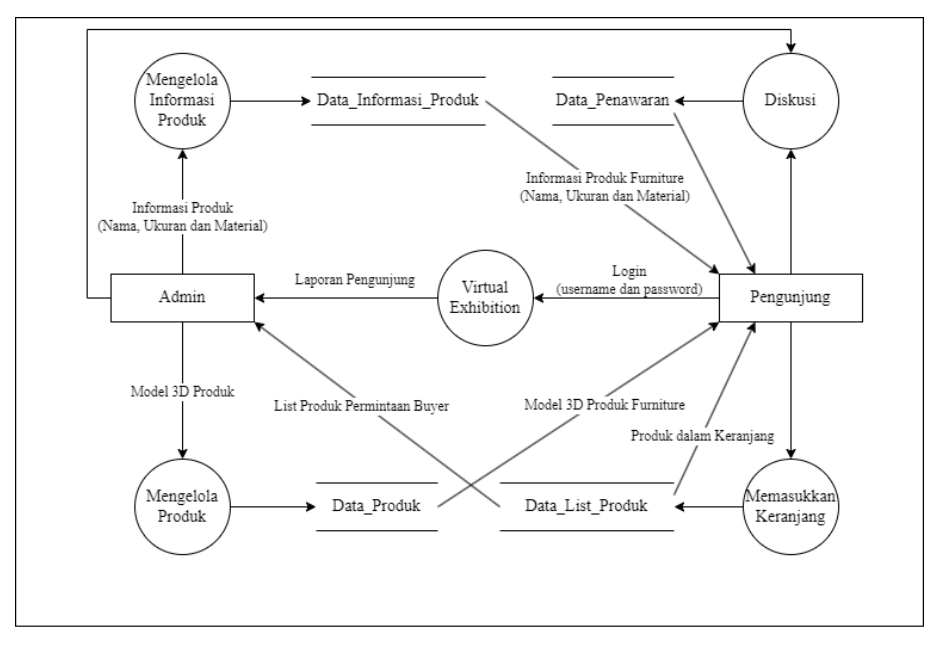

Gambar 4.4 *Data Flow Diagram* (DFD) Level 1

Berikut merupakan penjelasan mengenai *data store* yang terdapat pada masing-masing proses yang ada di dalam *virtual exhibition*:

| No. | Nama Penyimpanan | Keterangan                                       |
|-----|------------------|--------------------------------------------------|
| 1.  | Produk           | Sebuah tabel basis data yang secara garis        |
|     |                  | besar digunakan untuk menyimpan model            |
|     |                  | 3D dari produk-produk <i>furniture</i> yang akan |
|     |                  | ditampilkan pada virtual exhibition.             |
| 2.  | Informasi Produk | Sebuah tabel basis data yag secara garis         |
|     |                  | digunakan untuk<br>menyimpan<br>besar            |
|     |                  | informasi dari produk <i>furniture</i><br>yang   |
|     |                  | ditampilkan, berupa nama produk, ukuran          |

Tabel 4.2 Keterangan *Data Store*

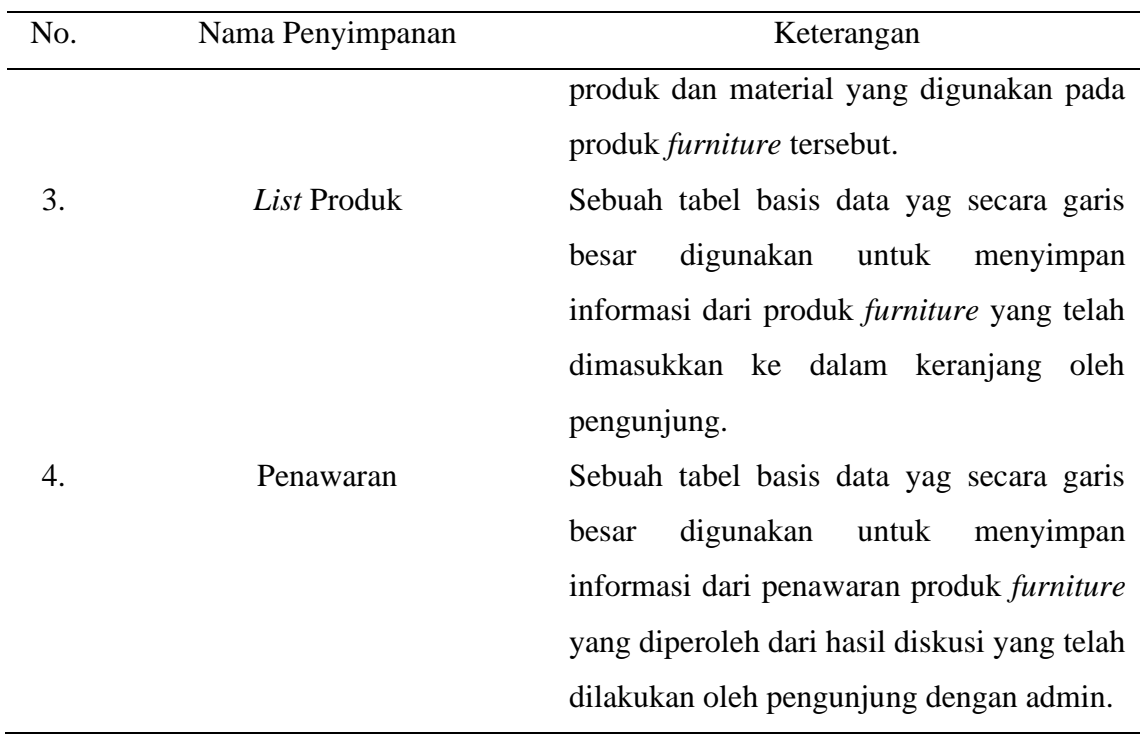

# **4.1.3** *Entity Relationship Diagram* **(ERD)**

*Entity Relationship Diagram* (ERD) adalah diagram alur yang digunakan untuk merancang database. ERD ini menjelaskan data yang disimpan dalam sistem dan batasannya. Komponen utama ERD adalah *entity set*, *relationship set* dan *constraits* (Mohammed, Muhammed, & Abdullah, 2015). Pada *virtual exhibition* ini, proses perancangan ERD dikelompokkan menjadi 6 entitas. Berikut merupakan ERD pada perancangan pameran *furniture* berbasis *virtual* (*virtual exhibition*) ini:

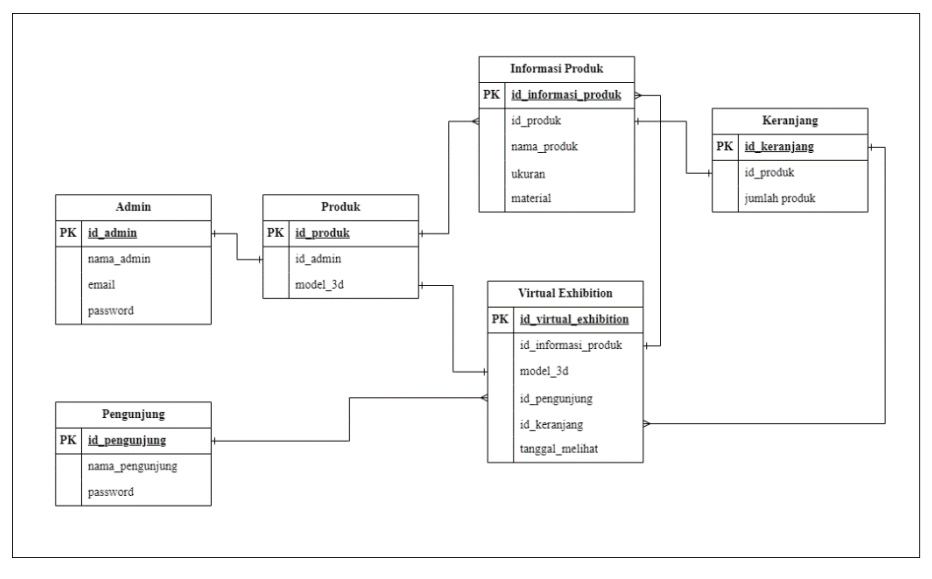

Gambar 4.5 *Entity Relationship Diagram* (ERD)

*Entity Relationship Diagram* (ERD) yang dirancang melibatkan 6 entitas dan terjadi 7 relasi antar entitas. Berikut merupakan penjelasan dari relasi antar entitas yang terbentuk:

- 1. Hubungan antara entitas admin dengan entitas produk memiliki relasi *one to one*. Artinya adalah setiap satu akun admin hanya dapat menjadi satu id akun admin dan satu id akun admin hanya dimiliki oleh satu akun admin.
- 2. Hubungan antara entitas produk dengan entitas informasi produk memiliki relasi *one to many*. Artinya adalah satu id produk dapat memiliki banyak informasi produk, tetapi semua informasi produk hanya memiliki satu id produk.
- 3. Hubungan antara entitas produk dengan entitas *virtual exhibition* memiliki relasi *one to one*. Artinya adalah setiap model 3d pada entitas produk hanya dapat digunakan sebagai satu model 3d pada entitas *virtual exhibition*.
- 4. Hubungan antara entitas informasi produk dengan entitas *virtual exhibition* memiliki relasi *many to one*. Artinya adalah semua informasi yang terdapat pada entitas informasi produk hanya memiliki satu id informasi produk, tetapi satu id informasi produk memiliki semua informasi dari produk tersebut.
- 5. Hubungan antara entitas informasi produk dengan entitas keranjang memiliki relasi *one to one*. Artinya adalah satu id produk yang terdapat pada entitas informasi produk

hanya memiliki satu id produk pada entitas keranjang, yang artinya satu id produk mewakili satu produk pada keranjang.

- 6. Hubungan antara entitas keranjang dengan entitas *virtual exhibition* memiliki relasi *one to many*. Artinya adalah setiap satu id keranjang dapat memuat satu atau lebih dari produk furniture yang terdapat pada virtual exhibition.
- 7. Hubungan antara entitas pengunjung dengan entitas *virtual exhibition* memiliki relasi *one to many*. Artinya adalah satu id pengunjung dapat mengakses semua yang terdapat pada *vitual exhibition*.

## **4.2** *Design*

Setelah menentukan konsep, langkah selanjutnya adalah *design*. *Design* berasal dari Bahasa Itali "*Designo*" yang berarti gambar. *Design* merupakan proses perancangan yang melibatkan kreativitas manusia dengan tujuan menciptakan objek, sistem, dan lain-ain yang bermanfaat bagi manusia (Anindita & Riyanti, 2016). Dimana pada tahap ini akan dilakukan pembuatan struktur navigasi dan rancangan tampilan *prototype virtual exhibition* (*wireframe*). Nantinya *prototype* desain pameran *furniture* berbasis virtual (*virtual exhibition*) dibuat di *software* Unity, untuk itu diperlukan *wireframe* untuk menggambarkan *scene* yang terdapat pada tampilan *virtual exhibition*.

# **4.2.1 Struktur Navigasi**

Struktur navigasi adalah alur dari sebuah program dan termasuk unsur penting dalam pembuatan aplikasi. Struktur navigasi digunakan untuk menggambarkan secara garis besar isi dari keseluruhan *website* (Hartiwati, 2022). Berikut merupakan struktur navigasi dari *prototype* pameran *furniture* berbasis *virtual* (*virtual exhibition*):

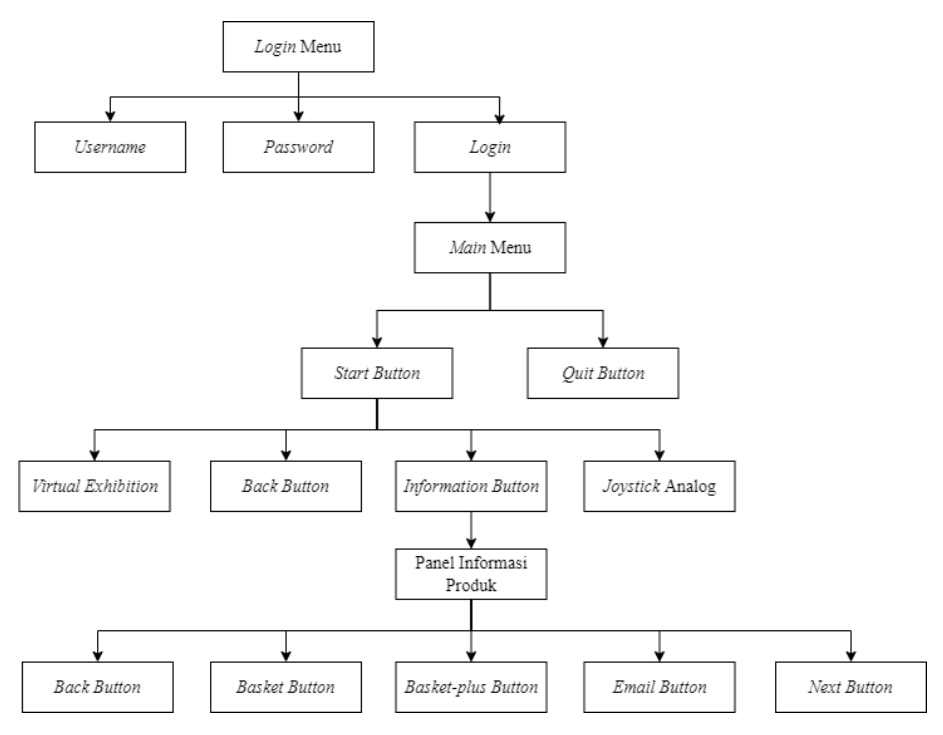

Gambar 4.6 Struktur Navigasi

# **4.2.2** *Wireframe*

*Wireframe* merupakan kerangka awal sebelum halaman suatu *website* atau antarmuka sebuah aplikasi didesain (Hartawan, 2022). *Wireframe* dibuat untuk membuat acuan tampilan aplikasi pada saat pengembangan selanjutnya. Berikut merupakan *wireframe* dari *prototype* pameran *furniture* berbasis *virtual* (*virtual exhibition*):

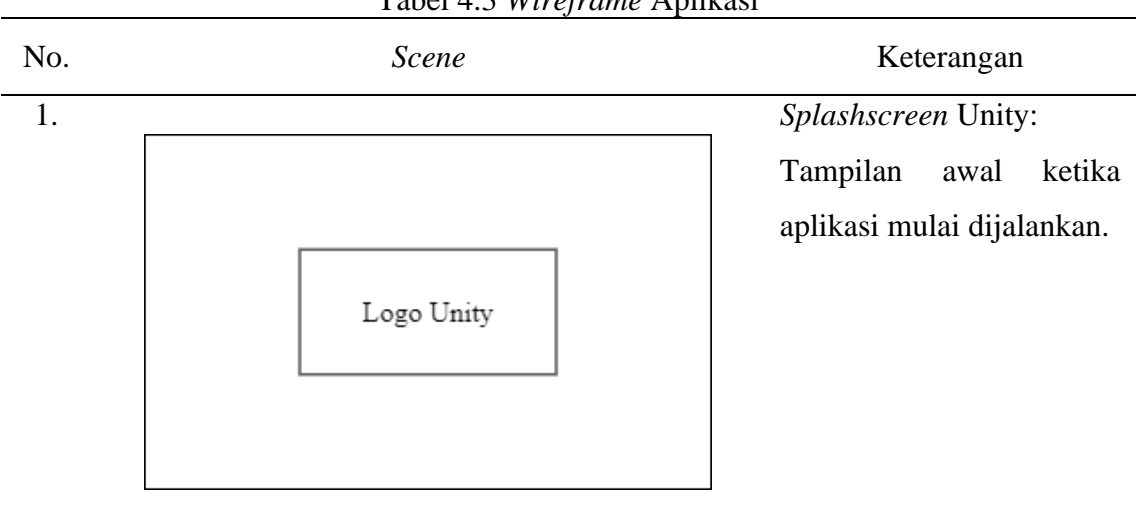

Tabel 4.3 *Wireframe* Aplikasi

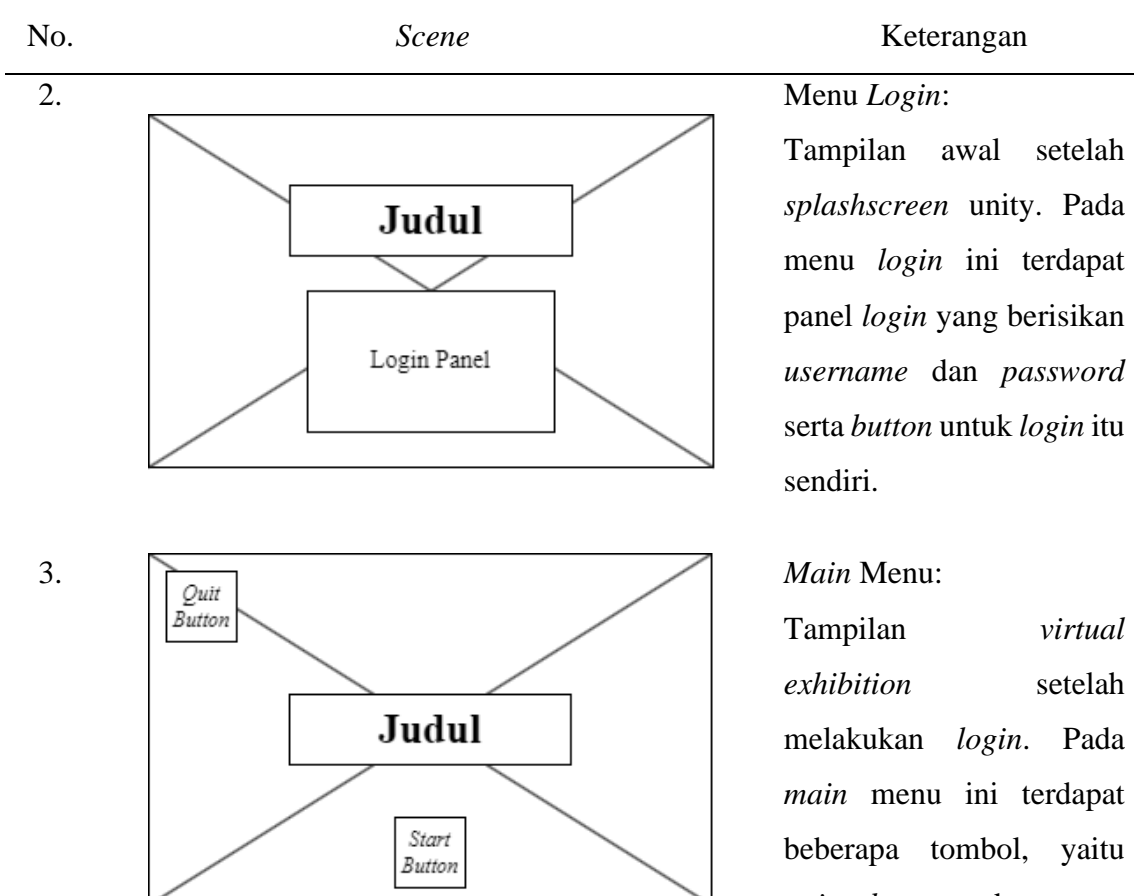

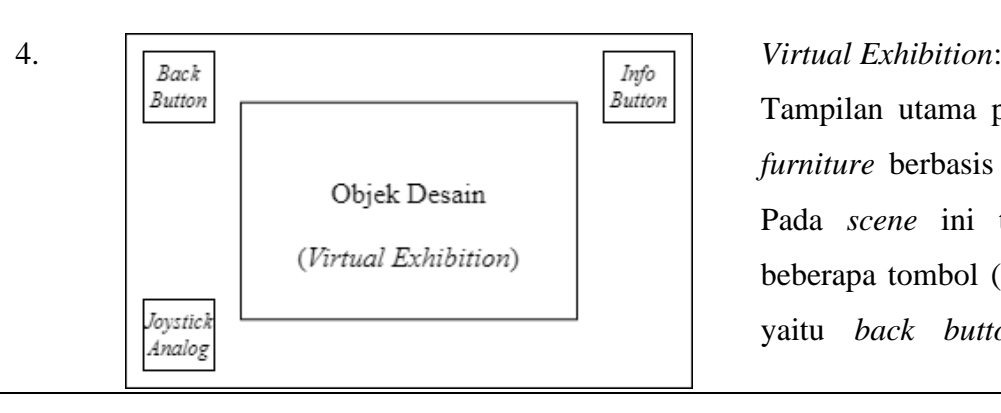

Tampilan *virtual*  setelah melakukan *login*. Pada *main* menu ini terdapat beberapa tombol, yaitu *quit button* dan *start button*. Dimana *quit button* digunakan untuk keluar dari aplikasi dan *start button* digunakan untuk memulai aplikasi.

Tampilan utama pameran *furniture* berbasis *virtual*. Pada *scene* ini terdapat beberapa tombol (*button* ), yaitu *back button* dan

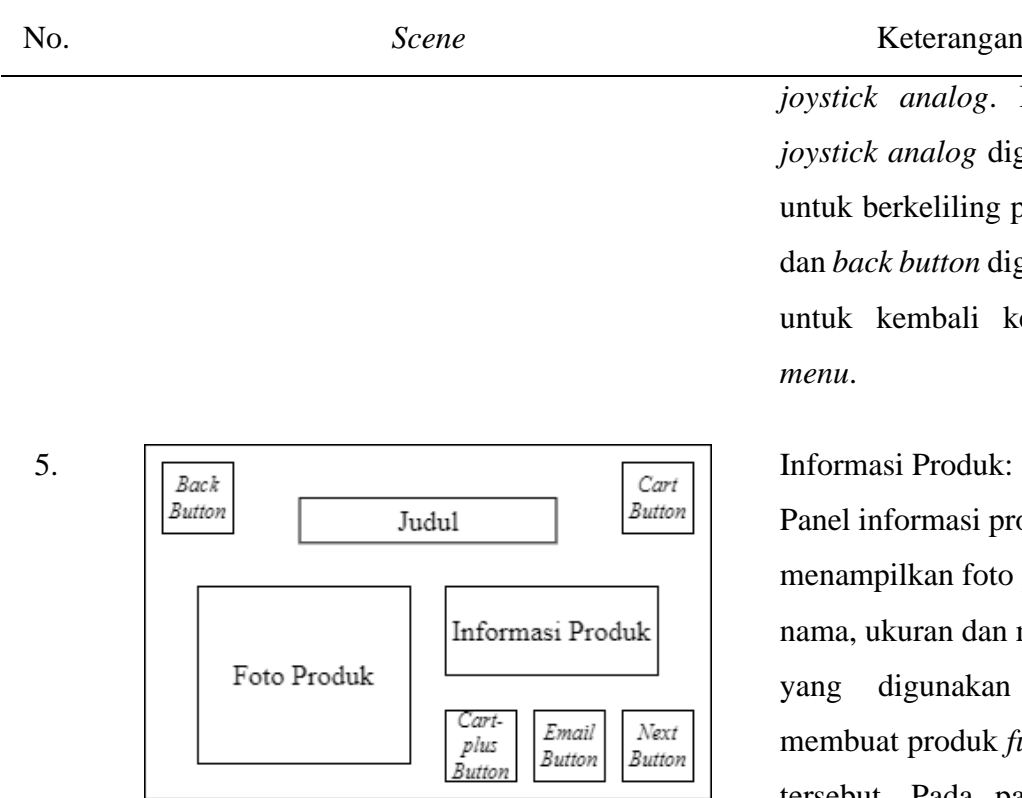

*dog.* Dimana *joystick analog* digunakan liling pameran tton digunakan bali ke *main* 

nasi produk ini in foto produk, n dan material inakan untuk membuat *furniture* tersebut. Pada panel ini juga terdapat *cart button* yang digunakan untuk melihat *list* produk -produk *furniture* yang diinginkan *buyer*, *cart -plus button* yang digunakan untuk menambahkan produk *furniture* apabila *buyer* tertarik dengan produk tersebut dan *email button* yang digunakan untuk melakukan diskusi antara *buyer* dan *owner*.

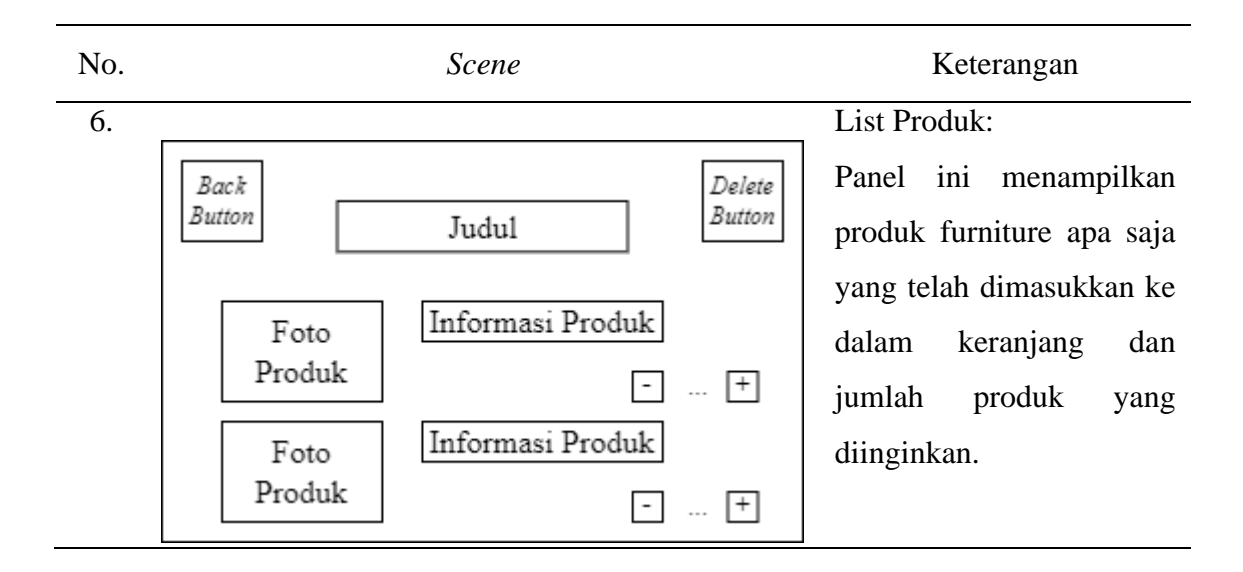

# **4.3** *Material Collecting*

Selanjutnya melakukan pengumpulan bahan (*material collecting*), *material collecting* adalah pengumpulan bahan yang sesuai dengan kebutuhan aplikasi yang akan dikerjakan. Tahap ini dapat dikerjakan dapat secara paralel maupun secara linier dengan tahap *assembly* (Prahara & Hariguna, 2010). Pada tahap ini peneliti melakukan pembuatan desain 3 dimensi dari produk-produk yang akan ditampilkan pada *virtual exhibition*. Dimana pembuatan desain 3 dimensi dilakukan menggunakan *software* SketchUp dan pembuatan desain pendukung menggunakan *website* Canva. Berikut merupakan desain dari 16 produk *furniture* yang akan ditampilkan pada pameran berbasis *virtual* (*virtual exhibition*), *booth* dan *button* pendukung yang akan digunakan pada aplikasi pameran *virtual* (*virtual exhibition*):

a. *Mirror*

Produk pertama yang terdapat pada pameran *furniture* berbasis *virtual* (*virtual exhibition*) adalah *mirror*. Produk *mirror* ini memiliki ukuran W 200 x D 80 x H 7 cm.

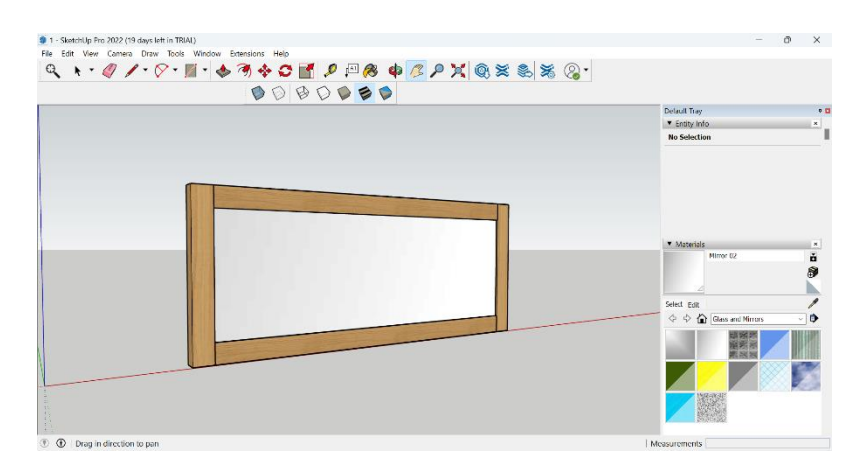

Gambar 4.7 *Mirror*

# b. *Sideboard Luffy* (3 *Doors* + 3 *Drawers*)

Produk kedua yang terdapat pada pameran *furniture* berbasis *virtual* (*virtual exhibition*) adalah *sideboard luffy* dengan 3 pintu dan 3 laci. Produk *sideboard luffy* ini memiliki ukuran W 200 x D 45 x H 90 cm.

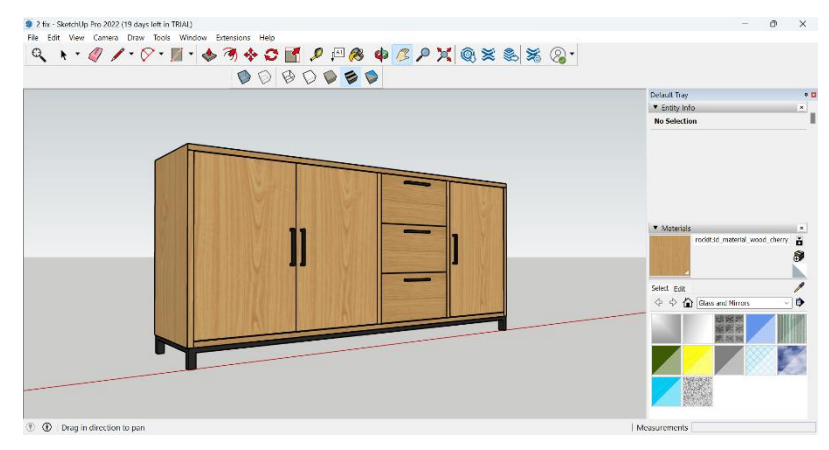

Gambar 4.8 *Sideboard Luffy*

c. *Stand Lamp*

Produk ketiga yang terdapat pada pameran *furniture* berbasis *virtual* (*virtual exhibition*) adalah *stand lamp*.

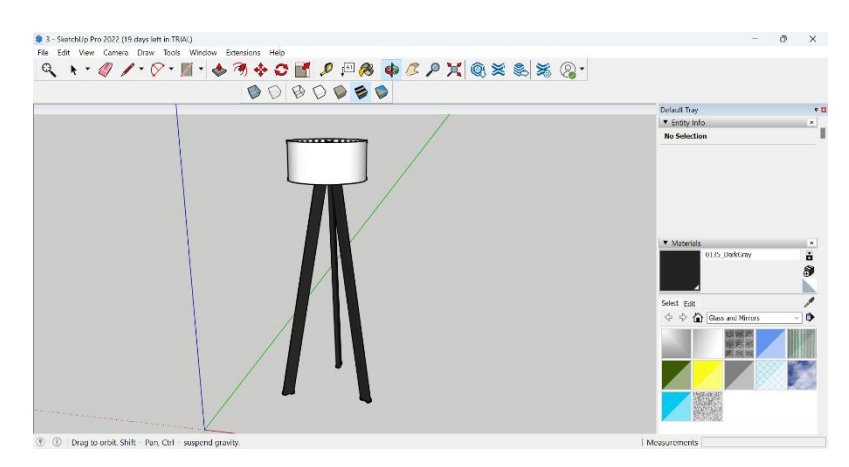

Gambar 4.9 *Stand Lamp*

# d. *Bookcase Luffy* (1 *Door* + 3 *Drawers* + OV)

Produk keempat yang terdapat pada pameran *furniture* berbasis *virtual* (*virtual exhibition*) adalah *bookcase luffy* dengan 1 pintu, 3 laci dan 1 tempat terbuka. Produk *bookcase luffy* ini memiliki ukuran W 200 x D 45 x H 90 cm.

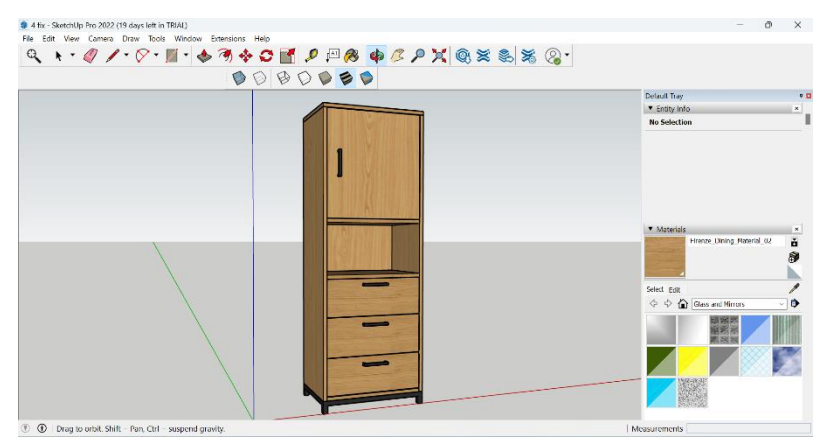

Gambar 4.10 *Bookcase Luffy*

# e. *Chronic Table* – *U Leg Metal Hollow*

Produk kelima yang terdapat pada pameran *furniture* berbasis *virtual* (*virtual exhibition*) adalah *chronic table* dengan jenis *u leg metal hollow*. Produk *chronic table* – *u leg metal hollow* ini memiliki ukuran W 200 x D 100 x H 78 cm.

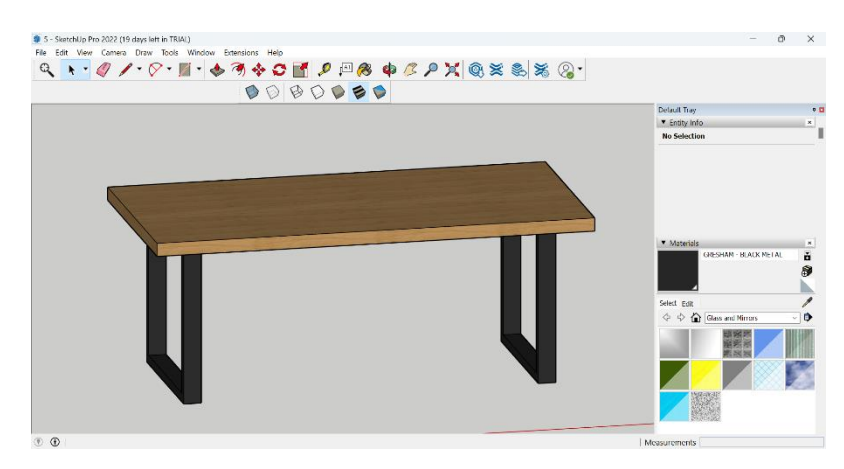

Gambar 4.11 *Chronic Table* – *U Leg Metal Hollow*

f. *Bench Live Edge*

Produk keenam yang terdapat pada pameran *furniture* berbasis *virtual* (*virtual exhibition*) adalah *bench live edge*. Produk *bench live edge* ini memiliki ukuran W 200 x D 40 x H 45 cm.

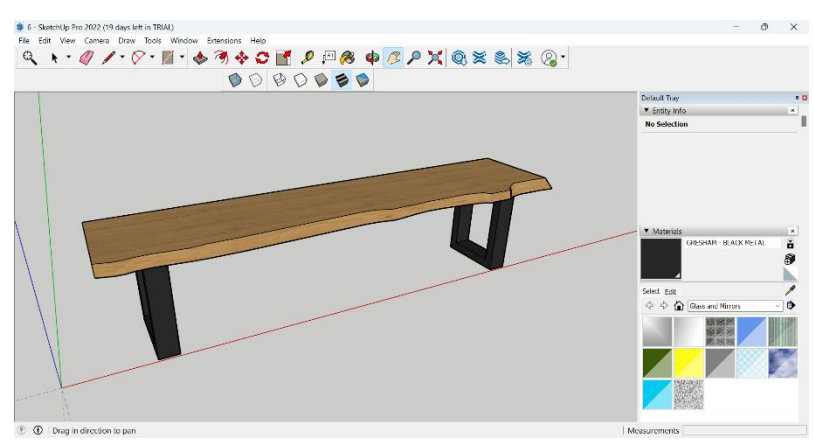

Gambar 4.12 *Bench Live Edge*

g. *Nona Chair* (Natural)

Produk ketujuh yang terdapat pada pameran *furniture* berbasis *virtual* (*virtual exhibition*) adalah *nona chair* dengan jenis natural. Produk *nona chair* ini memiliki ukuran W 44 x D 50 x H 87.5 cm.

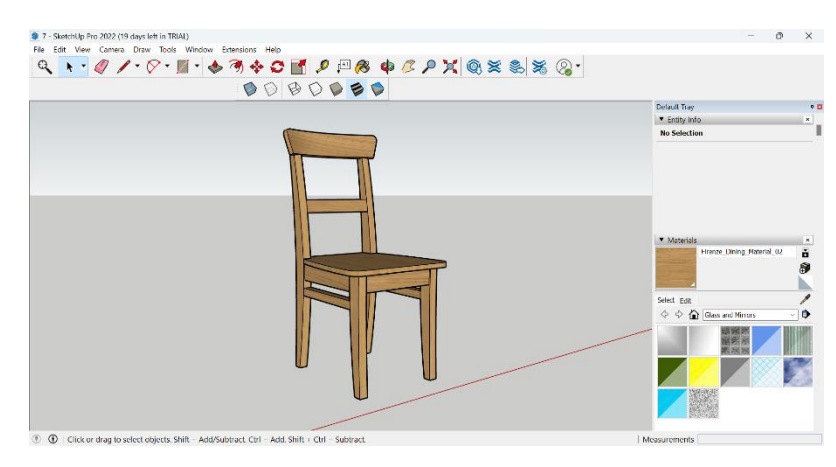

Gambar 4.13 *Nona Chair*

# h. *Highboard Luffy* (3 *Doors* + 3 *Drawers*)

Produk kedelapan yang terdapat pada pameran *furniture* berbasis *virtual* (*virtual exhibition*) adalah *highboard luffy* dengan 3 pintu dan 3 laci. Produk *highboard luffy* ini memiliki ukuran W 100 x D 45 x H 148 cm.

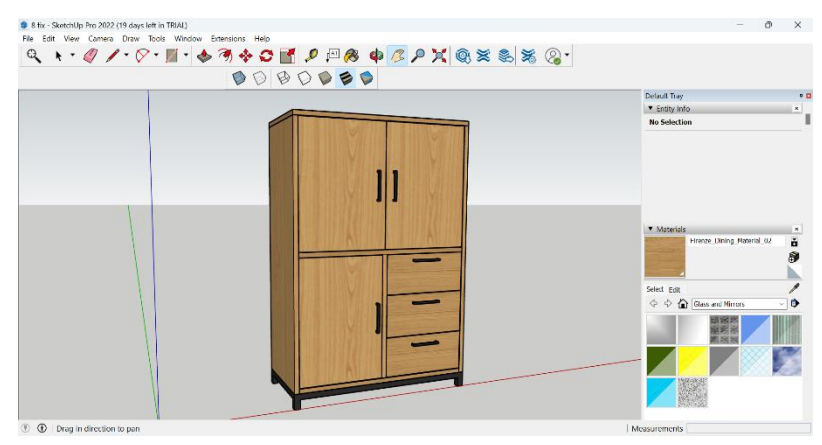

Gambar 4.14 *Highboard Luffy*

i. TV *Cabinet Rafer* (3 *Drawers* + 1 OV)

Produk kesembilan yang terdapat pada pameran *furniture* berbasis *virtual* (*virtual exhibition*) adalah TV *cabinet rafer* dengan 3 laci dan 1 tempat terbuka. Produk TV *cabinet rafer* ini memiliki ukuran W 150 x D 45 x H 50 cm.

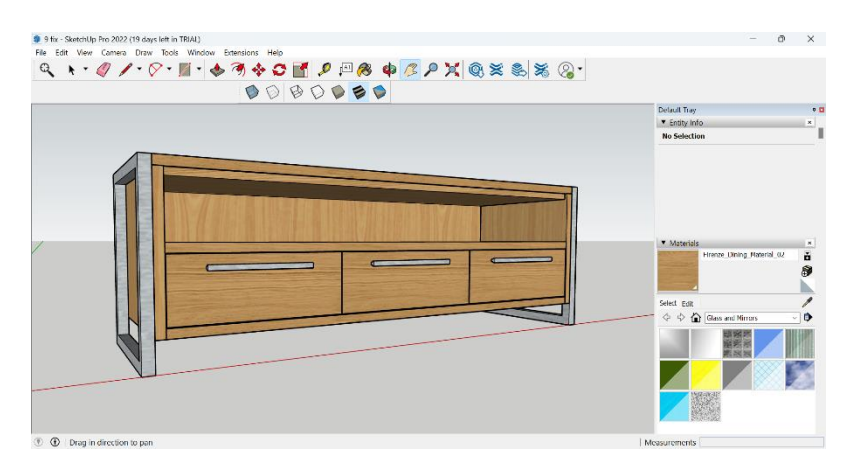

Gambar 4.15 TV *Cabinet Rafer*

# j. *Sideboard Rafer* (2 *Doors* + 3 *Drawers*)

Produk kesepuluh yang terdapat pada pameran *furniture* berbasis *virtual* (*virtual exhibition*) adalah *sideboard rafer* dengan 2 pintu dan 3 laci. Produk *sideboard rafer* ini memiliki ukuran W 160 x D 45 x H 85 cm.

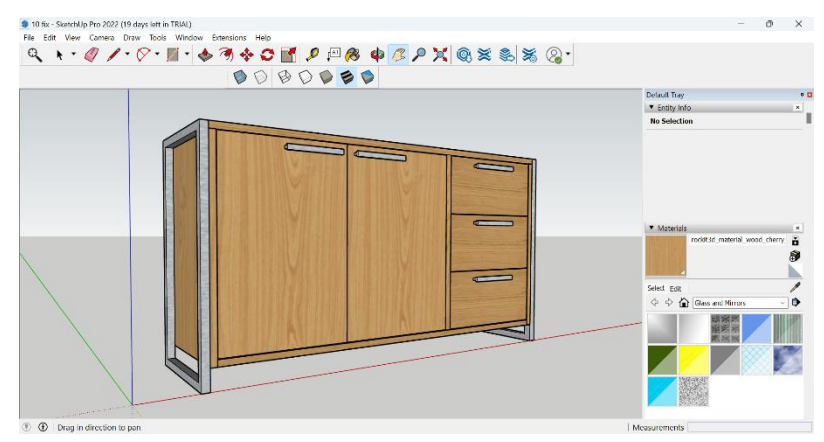

Gambar 4.16 *Sideboard Rafer*

k. *Chronic Bar Table*

Produk kesebelas yang terdapat pada pameran *furniture* berbasis *virtual* (*virtual exhibition*) adalah *chronic bar table*. Produk *chronic bar table* ini memiliki ukuran W 120 x D 70 x H 110 cm.

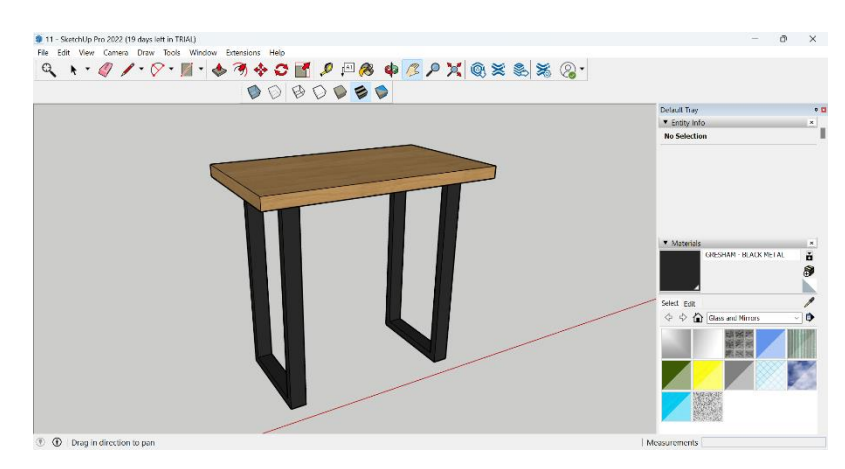

Gambar 4.17 *Chronic Bar Table*

# l. *Chronic Coffee Table*

Produk kedua belas yang terdapat pada pameran *furniture* berbasis *virtual* (*virtual exhibition*) adalah *chronic coffee table*. Produk *chronic coffee table* ini memiliki ukuran W 120 x D 70 x H 40 cm.

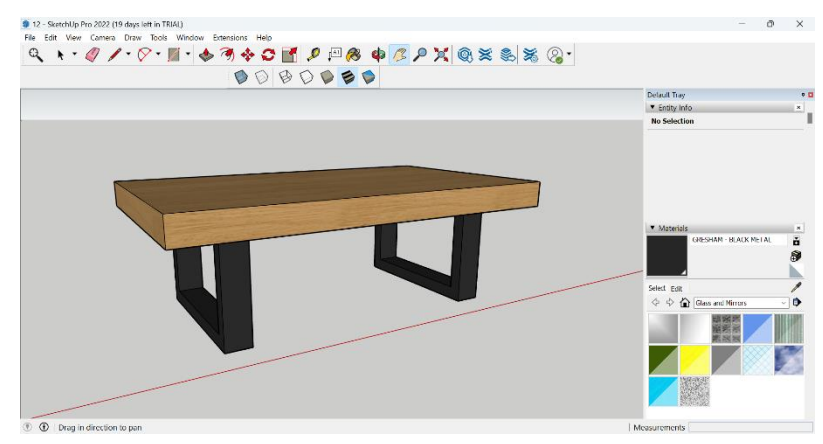

Gambar 4.18 *Chronic Coffee Table*

m. *Highboard Rafer* (3 *Doors* + 3 *Drawers*)

Produk ketiga belas yang terdapat pada pameran *furniture* berbasis *virtual* (*virtual exhibition*) adalah *highboard rafer* dengan 3 pintu dan 3 laci. Produk *highboard rafer* ini memiliki ukuran W 100 x D 45 x H 148 cm.
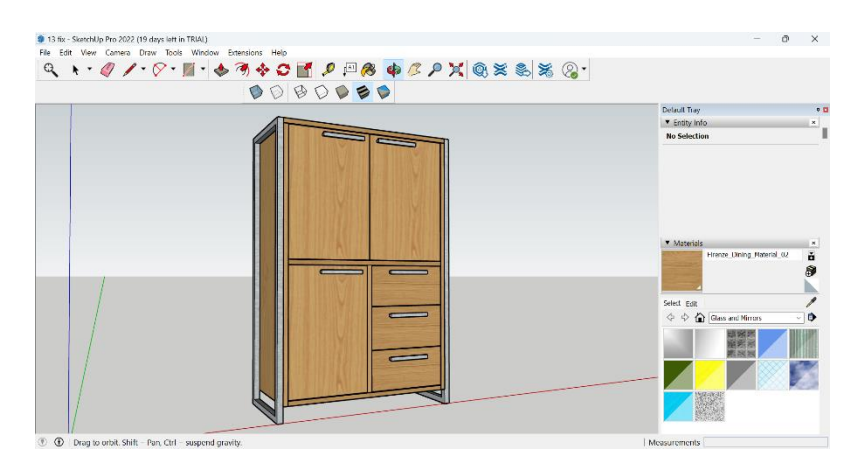

Gambar 4.19 *Highboard Rafer*

## n. *Sideboard Rafer* (4 *Doors* + 4 *Drawers*)

Produk keempat belas yang terdapat pada pameran *furniture* berbasis *virtual* (*virtual exhibition*) adalah *sideboard rafer* dengan 4 pintu dan 4 laci. Produk *sideboard rafer* ini memiliki ukuran W 200 x D 45 x H 90 cm.

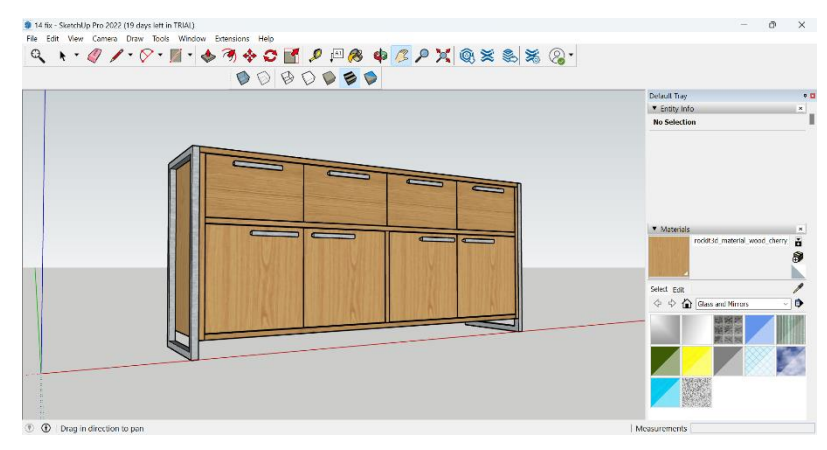

Gambar 4.20 *Sideboard Rafer*

o. *Bookcase Rafer* (3 *Drawers* + 3 OV)

Produk kelima belas yang terdapat pada pameran *furniture* berbasis *virtual* (*virtual exhibition*) adalah *bookcase rafer* dengan 3 laci dan 3 tempat terbuka. Produk *bookcase rafer* ini memiliki ukuran W 70 x D 45 x H 195 cm.

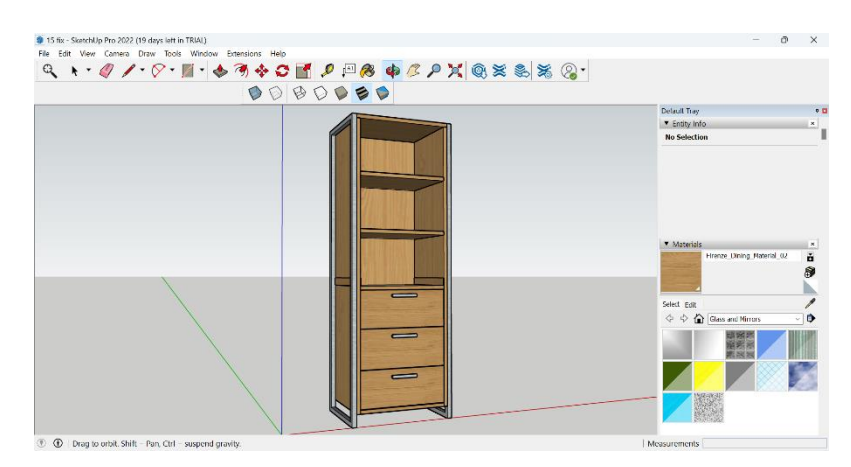

Gambar 4.21 *Bookcase Rafer*

p. *Bar Chair*

Produk terakhir yang terdapat pada pameran *furniture* berbasis *virtual* (*virtual exhibition*) adalah *bar chair*. Produk *bar chair* ini memiliki ukuran W 41 x D 48 x H 100 cm.

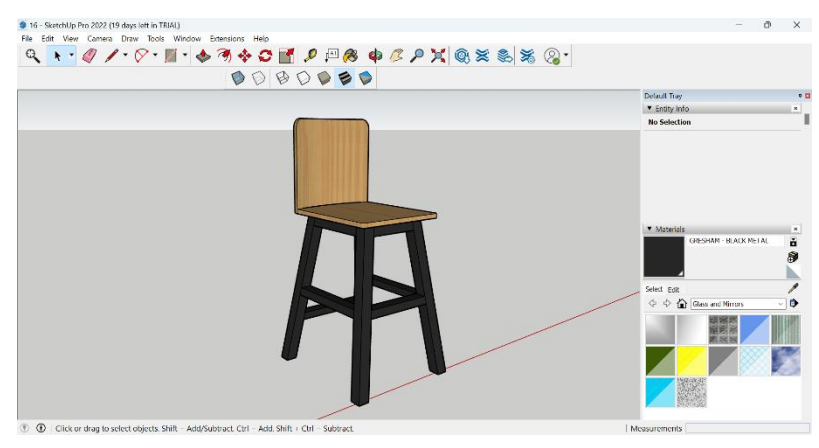

Gambar 4.22 *Bar Chair*

q. *Booth*

Untuk menempatkan semua produk-produk *furniture* yang akan dipamerkan diperlukan sebuah *booth*. *Booth* yang digunakan untuk pameran *furniture* berbasis *virtual* (*virtual exhibition*) ini berukuran 800 x 480 x 300 cm.

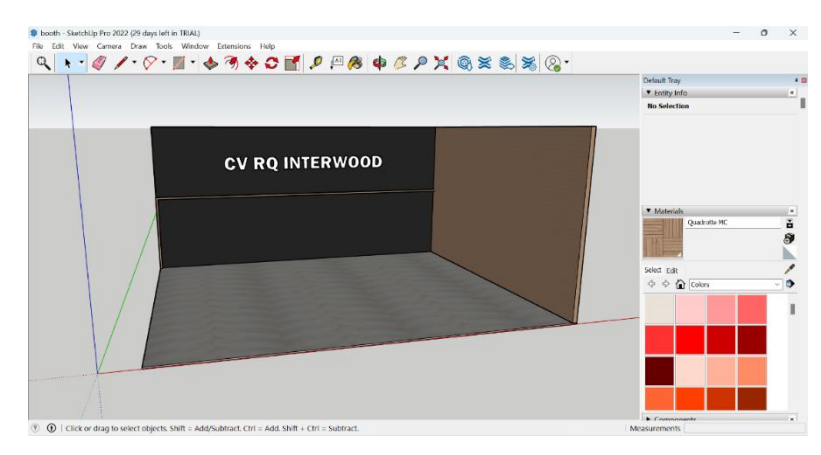

Gambar 4.23 *Booth*

r. Judul

Judul yang digunakan pada aplikasi *virtual exhibition* ini merupakan nama perusahaan yang melakukan pameran.

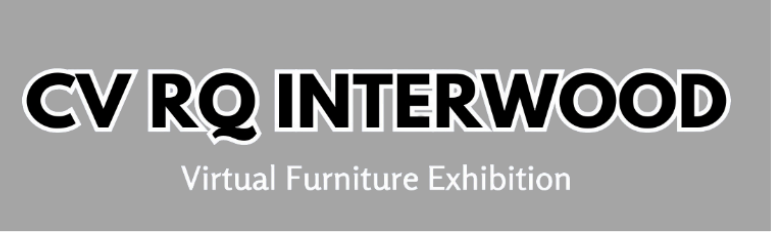

Gambar 4.24 Judul Aplikasi

s. *Start Button*

Tombol yang digunakan untuk masuk ke pameran *furniture* berbasis *virtual* (*virtual exhibition*) adalah tombol *start*. Dimana tombol *start* atau *play* ini sudah sering digunakan pada suatu aplikasi maupun video, sehingga dengan penggunaan tombol ini diharapkan *user* dapat memahami fungsi dari tombol ini dengan mudah.

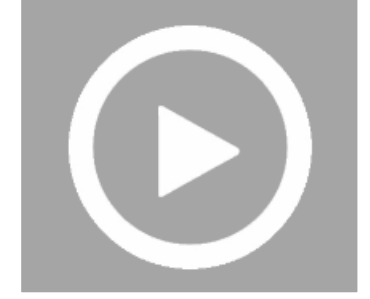

Gambar 4.25 *Start Button*

t. *Quit Button*

Untuk keluar dari aplikasi pameran *furniture* berbasis *virtual* (*virtual exhibition*) menggunakan tombol *quit* atau *exit*. Dimana penggunaan tombol ini sudah umum digunakan, sehingga diharapkan *user* dapat dengan mudah memahami fungsi dari tombol ini.

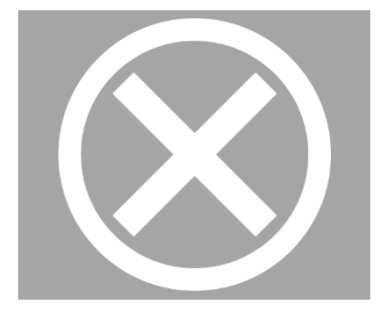

Gambar 4.26 *Quit Button*

u. *Back Button*

Penggunaan tombol kembali menggunakan tombol yang sudah sering digunakan, sehingga diharapkan penggunaan *back button* ini mudah dipahami oleh *user*.

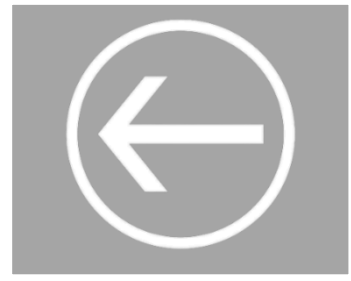

Gambar 4.27 *Back Button*

v. Info *Button*

Penggunaan tombol kembali menggunakan tombol yang sudah sering digunakan, sehingga diharapkan penggunaan info *button* ini mudah dipahami oleh *user*.

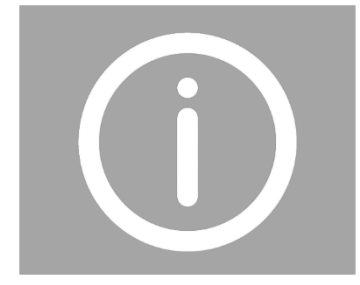

Gambar 4.28 Info *Button*

## w. *Cart Button*

*Cart button* ini digunakan untuk melihat *list* produk-produk *furniture* yang diinginkan oleh pengunjung (*buyer*). Dimana *button* ini menggunakan gambar keranjang yang pada umumnya telah digunakan pada aplikasi lain, sehingga diharapkan penggunaan tombol (*button*) ini mudah dipahami oleh *user*.

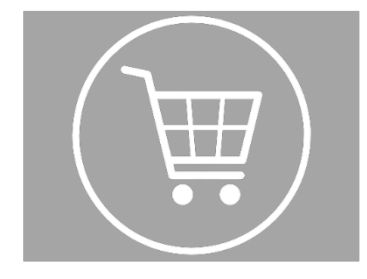

Gambar 4.29 *Cart Button*

x. *Cart-plus Button*

*Cart-plus button* ini digunakan untuk menambahkan produk *furniture* yang diinginkan oleh pengunjung (*buyer*). Dimana *button* ini menggunakan gambar keranjang yang pada umumnya telah digunakan pada aplikasi lain, sehingga diharapkan penggunaan tombol (*button*) ini mudah dipahami oleh *user*.

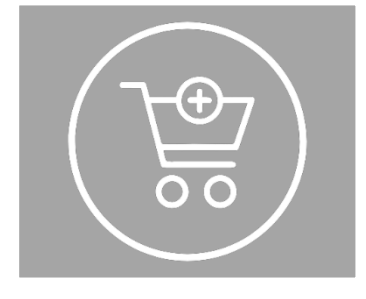

Gambar 4.30 *Cart-plus Button*

y. *Email Button*

*Email button* digunakan untuk melakukan diskusi antara *buyer* dan *owner* terkait produk-produk *furniture* yang diinginkan dan melakukan pembuatan *quotation*. Dimana tombol (*button*) yang digunakan adalah logo surat, sehingga diharapkan penggunaan tombol (*button*) ini mudah dipahami oleh *user*.

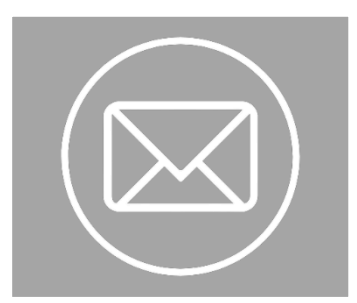

Gambar 4.31 *Email Button*

## z. *Joystick-Analog*

*Joystick analog* ini digunakan untuk menggerakkan *character* pengunjung. Maka arah kamera akan mengikuti kearah mana *joystick analog* ini digerakkan oleh *user*. Dengan kata lain *joystick analog* digunakan sebagai *controller* dalam mengunjungi pameran *furniture* berbasis *virtual* (*virtual exhibition*) ini.

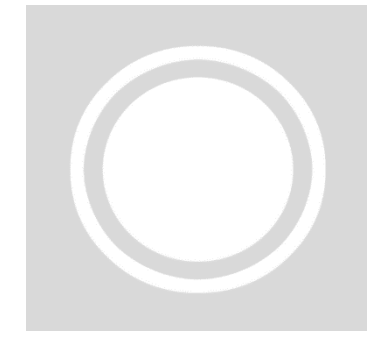

Gambar 4.32 *Joystick Analog*

## **4.4** *Assembly*

Tahap *assembly* adalah tahap pembuatan semua objek atau bahan multimedia menjadi satu kesatuan (Prahara & Hariguna, 2010). Pembuatan aplikasi didasarkan pada tahap *design*, seperti *storyboard*, bagan alur, struktur navigasi. Setelah semua bahan (desain 3 dimensi) telah dibuat, maka langkah selanjutnya adalah melakukan penataan produkproduk *furniture* ke dalam satu *booth* pameran (*assembly*). *Assembly* dilakukan menggunakan *software* SketchUp, kemudian di*eksport* ke *software* Unity untuk dilakukan pembuatan tampilan secara keseluruhan yang akan digunakan oleh *user*. Berikut merupakan hasil *assembly* dari *material*-*material* yang telah dibuat sebelumnya sehingga menjadi satu kesatuan pameran yang utuh:

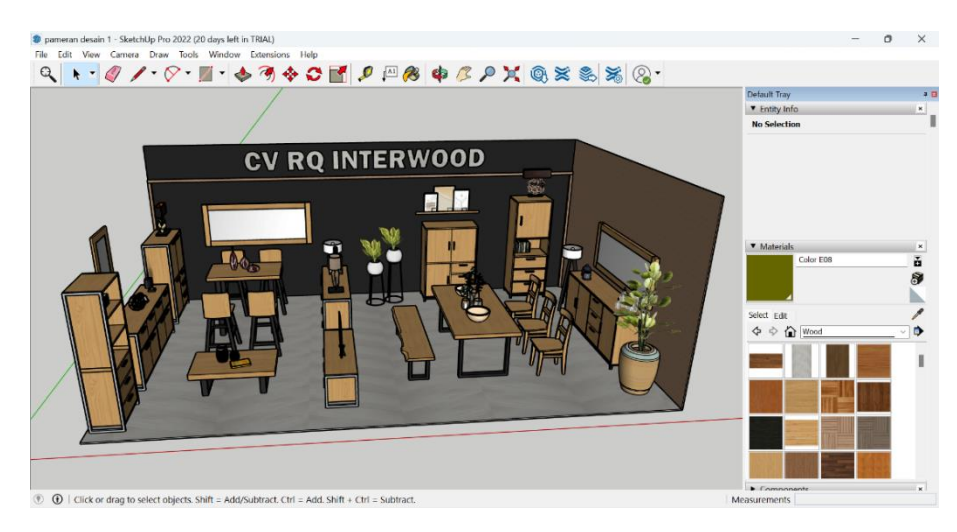

Gambar 4.33 *Assembly* Pameran *Furniture*

Selanjutnya melakukan *import* ke *software Unity* dari *software SketchUp* sehingga aplikasi dapat digunakan oleh *user*. Berikut merupakan *assembly* yang dilakukan di *software Unity*:

1. Pembuatan Menu *Login*

Untuk membuat *main* menu, langkah pertama yang harus dilakukan adalah membuat bidang kerja dengan cara klik kanan pada tab "*Hierarchy*" lalu pilih "UI" kemudian pilih "*Canvas*". Selanjutnya *import* seluruh *material* yang akan digunakan pada pembuatan *virtual exhibition* ini, dengan cara klik kanan pada tab "*Project*" kemudian pilih "*Import New Asset*". Setelah semua *material* ter*import*, maka selanjutnya yaitu membuat *material* tersebut menjadi UI supaya dapat digunakan menjadi *user interface*. Caranya yaitu dengan memilih semua *material*, kemudian mengubah "*Texture Type*" menjadi "*Sprite* (2D *and* UI)" dan "*Sprite Mode*" menjadi "*Single*". Untuk menambahkan sebuah *background*, dapat dilakukan dengan cara klik kanan pada "*Canvas*" pilih "UI" lalu pilih "*Image*". Kemudian klik tab "*Image*" dan *drag* gambar yang akan digunakan sebagai *background* ke bagian "*Source Image*". Setelah semua selesai, selanjutnya yaitu pembuatan panel yang digunakan untuk mengisikan sebuah judul dan tombol-tombol (*button*) yang akan digunakan pada menu *login*. Pembuatan panel dilakukan dengan cara klik kanan pada "*Canvas*" pilih "UI" kemudian pilih "Panel". Selanjutnya adalah penambahan judul, karena

judul yang ditambahkan adalah berupa gambar, maka yang harus dilakukan adalah menambahkan sebuah *image* pada panel. Penambahan *image* ini dilakukan dengan cara klik kanan pada "Panel" kemudia pilih "UI" lalu pilih "*Image*". Selanjutnya *drag* gambar judul yang akan digunakan ke dalam "*Source Image*". Langkah selanjutnya yaitu penambahan tombol-tombol (*button*) yang dilakukan dengan cara klik kanan pada "Panel" kemudian pilih "UI" lalu pilih "*Button-TextMeshPro*". Selanjutnya *drag* gambar *Login* 1 yang akan digunakan ke dalam "*Source Image*". Kemudian untuk tombol *Login* 2 dan seterusnya dapat dilakukan dengan cara meng*copy* tombol *login* 1 dan mengubah menjadi tombol *login* 2 dan seterusnya. Cara pengubahan dapat dilakukan dengan cara *drag* gambar *login* 2 dan seterusnya yang akan digunakan ke dalam "*Source Image*". Setelah pembuatan semua tombol, maka langkah selanjutnya yaitu melakukan peng*coding*an supaya tombol dapat ditekan. Untuk melakukan peng*coding*an dapat dilakukan dengan cara klik kanan pada tab "*Hierarchy*" kemudian pilih "*Create Empty*" lalu akan muncul "*Game Object*" dan *rename* menjadi "*Script Management*". Selanjutnya pada "*Script Management*" klik "*Add Component*" dan berikana nama "Menu" lalu tekan *enter* selama 2 kali. Berikut merupakan tampilan pada menu *login*:

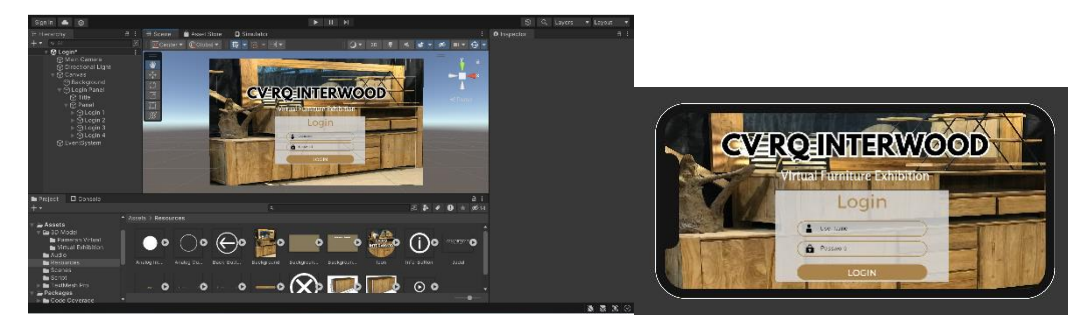

Gambar 4.34 Tampilan Menu *Login Virtual Exhibition*

2. Pembuatan *Main* Menu

Untuk membuat *main* menu, langkah pertama yang harus dilakukan adalah membuat bidang kerja dengan cara klik kanan pada tab "*Hierarchy*" lalu pilih "UI" kemudian pilih "*Canvas*". Selanjutnya *import* seluruh *material* yang akan digunakan pada pembuatan *virtual exhibition* ini, dengan cara klik kanan pada tab "*Project*"

kemudian pilih "*Import New Asset*". Setelah semua *material* ter*import*, maka selanjutnya yaitu membuat *material* tersebut menjadi UI supaya dapat digunakan menjadi *user interface*. Caranya yaitu dengan memilih semua *material*, kemudian mengubah "*Texture Type*" menjadi "*Sprite* (2D *and* UI)" dan "*Sprite Mode*" menjadi "*Single*". Untuk menambahkan sebuah *background*, dapat dilakukan dengan cara klik kanan pada "Canvas" pilih "UI" lalu pilih "*Image*". Kemudian klik tab "*Image*" dan *drag* gambar yang akan digunakan sebagai *background* ke bagian "*Source Image*". Setelah semua selesai, selanjutnya yaitu pembuatan panel yang digunakan untuk mengisikan sebuah judul dan tombol-tombol (*button*) yang akan digunakan pada *main* menu. Pembuatan panel dilakukan dengan cara klik kanan pada "Canvas" pilih "UI" kemudian pilih "Panel". Selanjutnya adalah penambahan judul, karena judul yang ditambahkan adalah berupa gambar, maka yang harus dilakukan adalah menambahkan sebuah *image* pada panel. Penambahan *image* ini dilakukan dengan cara klik kanan pada "Panel" kemudia pilih "UI" lalu pilih "*Image*". Selanjutnya *drag* gambar judul yang akan digunakan ke dalam "*Source Image*". Langkah selanjutnya yaitu penambahan tombol-tombol (*button*) yang dilakukan dengan cara klik kanan pada "Panel" kemudian pilih "UI" lalu pilih "*Button-TextMeshPro*". Selanjutnya *drag* gambar *start*-*button* yang akan digunakan ke dalam "*Source Image*". Kemudian untuk tombol keluar dapat dilakukan dengan cara meng*copy start*-*button* dan mengubah menjadi *quit*-*button*. Cara pengubahan dapat dilakukan dengan cara *drag* gambar *quit*-*button* yang akan digunakan ke dalam "*Source Image*". Setelah pembuatan semua tombol, maka langkah selanjutnya yaitu melakukan peng*coding*an supaya tombol dapat ditekan. Untuk melakukan peng*coding*an dapat dilakukan dengan cara klik kanan pada tab "*Hierarchy*" kemudian pilih "*Create Empty*" lalu akan muncul "*Game Object*" dan *rename* menjadi "*Script Management*". Selanjutnya pada "*Script Management*" klik "*Add Component*" dan berikana nama "Menu" lalu tekan *enter* selama 2 kali. Kemudian klik *script* "Menu" yang telah dibuat tadi dan lakukan peng*coding*an untuk setiap tombol (*button*) yang ada. Berikut merupakan peng*coding*an untuk setiap tombol (*button*):

a. *Start Button*

```
public void StartButton(string scenename)
{
         SceneManager.LoadScene(scenename);
}
```
Untuk melanjutkan ke *scene* selanjutnya, maka dilakukan *coding* seperti di atas dan tambahkan *scene* baru dengan cara klik tab "File" dan pilih "*New Scene*" kemudian *save scene* dengan nama Pameran. Setelah itu pada "*Inspector*-*Button*" bagian "*On Click*" klik tanda (+) atau "*Add to the list*" kemudian pilih "*Menu*.*StartButton*" dan *drag* "*Script Management*" lalu isikan nama *scene* selanjutnya, yaitu "Pameran" seperti gambar di bawah ini:

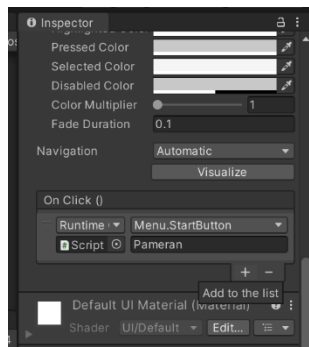

Gambar 4.35 *Inspector Start Button*

b. *Quit Button*

```
public void QuitButton()
{
         Application.Quit();
}
```
Untuk dapat keluar dari aplikasi maka dilakukan *coding* seperti di atas, lalu pada "*Inspector*-*Button*" bagian "*On Click*" klik tanda (+) atau "*Add to the list*" kemudian pilih "*Menu*.*QuitButton*" dan *drag* "*Script Management*" seperti gambar di bawah ini:

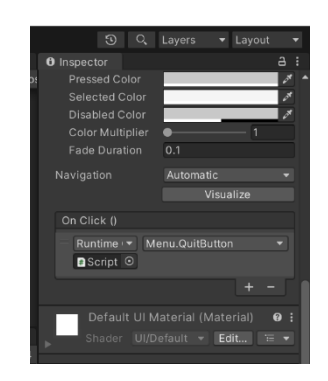

Gambar 4.36 *Inspector Quit Button*

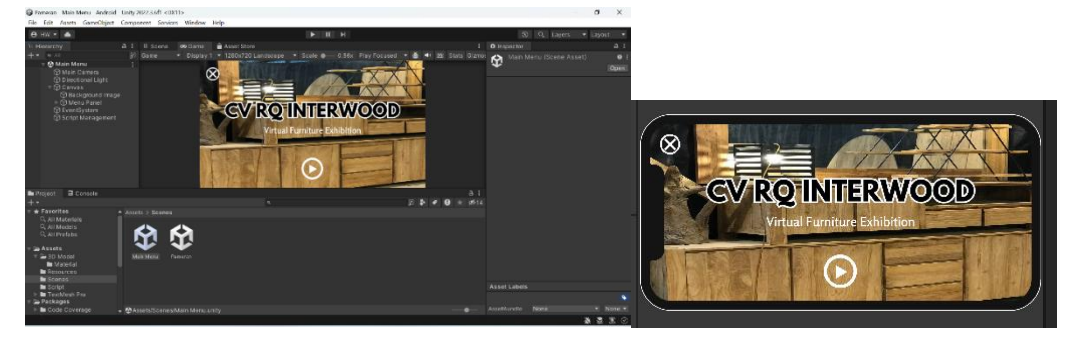

Berikut merupakan tampilan *Main* Menu pada aplikasi *virtual exhibition*:

Gambar 4.37 Tampilan *Main* Menu *Virtual Exhibition*

Pada tampilan *main* menu (menu utama) aplikasi *virtual exhibition* berisi tombol mulai (*start button*) dan tombol keluar (*quit button*). Dimana *start button* digunakan untuk memulai aplikasi atau menuju ke *scene* selanjutnya, sedangkan *quit button* digunakan keluar dari aplikasi apabila sudah selesai digunakan.

3. Pembuatan *Virtual Exhibition*

Sebelum melakukan *import* ke *software* Unity, desain 3D model harus di*eksport* terlebih dahulu dari *software* SketchUp. *Eksport* 3D model dapat dilakukan dengan cara klik tab "File" lalu pilih "*Eksport*" dan pilih "3D Model" kemudian *export* dalam bentuk file FBX (.fbx). Setelah proses *export* selesai, maka selanjutnya yang dilakukan adalah melakukan *import* ke *software* Unity, dengan cara klik kanan pada tab "*Project*" kemudian pilih "*Import New Asset*". File yang di*import* berupa 3D model pameran virtual (*virtual exhibition*) dan *material*nya. Setelah *import* selesai, maka selanjutnya adalah membuat *terrain*, dilakukan dengan cara klik kanan pada

tab "*Hierarchy*" pilih "3D *Object*" kemudian pilih "*Terrain*". Selanjutnya *drag* 3D model pameran *virtual* ke dalam tab "*Hierarchy*" dan letakkan diatas *terrain* yang ada. Selanjutnya membuat sebuah *canvas* untuk meletakkan semua tombol (*button*) yang diperlukan, dilakukan dengan cara klik kanan pada tab "*Hierarchy*" lalu pilih "UI" kemudian pilih "*Canvas*". Kemudian klik kanan pada "*Canvas*" pilih "UI" lalu pilih "Panel" dan *rename* menjadi "*TouchScreen*". Lalu klik kanan lagi pada "Canvas" kemudian pilih "*Create Empty*" dan *rename* menjadi "Analog". Lalu klik kanan pada "Analog" pilih "UI" lalu pilih "*Image*" dan *rename* menjadi "*Joystick*". Setelah itu klik kanan pada "*Joystick*" pilih "UI" lalu pilih "*Image*" dan *rename* menjadi "*Handler*". Selanjutnya untuk membuat *joystick* analog, dilakukan dengan cara klik pada "*Joystick*" kemudian *drag* gambar analog-*outer* ke dalam "*Source Image*" lalu klik "*Handler*" dan *drag* gambar analog-*inter* ke dalam "*Source Image*" lalu posisi *joystick* analog disebelah kiri bawah canvas. Setelah *joystick* analog selesai maka selanjutnya yaitu membuat *back button*, dengan cara klik kanan pada "*Canvas*" pilih "UI" lalu pilih "*Button*-*TextMeshPro*". Selanjutnya *drag* gambar *back button* ke dalam "*Source Image*" dan buat peng*coding*an sama seperti langkah pada pembuatan *start button* dan *quit button* tetapi dengan *script* sebagai berikut: public void BackButton(string scenename)

{

}

### SceneManager.LoadScene(scenename);

Untuk dapat kembali ke *scene* sebelumnya maka dilakukan *coding* seperti di atas, lalu pada "*Inspector*-*Button*" bagian "*On Click*" klik tanda (+) atau "*Add to the list*" kemudian pilih "*Menu*.*BackButton*" dan *drag* "*Script Management*" lalu isikan nama *scene* sebelumnya, yaitu "*Main* Menu" seperti gambar di bawah ini:

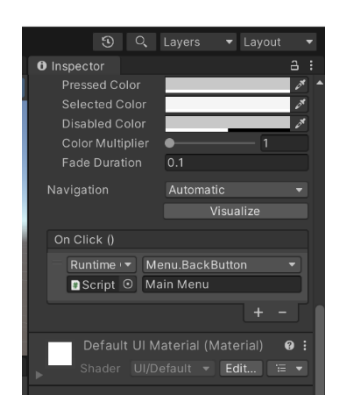

Gambar 4.38 *Inspector Back Button*

Kemudian untuk pembuatan info *button* dilakukan dengan cara klik kanan pada "*Canvas*" pilih "UI" lalu pilih "*Button*-*TextMeshPro*". Selanjutnya *drag* gambar info *button* ke dalam "*Source Image*". Setelah itu pembuatan info panel dengan cara klik kanan pada "*Canvas*" pilih "UI" lalu pilih "Panel" dan *rename* menjadi "Info Panel". Kemudian lakukan peng*codinga*n untuk info panel sebagai berikut:

```
void Start()
 {
     infopanel.SetActive(false); 
}
public void InfoButton()
 {
    infopanel.SetActive(true);
 }
 public void BackButton()
 {
     infopanel.SetActive(false);
}
```
Berikut merupakan tampilan dari info panel yang berisi mengenai informasi produk seperti nama, ukuran, *material* produk, keranjang penambahan produk, keranjang *list* produk dan email untuk melakukan transaksi:

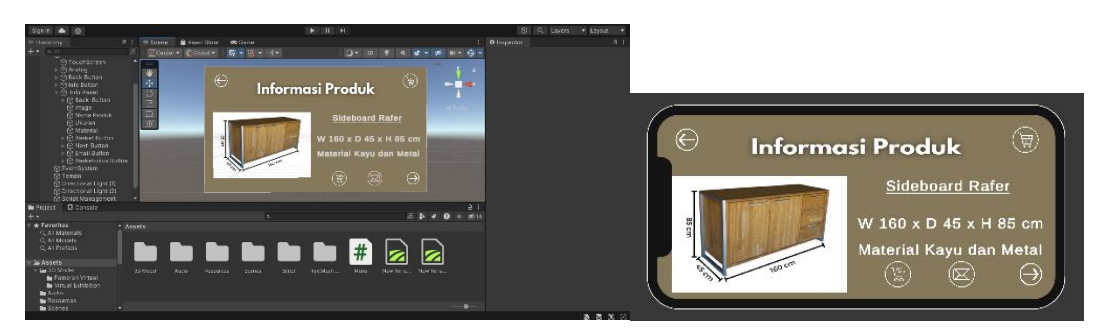

Gambar 4.39 Panel Informasi Produk

Pada panel informasi produk terdapat beberapa tombol (*button*), seperti tombol (*button*) keranjang untuk menambahkan produk apabila pengunjung merasa tertarik dengan produk *furniture* tersebut, tombol (*button*) keranjang untuk mengetahui *list* produk-produk *furniture* apa saja yang diinginkan oleh pengunjung dan tombol (*button*) email untuk melakukan diskusi antara *buyer* dan *owner* terkait produkproduk *furniture* yang diinginkan dan pembuatan *quotation* dapat dilakukan melalui email. Berikut merupakan contoh tampilan keranjang yang memuat beberapa produk *furniture* yang telah dimasukkan:

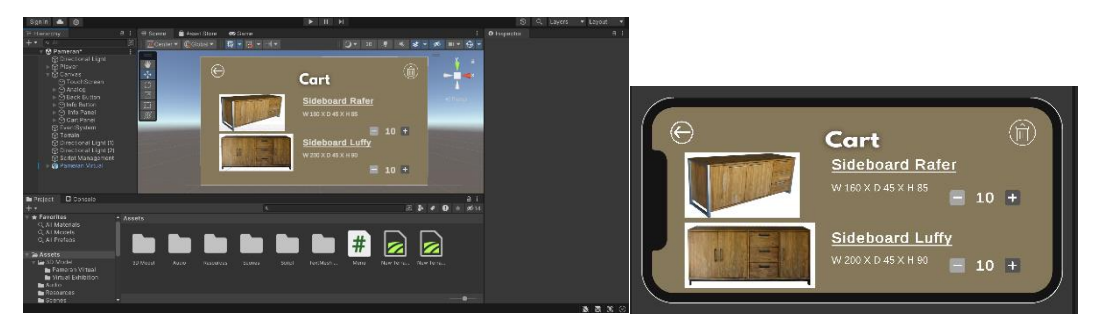

Gambar 4.40 Panel Keranjang

Kemudian untuk peng*coding*an pada *touchscreen* dan *joystick* analog, langkah pertama yaitu *drag* semua *script* yang telah dibuat sebelumnya ke dalam tab "*Project*". Lalu klik pada "*TouchScreen*" kemudian *drag script* "*FixedTouchField*" ke dalam tab "*Inspector*". Selanjutnya untuk *joystick* analog, klik pada "*Joystick*" dan *drag script* "*JoyStick*" ke dalam tab "*Inspector*". Setelah semua selesai, maka selanjutnya yang harus dilakukan adalah membuat seorang *player* yang diibaratkan sebagai diri kita pada saat melihat pameran. Pembuatan *player* ini dilakukan dengan cara klik kanan pada tab "*Hierarchy*" lalu pilih "*Create Empty*" dan *rename* menjadi

"*Player*". Kemudian klik kanan pada "*Player*" pilih "3D *Object*" lalu pilih "*Capsule*". Setelah itu *drag* "*Main Camera*" ke dalam "*Player*" lalu atur kamera berada di atas *capsule*. Selanjutnya klik pada "*Player*" lalu *drag script* "*CharacterControl*" dan "*MobileInput*" ke dalam tab "*Inspector*". Kemudian pada *script* "*MobileInput*" masukan *script* "*Joytick*" pada tab "*Joystick*" dan *script* "*FixedTouchField*" pada tab "*Touch Field*". Setelah semua selesai maka tambahkan pencahayaan, dengan cara klik kanan pada tab "*Hierarchy*" pilih "*Light*" lalu pilih "*Directional Light*" dan atur sesuai dengan posisi yang diinginkan. Berikut merupakan tampilan pameran secara *virtual* (*virtual exhibition*):

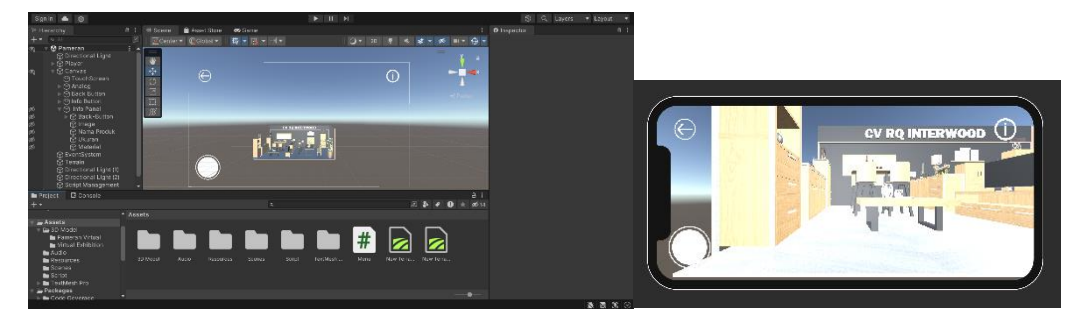

Gambar 4.41 Tampilan *Virtual Exhibition*

Pada tampilan utama aplikasi *virtual exhibition* berisi tombol kembali (*back button*), info *button* dan *joystick analog*. Dimana *back button* digunakan untuk kembali ke *scene* sebelumnya apabila kegiatan melihat pameran telah selesai dilakukan, info *button* digunakan untuk melihat informasi produk, seperti nama, ukuran, material dan di dalam info *button* juga terdapat *cart button*, *cart-plus button* dan *email button* yang dapat digunakan pengunjung untuk menambahkan produk *furniture* yang diminati (diinginkan), melihat produk-produk *furniture* yang telah dimasukkan ke dalam keranjang dan melakukan diskusi dengan admin. Sedangkan *joystick analog*  digunakan untuk berkeliling pameran melihat produk-produk *furniture* yang ditampilkan.

### **BAB V**

## **PENGUJIAN SISTEM DAN PEMBAHASAN**

Metode *Multimedia Development Life Cycle* (MDLC) memiliki enam tahap, diantaranya adalah *concept* (pengonsepan), *design* (perancangan), *material collecting* (pengumpulan materi/bahan), *assembly* (pembuatan), *testing* (pengujian), dan *distribution* (pendistribusian). Dimana pada tahap *concept*, *design*, *material collecting* dan *assembly* telah dilakukan pada bab empat sebelumnya. Untuk itu pada bab lima ini dilakukan tahapan selanjutnya yaitu *testing* dan *distribution* dari *prototype* yang telah dibangun sebelumnya.

## **5.1** *Testing*

Tahap pengujian (*testing*) dilakukan setelah menyelesaikan tahap pembuatan (*assembly*), tahap ini dilakukan dengan menjalankan aplikasi atau program yang dibuat dan melihatnya apakah terdapat kesalahan atau tidak (Prahara & Hariguna, 2010). Pada penelitiam ini *testing* terhadap *prototype* yang dibuat dilakukan menggunakan *alpha testing* dan *beta testing*. Berikut merupakan hasil uji dari pengembangan *prototype* yang telah dilakukan:

## **5.1.1** *Alpha Testing*

*Alpha testing* (pengujian alpha) adalah pengujian yang bertujuan untuk memastikan bahwa aplikasi yang diuji dapat berjalan dengan lancar tanpa adanya gangguan *error* (*bug*). Pada tahap pengujian ini hanya melibatkan sesama pengembang aplikasi (Taufiq, At, & Hidayati, 2016). Pada *alpha testing* ini dilakukan sendiri oleh peneliti, untuk menguji apakah aplikasi yang dibuat dapat berjalan dengan lancar sebelum didistribusikan. Berikut merupakan hasil dari *alpha testing* yang dilakukan:

| No. | Feature          | Hasil yang diharapkan            | Hasil |  |
|-----|------------------|----------------------------------|-------|--|
|     | <i>Main</i> Menu | User dapat melihat tombol fitur- | Valid |  |
|     |                  | fitur di menu utama              |       |  |

Tabel 5.1 Hasil *Alpha Testing*

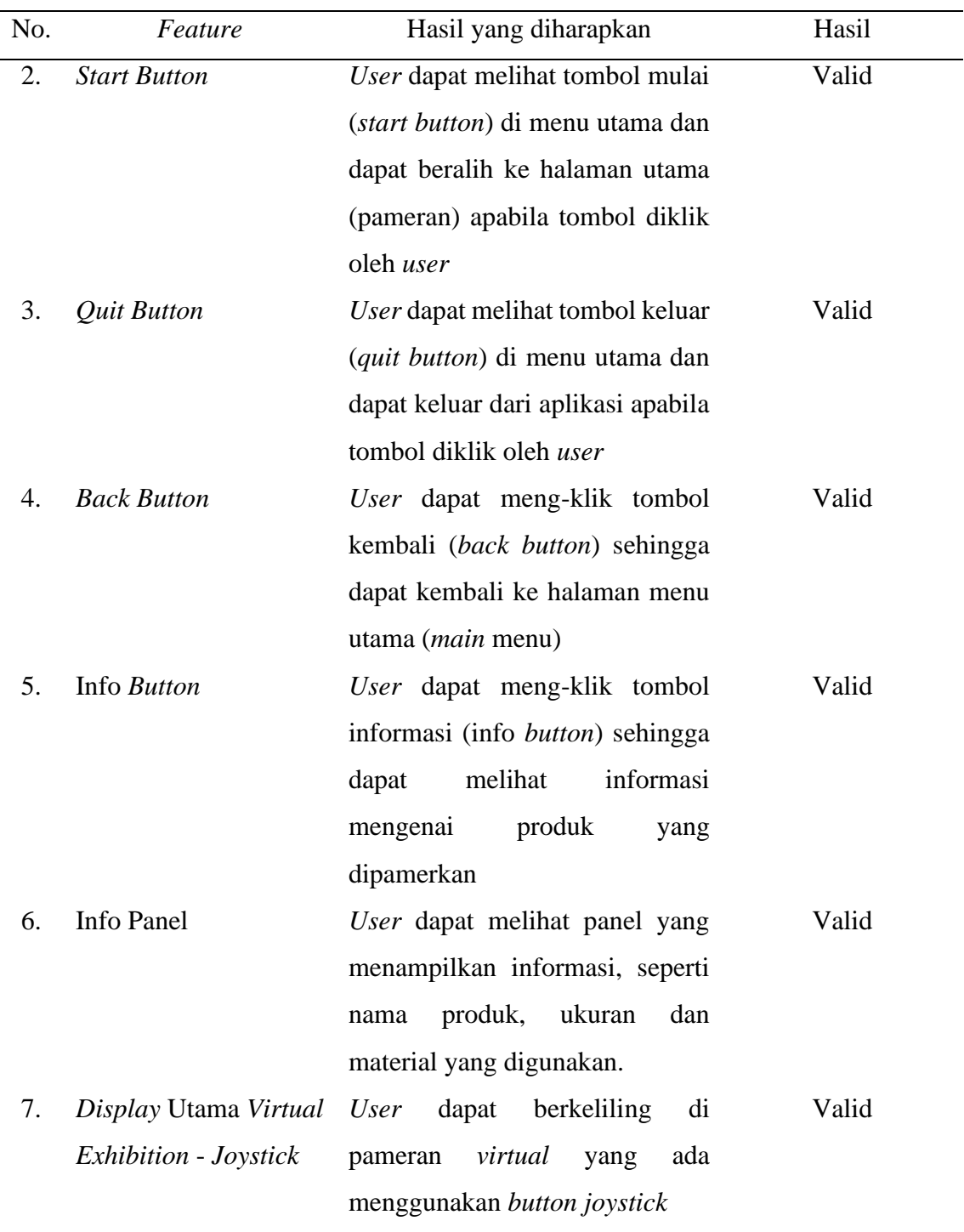

# **5.1.2** *Beta Testing*

Setelah melakukan *alpha testing*, maka selanjutnya melakukan pengujian *beta testing*. Beta *testing* (pengujian beta) adalah pengujian yang bersifat langsung di lingkungan yang

sebenarnya. Dimana pengujian ini dilakukan dengan penyebaran kuesioner yang akan dihitung untuk mendapatkan suatu kesimpulan dari penilaian aplikasi yang dibangun (Suandi, Khasanah, & Retnoningsih, 2017). Dalam pengujian dilakukan menggunakan kuesioner yang akan diukur menggunakan skala likert. Skala likert merupakan skala pengukuran yang dikembangkan oleh Likert pada tahun 1932. Skala likert ini digunakan untuk mengukur tingkat kepuasan pengguna yang memiliki empat atau lebih butir-butir pertanyaan yang dikombinasikan sehingga membentuk sebuah skor atau nilai yang dapat mempresentasikan sifat individu, misalkan pengetahuan, sikap dan perilaku (Setyawan & Atapukan, 2018). Pada skala likert terdapat 5 pilihan respon sebagai berikut:

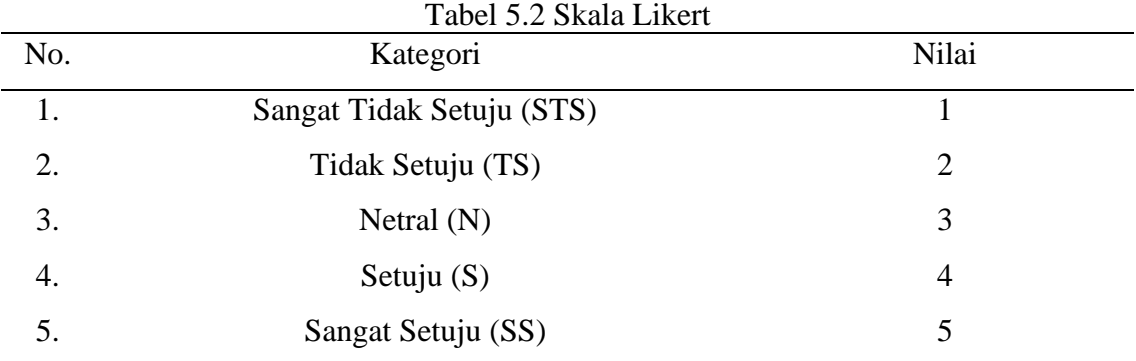

Pengujian *prototype* dan pengambilan data dilakukan kepada 5 responden. Hal ini karena, menurut Nielsen (2000) menyatakan bahwa hasil terbaik pengujian diperoleh dari tidak lebih dari 5 pengguna dan pada Nielsen (2012) menyatakan bahwa menguji dengan 5 orang memungkinkan untuk menemukan masalah kegunaan yang hampir sama banyaknya dengan saat menggunakan lebih banyak peserta pengujian. Berikut merupakan kriteria responden yang digunakan dalam pengujian beta (*beta testing*):

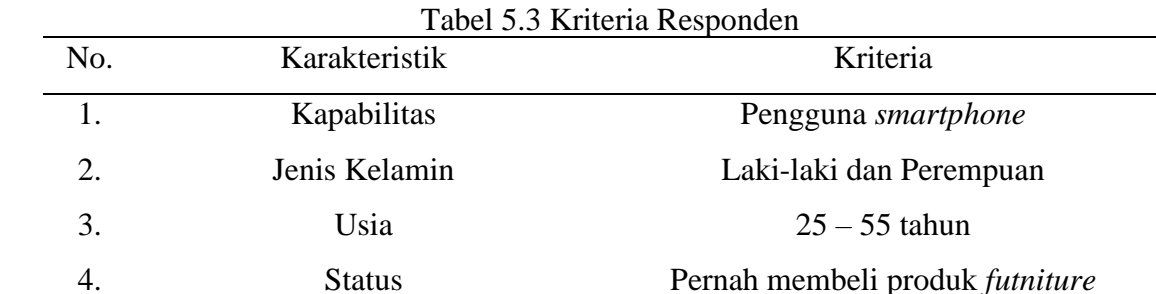

Pengambilan data dilakukan dengan cara memberikan kuesioner kepada responden. Sebelum mengisi kuesioner yang diberikan, responden diminta untuk melakukan beberapa *task* terlebih dahulu. Berikut merupakan *task* yang harus dijalankan responden dan kuesioner yang harus diisi oleh responden:

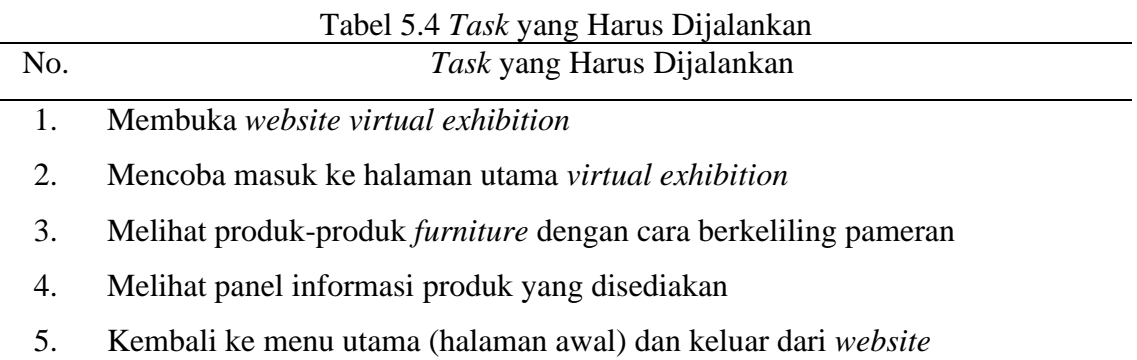

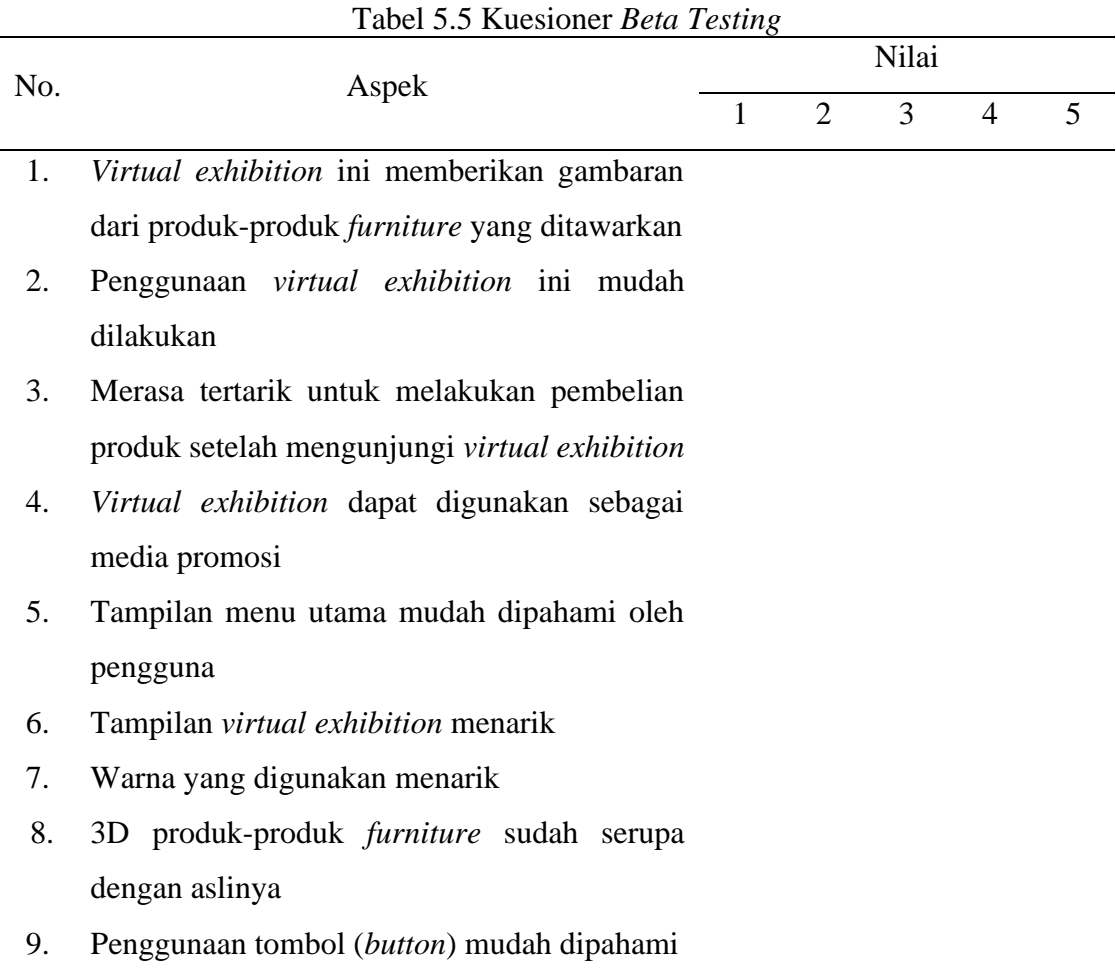

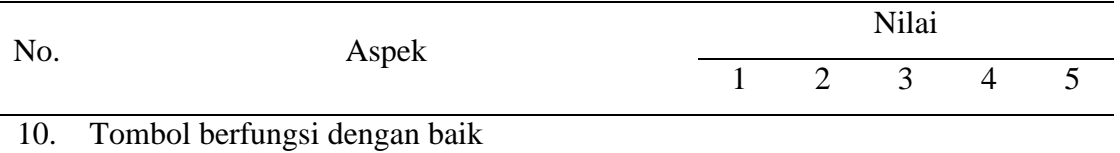

Referensi: (Putra, Putra, & Nirmala, 2021) dan (Dewi, Prasetyo, Giatman, Wakhinudin, & Samala, 2022)

Hasil kuesioner *beta testing* yang telah dibagikan kepada 5 responden adalah sebagai berikut:

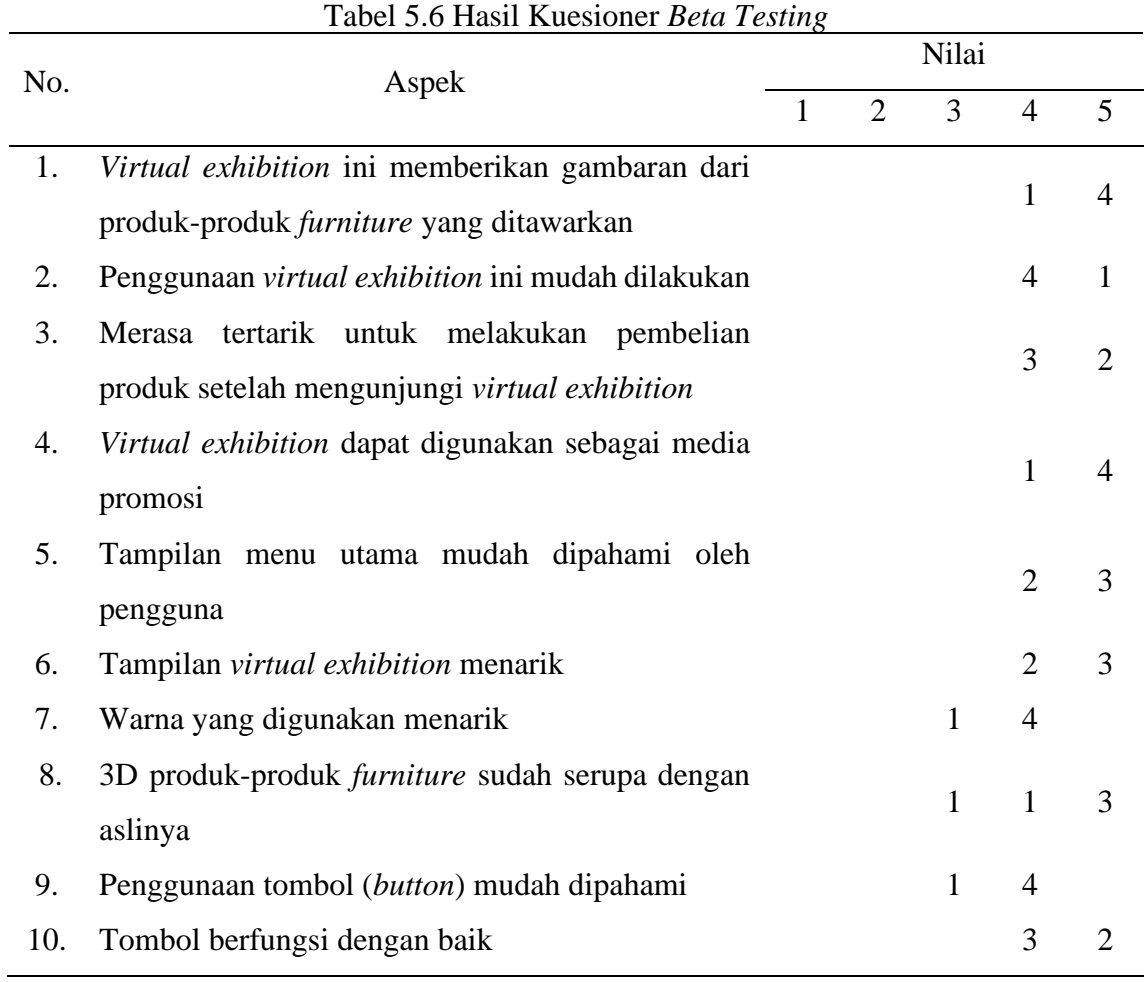

### **5.1.2.1 Perhitungan dan Analisis** *Beta Testing*

Setelah melakukan penyebaran kuesioner dan mendapatkan hasil, maka selanjutnya yaitu melakukan perhitungan untuk mendapatkan nilai persentase akhir. Dimana perhitungan dilakukan menggunkaan rumus berikut ini:

$$
Y = \frac{x}{skor\ ideal} \times 100\%
$$

Dimana:

 $x = \sum (N \times R)$ 

skor ideal = nilai likert tertinggi  $\times$  jumlah responden

Keterangan:

 $Y = \text{nil}$ ai persentase akhir

 $X =$  jumlah dari hasil perkalian antara nilai setiap jawaban dengan responden

 $N = n$ ilai setiap jawaban

 $R =$  jumlah responden

Setelah memperoleh hasil dari perhitungan persentase akhir, maka dapat dimasukan ke dalam kategori sesuai dengan kategorisasi interpretasi skor berikut ini:

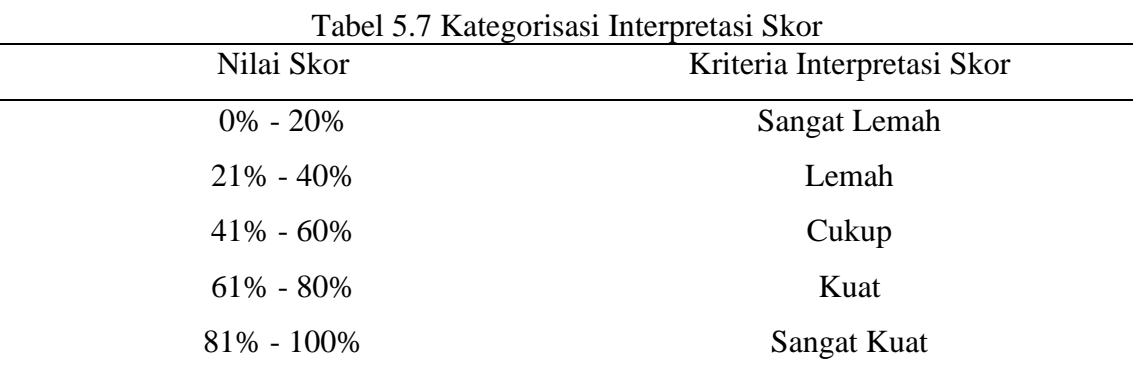

Sumber: Riduwan, 2007

Berikut merupakan hasil perhitungan dan analisis dari tiap aspek pernyataan kuesioner yang telah dibagaikan kepada 5 responden:

a. Aspek 1

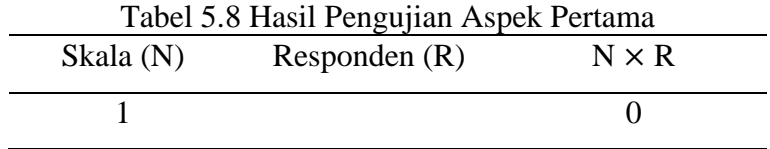

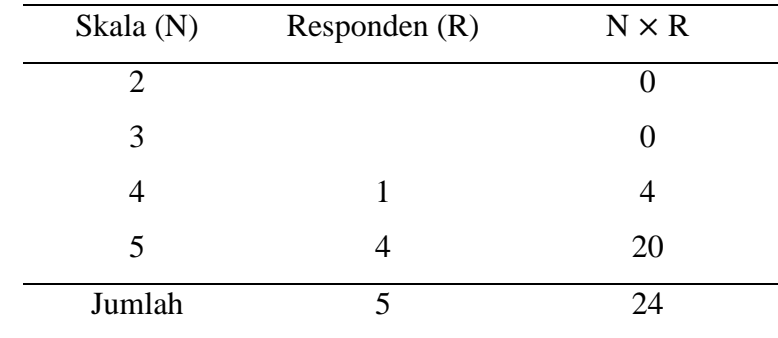

 $Y=\frac{x}{\sin x}$  $\frac{x}{s k or \: ideal} \times 100\%$  $Y = \frac{24}{35}$  $\frac{24}{25} \times 100\%$  $Y = 96\%$ 

Dari pengujian *beta testing* pada pernyataan pertama yang menyebutkan bahwa *virtual exhibition* ini memberikan gambaran dari produk-produk *furniture* yang ditawarkan diperoleh hasil sebesar 96%. Dimana 1 responden memberikan nilai pada skala 4 (Setuju) dan 4 responden lainnya memberikan nilai pada skala 5 (Sangat Setuju). Sehingga dapat diketahui bahwa pembangunan *virtual exhibition* ini berhasil, karena dari *virtual exhibition* ini, responden mendapatkan gambaran dari produk-produk *furniture* yang ditawarkan. Hal ini karena dari hasil perhitungan diperoleh nilai sebesar 96%, yang mana nilai tersebut masuk ke dalam kriteria sangat kuat (sangat baik) yang memiliki rentang nilai antara 81% - 100%.

b. Aspek 2

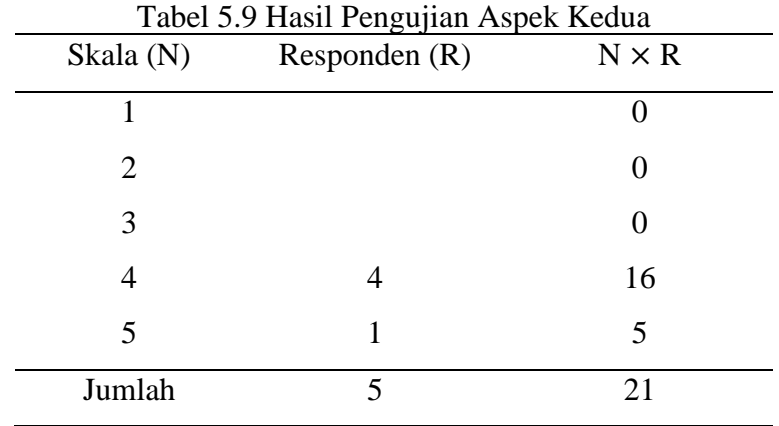

$$
Y = \frac{x}{\text{skor ideal}} \times 100\%
$$
  

$$
Y = \frac{21}{25} \times 100\%
$$
  

$$
Y = 84\%
$$

Dari pengujian *beta testing* pada pernyataan kedua yang menyebutkan bahwa penggunaan *virtual exhibition* ini mudah dilakukan diperoleh hasil sebesar 84%. Dimana 4 responden memberikan nilai pada skala 4 (Setuju) dan 1 responden lainnya memberikan nilai pada skala 5 (Sangat Setuju). Sehingga dapat diketahui bahwa pembangunan *virtual exhibition* ini berhasil, karena menurut responden *virtual exhibition* ini dapat dioperasikan dengan mudah. Hal ini karena dari hasil perhitungan diperoleh nilai sebesar 84%, yang mana nilai tersebut masuk ke dalam kriteria sangat kuat (sangat baik) yang memiliki rentang nilai antara 81% - 100%.

c. Aspek 3

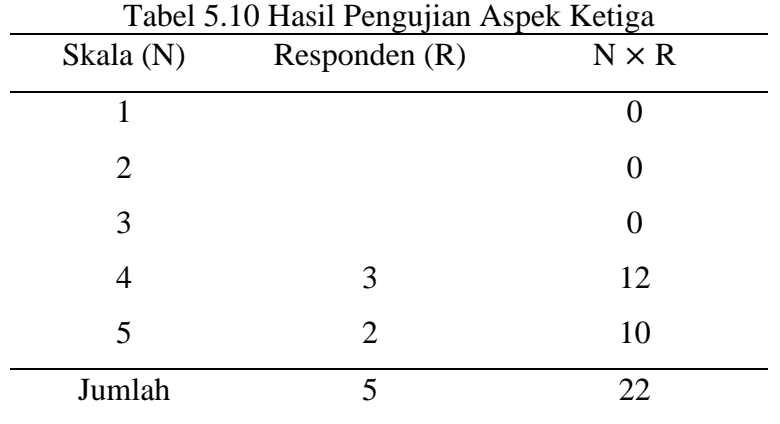

 $Y=\frac{x}{\sin x}$  $\frac{x}{s k or \: ideal} \times 100\%$  $Y = \frac{22}{35}$  $\frac{22}{25} \times 100\%$  $Y = 88\%$ 

Dari pengujian *beta testing* pada pernyataan ketiga yang menyebutkan bahwa merasa tertarik untuk melakukan pembelian produk setelah mengunjungi *virtual exhibition* diperoleh hasil sebesar 88%. Dimana 3 responden memberikan nilai pada skala 4 (Setuju) dan 2 responden lainnya memberikan nilai pada skala 5 (Sangat Setuju). Sehingga dapat diketahui bahwa pembangunan *virtual exhibition* ini berhasil, karena setelah mengunjungi *virtual exhibition* ini, responden merasa tertarik untuk melakukan pembelian produk *furniture*. Hal ini karena dari hasil perhitungan diperoleh nilai sebesar 88%, yang mana nilai tersebut masuk ke dalam kriteria sangat kuat (sangat baik) yang memiliki rentang nilai antara 81% - 100%.

d. Aspek 4

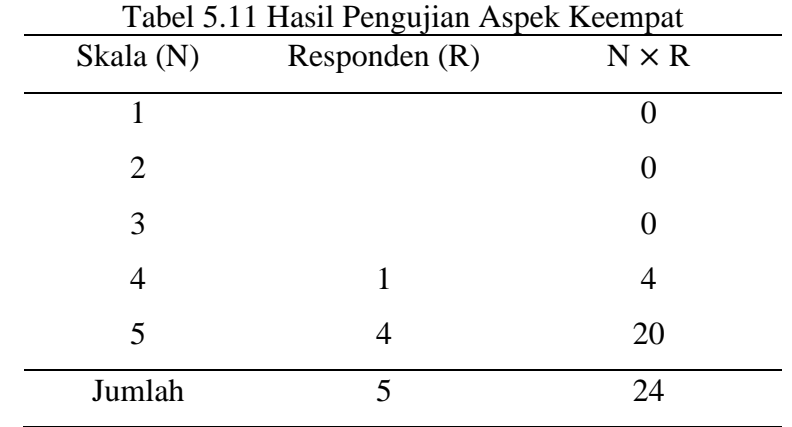

$$
Y = \frac{x}{skor ideal} \times 100\%
$$
  

$$
Y = \frac{24}{25} \times 100\%
$$
  

$$
Y = 96\%
$$

Dari pengujian *beta testing* pada pernyataan keempat yang menyebutkan bahwa *virtual exhibition* dapat digunakan sebagai media promosi diperoleh hasil sebesar 96%. Dimana 1 responden memberikan nilai pada skala 4 (Setuju) dan 4 responden lainnya memberikan nilai pada skala 5 (Sangat Setuju). Sehingga dapat diketahui bahwa pembangunan *virtual exhibition* ini berhasil, karena *virtual exhibition* ini dapat digunakan untuk media promosi. Hal ini karena dari hasil perhitungan diperoleh nilai sebesar 96%, yang mana nilai tersebut masuk ke dalam kriteria sangat kuat (sangat baik) yang memiliki rentang nilai antara 81% - 100%.

e. Aspek 5

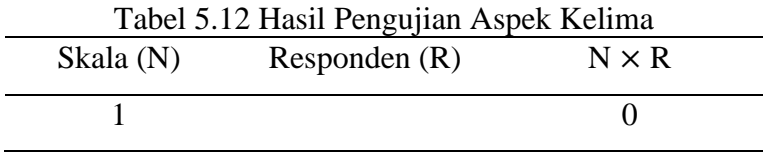

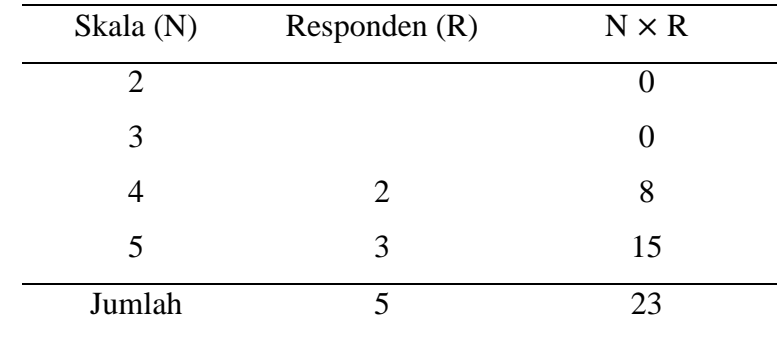

 $Y=\frac{x}{\sin x}$  $\frac{x}{s k or \: ideal} \times 100\%$  $Y = \frac{23}{35}$  $\frac{25}{25} \times 100\%$  $Y = 92\%$ 

Dari pengujian *beta testing* pada pernyataan kelima yang menyebutkan bahwa tampilan menu utama mudah dipahami oleh pengguna diperoleh hasil sebesar 92%. Dimana 2 responden memberikan nilai pada skala 4 (Setuju) dan 3 responden lainnya memberikan nilai pada skala 5 (Sangat Setuju). Sehingga dapat diketahui bahwa pembangunan *virtual exhibition* ini berhasil, karena responden mudah memahami tombol-tombol (*button*) yang terdapat di menu utama *virtual exhibition* ini. Hal ini karena dari hasil perhitungan diperoleh nilai sebesar 92%, yang mana nilai tersebut masuk ke dalam kriteria sangat kuat (sangat baik) yang memiliki rentang nilai antara 81% - 100%.

f. Aspek 6

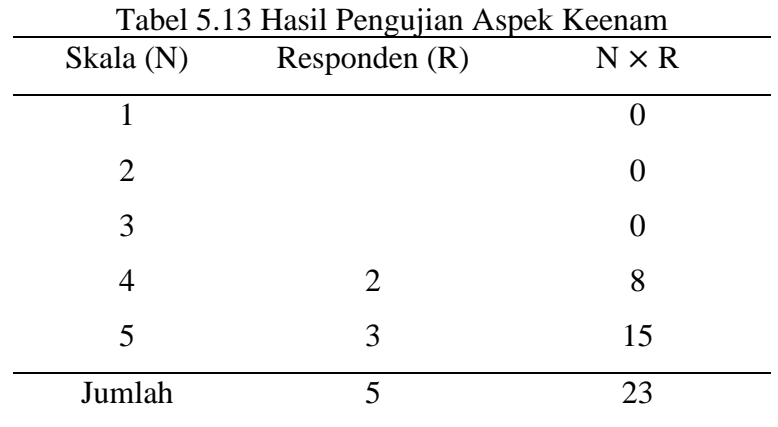

$$
Y = \frac{x}{\text{skor ideal}} \times 100\%
$$
  

$$
Y = \frac{23}{25} \times 100\%
$$
  

$$
Y = 92\%
$$

Dari pengujian *beta testing* pada pernyataan keenam yang menyebutkan bahwa tampilan *virtual exhibition* menarik diperoleh hasil sebesar 92%. Dimana 2 responden memberikan nilai pada skala 4 (Setuju) dan 3 responden lainnya memberikan nilai pada skala 5 (Sangat Setuju). Sehingga dapat diketahui bahwa pembangunan *virtual exhibition* ini berhasil, karena menurut responden *virtual exhibition* ini memiliki tampilan yang menarik. Hal ini karena dari hasil perhitungan diperoleh nilai sebesar 92%, yang mana nilai tersebut masuk ke dalam kriteria sangat kuat (sangat baik) yang memiliki rentang nilai antara 81% - 100%.

g. Aspek 7

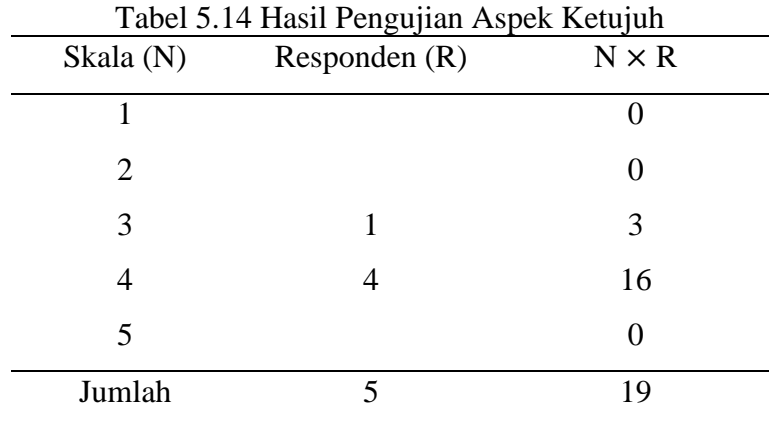

 $Y=\frac{x}{\sin x}$  $\frac{x}{s k or \: ideal} \times 100\%$  $Y = \frac{19}{35}$  $\frac{19}{25} \times 100\%$  $Y = 76\%$ 

Dari pengujian *beta testing* pada pernyataan ketujuh yang menyebutkan bahwa warna yang digunakan menarik diperoleh hasil sebesar 76%. Dimana 1 responden memberikan nilai pada skala 3 (Netral) dan 4 responden lainnya memberikan nilai pada skala 4 (Setuju). Sehingga dapat diketahui bahwa pembangunan *virtual exhibition* ini cukup berhasil, karena menurut responden *virtual exhibition* ini menggunakan warna yang menarik. Hal ini karena dari hasil perhitungan diperoleh nilai sebesar 76%, yang mana nilai tersebut masuk ke dalam kriteria kuat (baik) yang memiliki rentang nilai antara 61% - 80%. Terdapat sedikit saran untuk warna yang digunakan pada produk-produk *furniture*, yaitu pengunjung dapat mengubah-ubah warna yang digunakan sehingga pengunjung dapat mencoba warna *finishing* untuk produk yang akan dibeli.

h. Aspek 8

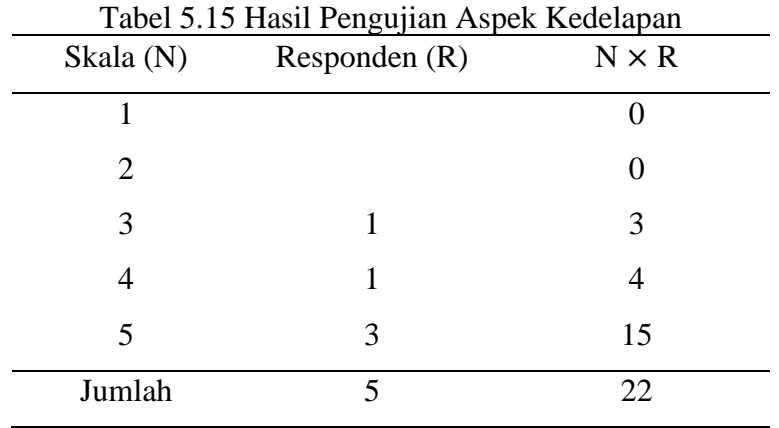

 $Y=\frac{x}{\sin x}$  $\frac{x}{s k or \: ideal} \times 100\%$  $Y = \frac{22}{35}$  $\frac{22}{25} \times 100\%$ 

 $Y = 88\%$ 

Dari pengujian *beta testing* pada pernyataan kedelapan yang menyebutkan bahwa 3D produk-produk *furniture* sudah serupa dengan aslinya diperoleh hasil sebesar 88%. Dimana 1 responden memberikan nilai pada skala 3 (Netral), 1 responden memberikan nilai pada skala 4 (Setuju) dan 3 responden lainnya memberikan nilai pada skala 5 (Sangat Setuju). Sehingga dapat diketahui bahwa pembangunan *virtual exhibition* ini berhasil, karena menurut responden produk-produk 3 dimensi yang ditampilkan pada virtual exhibition ini sudah serupa dengan produk aslinya dan memiliki ukuran yang sama dengan aslinya. Hal ini karena dari hasil perhitungan diperoleh nilai sebesar 88%, yang mana nilai tersebut masuk ke dalam kriteria sangat kuat (sangat baik) yang memiliki rentang nilai antara 81% - 100%.

## i. Aspek 9

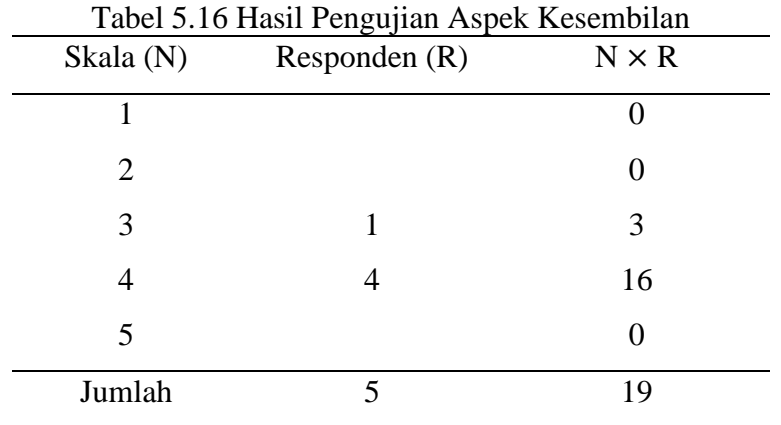

 $Y=\frac{x}{\sin x}$  $\frac{x}{s k or \ ideal} \times 100\%$  $Y = \frac{19}{35}$  $\frac{19}{25} \times 100\%$ 

 $Y = 76\%$ 

Dari pengujian *beta testing* pada pernyataan kesembilan yang menyebutkan bahwa penggunaan tombol (*button*) mudah dipahami diperoleh hasil sebesar 76%. Dimana 1 responden memberikan nilai pada skala 3 (Netral) dan 4 responden lainnya memberikan nilai pada skala 4 (Setuju). Sehingga dapat diketahui bahwa pembangunan *virtual exhibition* ini cukup berhasil, karena menurut responden penggunana tombol (*button*) pada *virtual exhibition* ini mudah dipahami, akan tetapi pada *button joystick*-*analog* jalannya terlalu lambat. Sehingga responden merasa mudah bosan dalam melihat *virtual exhibition* ini. Hal ini karena dari hasil perhitungan diperoleh nilai sebesar 76%, yang mana nilai tersebut masuk ke dalam kriteria kuat (baik) yang memiliki rentang nilai antara 61% - 80%.

j. Aspek 10

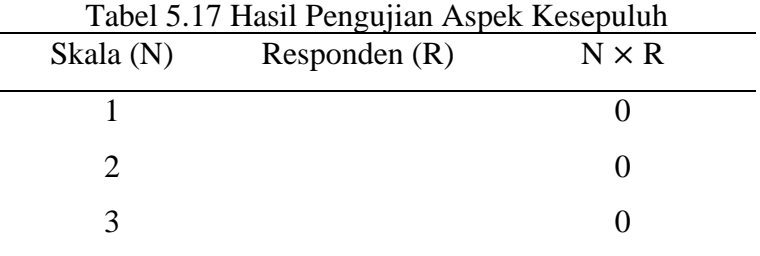

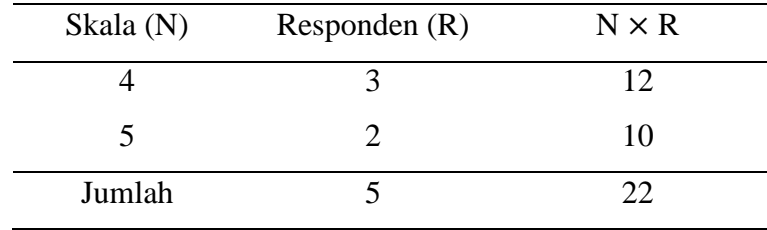

$$
Y = \frac{x}{\text{skor ideal}} \times 100\%
$$
  

$$
Y = \frac{22}{25} \times 100\%
$$
  

$$
Y = 88\%
$$

Dari pengujian *beta testing* pada pernyataan kesepuluh yang menyebutkan bahwa tombol berfungsi dengan baik diperoleh hasil sebesar 88%. Dimana 3 responden memberikan nilai pada skala 4 (Setuju) dan 2 responden lainnya memberikan nilai pada skala 5 (Sangat Setuju). Sehingga dapat diketahui bahwa pembangunan *virtual exhibition* ini berhasil, karena tombol pada *virtual exhibition* ini dapat berfungsi dengan baik. Hal ini karena dari hasil perhitungan diperoleh nilai sebesar 88%, yang mana nilai tersebut masuk ke dalam kriteria sangat kuat (sangat baik) yang memiliki rentang nilai antara 81% - 100%.

k. Rata-Rata Keseluruhan

Berikut merupakan grafik dari hasil pengujian beta (*beta testing*) untuk setiap aspek pernyataan berdasarkan hasil perhitungan yang telah dilakukan:

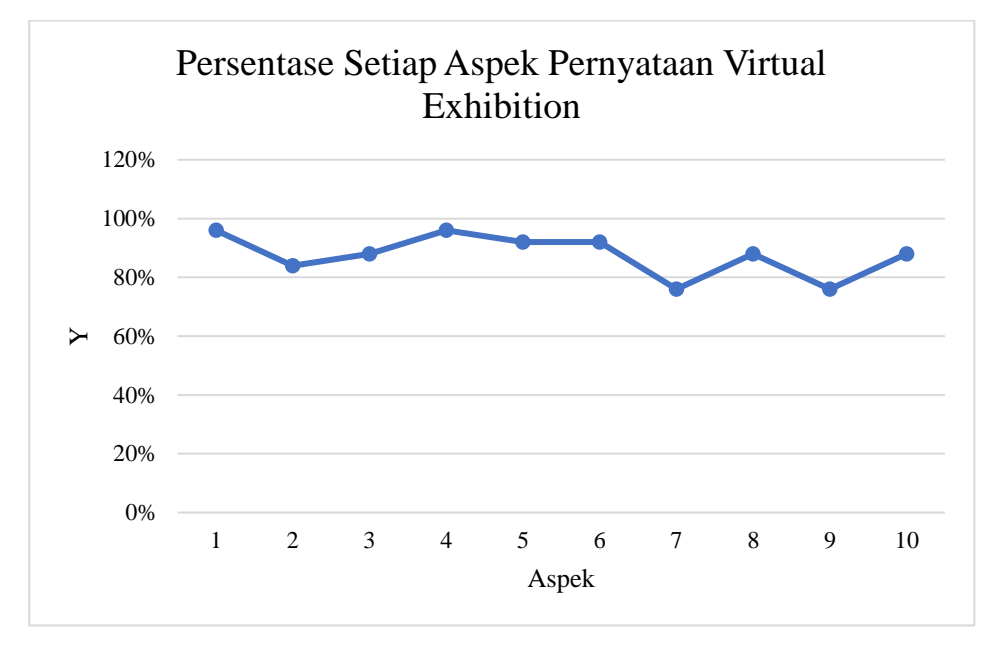

Gambar 5.1 Grafik Persentase Setiap Aspek

Dari grafik di atas dapat dilihat bahwa aspek yang memiliki nilai persentase paling tinggi adalah aspek pertama dan keempat dengan nilai persentase 96%. Untuk pernyataan aspek pertama mengenai *virtual exhibition* yang dapat memberikan gambaran dari produk-produk *furniture* yang ditawarkan dan pernyataan aspek keempat terkait dengan *virtual exhibition* yang dapat digunakan sebagai media promosi. Hal ini dapat disimpulkan bahwa pembangunan aplikasi pameran *furniture* berbasis *virtual* (*virtual exhibition*) berhasil, karena tujuan dari pembangunan aplikasi ini dapat tercapai. Sedangkan aspek yang memiliki nilai persentase terkecil adalah aspek ketujuh dan kesembilan dengan nilai persentase 76%. Untuk pernyataan aspek ketujuh adalah warna yang digunakan dalam *virtual exhibition* menarik dan pernyataan aspek kesembilan adalah penggunaan tombol (*button*) pada *virtual exhibition* mudah dipahami. Hal ini karena menurut responden warna dari produk *furniture* yang ditampilkan sebaiknya dapat diubah-ubah sesuai keinginan pengguna, supaya pengguna bisa mendapatkan gambaran apabila ingin memilih produk *furniture* dengan warna *finishing* yang sesuai dengan keinginannya. Dan untuk aspek penggunaan tombol (*button*), menurut pengguna pergerekan *joystick*-analog

menghasilkan jalan yang lambat sehingga pengguna merasa cukup jenuh pada saat mengunjungi *virtual exhibition* ini.

Berikut merupakan hasil pesentase dari keseluruhan aspek pengujian beta (*beta testing*) berdasarkan hasil perhitungan yang telah dilakukan sebelumnya:

| Aspek          | Y   |
|----------------|-----|
| 1              | 96% |
| $\overline{2}$ | 84% |
| 3              | 88% |
| $\overline{4}$ | 96% |
| 5              | 92% |
| 6              | 92% |
| 7              | 76% |
| 8              | 88% |
| 9              | 76% |
| 10             | 88% |
| Rata-Rata      | 88% |

Tabel 5.18 Hasil Persentase Keseluruhan Aspek

Dari keseluruhan hasil persentase yang diperoleh dari seluruh aspek yang terdapat pada kuesioner, maka dapat disimpulkan bahwa pembangunan *virtual exhibition* ini berhasil. Karena dari keseluruhan aspek yang digunakan untuk pengujian diperoleh hasil sebesar 88%. Dimana nilai ini masuk ke dalam kategori sangat kuat (sangat baik) yang memiliki rentang nilai antara 81% - 100%. Hal ini sejalan dengan penelitian Putra, Putra, & Nirmala (2021) tentang pengenalan artefak museum Gedong Arca berbasis mobile virtual reality diperoleh hasil bahwa pengembangan game yang telah dilakukan memperoleh nilai rata-rata persentase sebesar 85,5% yang artinya pengembangan game mendapatkan hasil memuaskan serta dari pengembangan game pengenalan artefak museum Gedong Arca berbasis mobile virtual reality ini mampu meningkatkan minat Masyarakat untuk mempelajari tentang artefak-artefak yang ada di Musem Gedong Arca.

## **5.2** *Distribution*

Setelah pengembangan aplikasi selesai, langkah selanjutnya adalah *build apk*. Dimana proses ini dilakukan dengan cara klik tab "File" kemudian pilih "Build Setting" lalu klik "Player Settings" dan atur sesuai kebutuhan. Setelah semua diatur sesuai kebutuhan dan keinganan maka langkah selanjutnya yaitu melakukan *build* aplikasi dengan cara klik "Build". Setelah proses *build* selesai maka aplikasi dapat di*install* di perangkat yang digunakan dan dapat dioperasikan oleh *user*. Hasil dari pengembangan aplikasi ini diberikan kepada pemilik CV RQ Interwood untuk dapat digunakan sebagai media promosi pemasaraan produk *furniture* secara *online*.

|                                                                       |                                         | $\square$ $\times$<br>÷    |  |  |  |  |  |
|-----------------------------------------------------------------------|-----------------------------------------|----------------------------|--|--|--|--|--|
| <b>Build Settings</b>                                                 |                                         |                            |  |  |  |  |  |
| <b>Scenes In Build</b><br>$\mathbf{0}$                                |                                         |                            |  |  |  |  |  |
| ✓ Scenes/Main Menu                                                    |                                         |                            |  |  |  |  |  |
| ✓ Scenes/Pameran                                                      |                                         | 1                          |  |  |  |  |  |
|                                                                       |                                         |                            |  |  |  |  |  |
|                                                                       |                                         |                            |  |  |  |  |  |
|                                                                       |                                         |                            |  |  |  |  |  |
|                                                                       |                                         |                            |  |  |  |  |  |
|                                                                       |                                         | Add Open Scenes            |  |  |  |  |  |
| Platform                                                              | <b>D</b> Android                        |                            |  |  |  |  |  |
|                                                                       |                                         |                            |  |  |  |  |  |
| Windows, Mac, Linux                                                   | <b>Texture Compression</b>              | <b>Use Player Settings</b> |  |  |  |  |  |
| <b>Dedicated Server</b>                                               | ETC2 fallback                           | 32-bit                     |  |  |  |  |  |
|                                                                       | <b>Export Project</b>                   |                            |  |  |  |  |  |
| Android<br>Ń.                                                         | Symlink Sources                         |                            |  |  |  |  |  |
|                                                                       | Build App Bundle (Google Play           |                            |  |  |  |  |  |
| iOS ios                                                               | Create symbols.zip                      | <b>Disabled</b>            |  |  |  |  |  |
|                                                                       | <b>Run Device</b>                       | Default device v Refresh   |  |  |  |  |  |
| $R_{SA}$ PS4                                                          | <b>Build to Device</b>                  | Patch And Run<br>Patch     |  |  |  |  |  |
|                                                                       | Patching is disabled for Release builds |                            |  |  |  |  |  |
| $Pr = PS5$                                                            | Development Build                       |                            |  |  |  |  |  |
|                                                                       | Autoconnect Profiler                    |                            |  |  |  |  |  |
| WebGL<br>5                                                            | Deep Profiling                          |                            |  |  |  |  |  |
| Universal Windows Platform                                            | Script Debugging                        |                            |  |  |  |  |  |
|                                                                       | Compression Method                      | LZ4                        |  |  |  |  |  |
| Asset Import Overrides                                                |                                         |                            |  |  |  |  |  |
| Max Texture Size<br>No Override                                       |                                         |                            |  |  |  |  |  |
| Texture Compression No Override<br>Learn about Unity Build Automation |                                         |                            |  |  |  |  |  |
| Build<br><b>Build And Run</b><br>٠                                    |                                         |                            |  |  |  |  |  |
| Player Settings                                                       |                                         |                            |  |  |  |  |  |

Gambar 5.2 *Build* Aplikasi di *Software* Unity

Berikut merupakan tampilan aplikasi pameran *furniture* berbasis *virtual* (*virtual exhibition*) setelah di*build*:

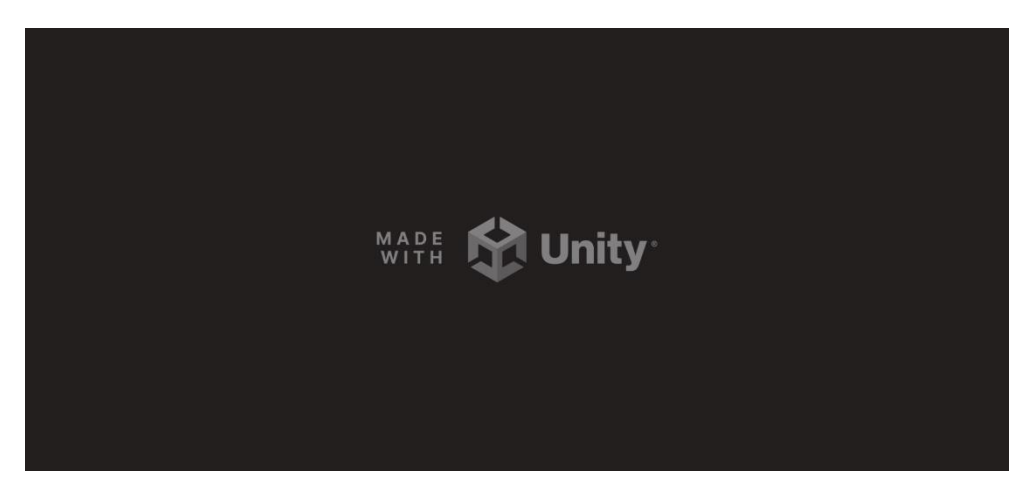

Gambar 5.3 *Splashscreen* Unity

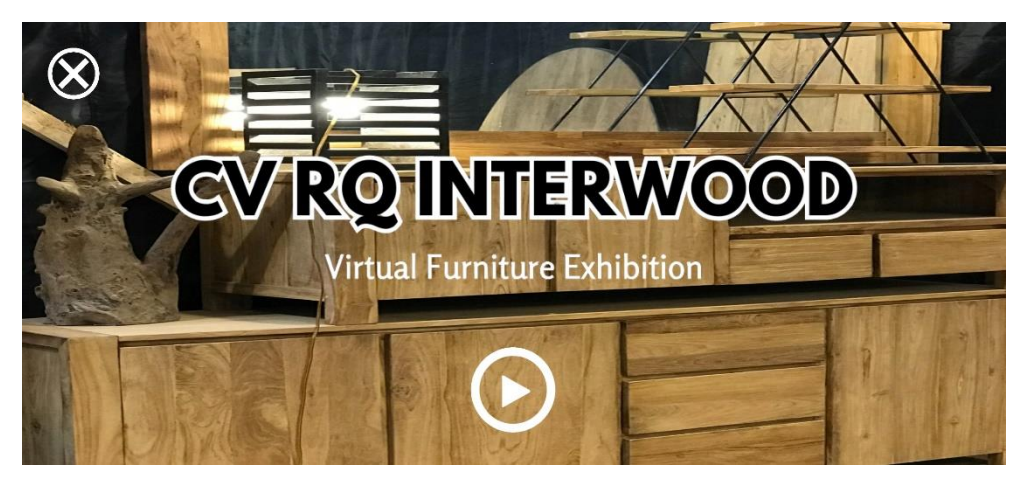

Gambar 5.4 *Main* Menu Aplikasi *Virtual Exhibition*

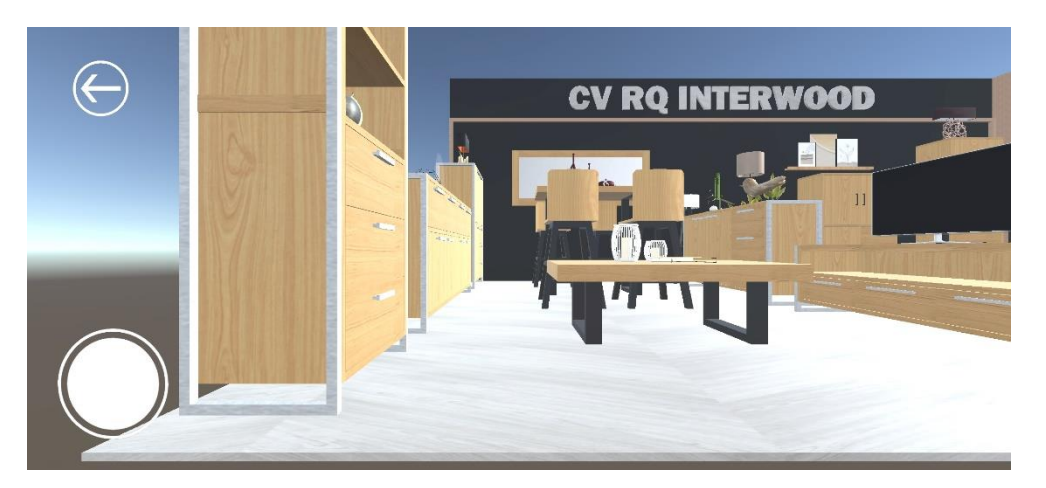

Gambar 5.5 Tampilan Utama *Virtual Exhibition*

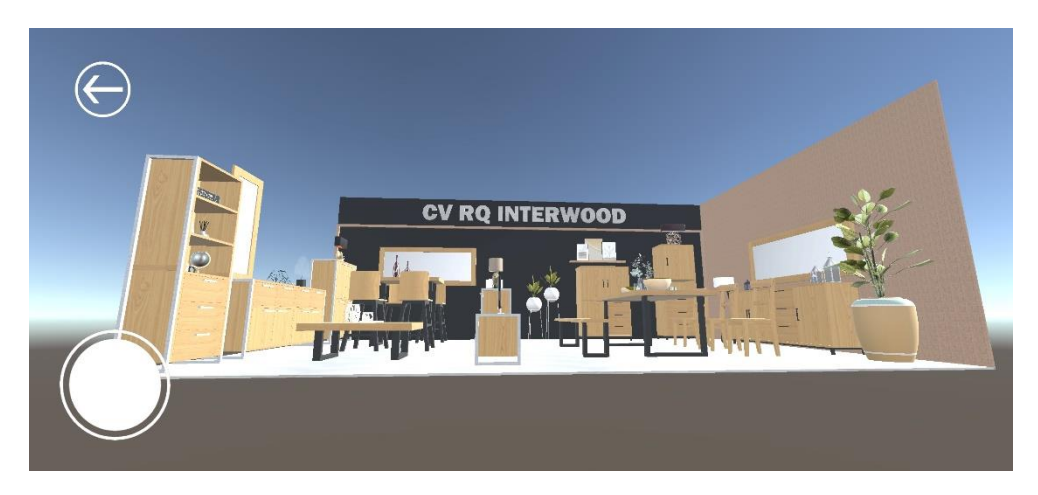

Gambar 5.6 Tampilan Utama *Virtual Exhibition*

## **5.3 Analisis Biaya Pameran** *Offline*

Mengacu pada pameran *offline* sebelumnya yaitu Jogja International Furniture & Craft Fair Indonesia 2023 (JIFFINA), berikut merupakan rincian biaya yang CV RQ Interwood keluarkan untuk mengikuti sebuah pameran:

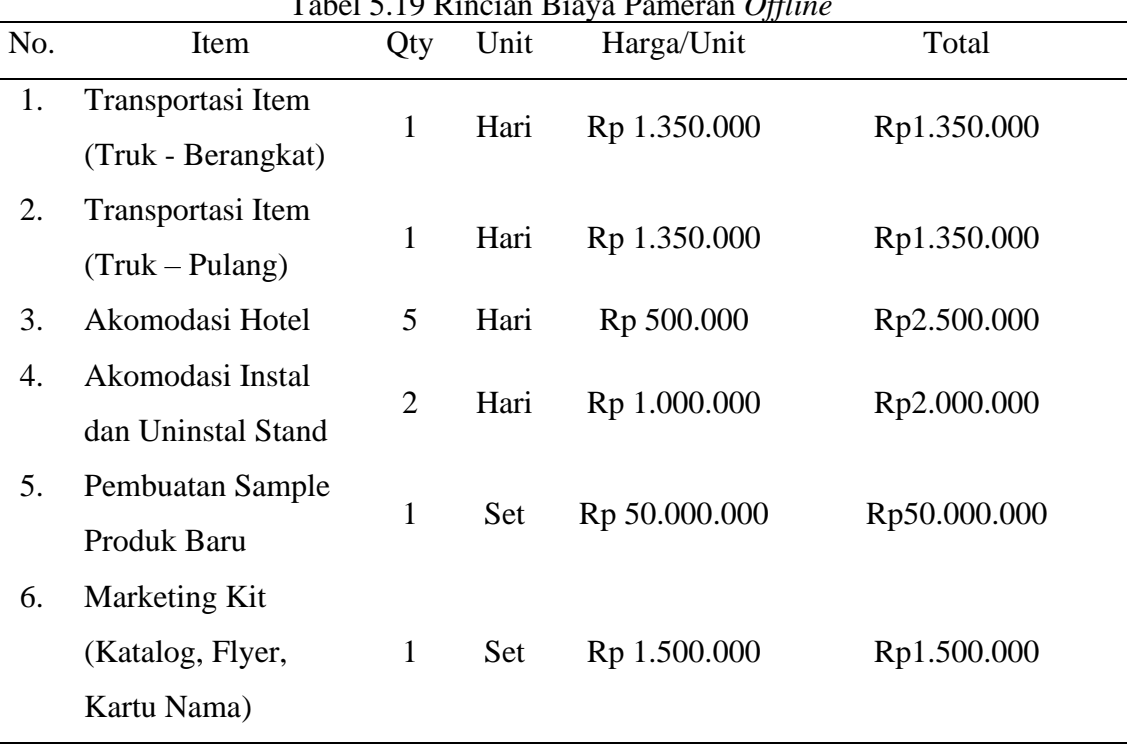

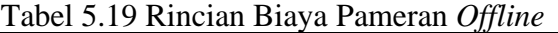

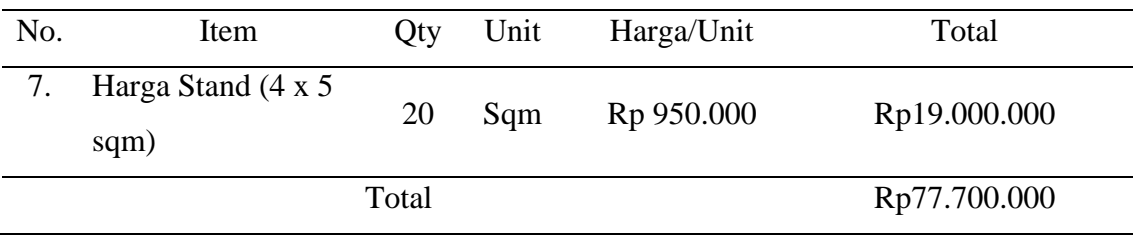

Biaya yang harus dikeluarkan untuk mengikuti sebuah pameran adalah sebesar Rp 77.700.000 dan untuk saat ini pemilik perusahaan merasa tidak puas karena *buyer* yang didapatkan kurang sebanding dengan biaya yang dikeluarkan. Hal ini dipengaruhi oleh beberapa faktor, yaitu adanya pandemi covid-19 dan perang (*war*) antara Negara Rusia dan Ukraina. Untuk itu peneliti membuat inovasi baru yaitu pameran *furniture* berbasis *virtual* (*virtual exhibition*) yang dapat digunakan sebagai media promosi.

#### **BAB VI**

## **PENUTUP**

### **6.1 Kesimpulan**

Bedasarkan pembangunan sistem yang telah dilakukan, maka dapat ditarik kesimpulan sebagai berikut:

1. Proses pembangunan aplikasi pameran *furniture* berbasis *virtual* (*virtual exhibition*) sebagai media promosi baru secara *online* menggunakan metode *Multimedia Development Life Cycle* (MDLC). Dimana pembangunan aplikasi diawali dengan tahap pengonsepan (*concept*), pameran ini memiliki konsep satu *booth* yang diisi dengan 16 produk *furniture* dengan produk yang ditampilkan merupakan produk baru yang belum dipamerkan di pameran *offline* sebelumnya. Kemudian dilanjutkan dengan tahap *design*. Pada tahap ini dilakukan pembuatan struktur navigasi dan *wireframe* dari aplikasi yang akan dibangun. Selanjutnya tahap pengumpulan bahan (*material collecting*), tahap ini adalah pembuatan desain produk 3 dimensi dan elemen-elemen pendukung menggunakan *software* SketchUp dan *website* Canva. Setelah pengumpulan *material* selesai, maka dilanjutnya dengan tahap pembuatan *prototype* (*Assembly*). Pada tahap ini semua desain 3 dimensi dari produk *furniture* disatukan ke dalam *booth* dan pembuatan aplikasi menggunakan *software* Unity supaya aplikasi dapat digunakan oleh *user*, serta melakukan peng*coding*an menggunakan *software* Visual Studio. Setelah *prototype* selesai, maka dilanjutkan ke tahap pengujian (*testing*). Dimana *testing* dilakukan dengan *alpha testing* dan *beta testing*. *Alpha testing* dilakukan sendiri oleh peneliti dan *beta testing* dilakukan dengan kuesioner yang disebarkan kepada 5 responden dengan kriteria pengguna *smartphone* dan pernah membeli produk *furniture*. Setelah pengujian selesai, maka dilanjutkan ketahap distribusi (*distribution*). Pada tahap ini dilakukan *build* aplikasi di *software* Unity dan hasil pengembangan aplikasi diberikan kepada pemilik CV RQ Interwood supaya dapat digunakan sebagai media promosi pemasaran produk *furniture* secara *online*.
- 2. Hasil dari perancangan pameran *furniture* berbasis *virtual* (*virtual exhibition*) menggunakan metode *Multimedia Development Life Cycle* (MDLC) ini berhasil dengan nilai persentase pengujian beta (*beta testing*) sebesar 88%, yang berarti pembangunan sistem yang dilakukan masuk ke dalam kategori sangat kuat (sangat baik) yang memiliki rentang nilai antara 81% - 100%. Dengan rincian persentase tiap aspek yaitu sebagai berikut:
	- a. *Virtual exhibition* ini memberikan gambaran dari produk-produk *furniture* yang ditawarkan memperoleh nilai persentase sebesar 96% yang berarti sangat kuat (sangat baik).
	- b. Penggunaan *virtual exhibition* ini mudah dilakukan memperoleh nilai persentase sebesar 84% yang berarti sangat kuat (sangat baik).
	- c. Merasa tertarik untuk melakukan pembelian produk setelah mengunjungi *virtual exhibition* memperoleh nilai persentase sebesar 88% yang berarti sangat kuat (sangat baik).
	- d. *Virtual exhibition* dapat digunakan sebagai media promosi memperoleh nilai persentase sebesar 96% yang berarti sangat kuat (sangat baik).
	- e. Tampilan menu utama mudah dipahami oleh pengguna memperoleh nilai persentase sebesar 92% yang berarti sangat kuat (sangat baik).
	- f. Tampilan *virtual exhibition* menarik memperoleh nilai persentase sebesar 92% yang berarti sangat kuat (sangat baik).
	- g. Warna yang digunakan menarik memperoleh nilai persentase sebesar 76% yang berarti kuat (baik).
	- h. 3D produk-produk *furniture* sudah serupa dengan aslinya memperoleh nilai persentase sebesar 88% yang berarti sangat kuat (sangat baik).
	- i. Penggunaan tombol (*button*) mudah dipahami memperoleh nilai persentase sebesar 76% yang berarti kuat (baik).
	- j. Tombol berfungsi dengan baik memperoleh nilai persentase sebesar 88% yang berarti sangat kuat (sangat baik).

# **6.2 Saran**

Penulis menyadari aplikasi pameran *furniture* berbasis *virtual* (*virtual exhibition*) ini masih jauh dari sempurna, baik dari segi grafis, audio maupun kontrol yang sederhana. Oleh karena itu penulis mengharapkan pada peneliti selanjutnya untuk dapat mengembangkan aplikasi ini dengan saran sebagai berikut:

- 1. Pengembangan aplikasi selanjutnya yang awalnya model 3D sederhana tidak bisa dibuka tutup dapat dikembangkan lagi menjadi model 3D yang lebih kompleks dengan bisa dibuka tutup.
- 2. Penelitian selanjutnya menambahkan fitur *zoom* 3D model tiap produk *furniture* supaya pengguna dapat melihat produk dengan jelas.

#### **DAFTAR PUSTAKA**

- Anggraini, V. (2022, July 11). *dosenpintar Sumber Referensi*. Retrieved from Tetsing : Pengertian, Tujuan, Prinsip dan Manfaat: https://dosenpintar.com/testing-adalah/
- Anindita, M., & Riyanti, M. T. (2016). Tren Flat Design Dalam Desain Komunikasi Visual. *Jurnal Dimensi DKV Seni Rupa dan Desain, 1(1)*, 1-14.
- Atmojo, W. T., Nurwidya, F. F., & Dazki, E. (2019). Media Pembelajaran Pengenalan Keragaman Budaya Indonesia Dengan Metode Multimedia Development Life Cycle. *In Seminar Nasional Aptikom (Semnastik) 2019 (pp.126-134)*.
- Bafadhal, A. S. (2020). Designing Virtual Tourism Experience for an Ancient Temple. *In 2nd Annual International Conference on Business and Public Administration (AICoBPA 2019)*, 57-60.
- Berta Sihite, F. S. (2013). Pembuatan Aplikasi 3D Viewer Mobile dengan Menggunakan Teknologi Virtual Reality (Studi Kasus: Perobekan Bendera Belanda di Hotel Majapahit). *Jurnal Teknik ITS, (SINTA: 4, IF: 1.1815), 2(2)*, A397-A400.
- Budiyanto, H., Setiawan, A. B., & Winansih, E. (2020). Pameran Virtual untuk UMKM di Kota Malang dengan Atap Panggung Tiup Sebagai Solusi Pemasaran Online Dimasa Pandemi Covid-19. *In Prosiding Seminar Nasional Abdimas Ma Chung*.
- Darmawan, D. (2009). *Google SketchUp Mudah dan Cepat Menggambar 3Dimensi.* Jakarta: Penerbit Andi.
- Dartiningsih, B. E. (2016). Gambaran Umum Lokasi, Subjek, dan Objek Penelitian. In Surokim, Y. Rakhmawati, C. Suratnoaji, M. Wahyudi, T. Handaka, B. E. Dartaningsih, . . . A. Camelia, *Riset Komunikasi Strategi Praktis Bagi Peneliti Pemula* (p. 129). Jawa Timur: Pusat Kajian Komunikasi Publik.
- Dewi, I. K., Prasetyo, A., Giatman, M., Wakhinudin, & Samala, A. D. (2022). Design and build virtual tour panorama 360 Hospitality Center UNP as promotional media. *Sinkron: jurnal dan penelitian teknik informatika, 7(1)*, 17-25.
- Fadhallah, R. A. (2021). *Wawancara.* Jakarta Timur: Unj Press.
- Fauzi, Nungsiyati, Renaldo, R., Muslihudin, M., Setiawan, P., Orlando, D., . . . Kurnia. (2022). *Konsep Dasar Memahami Electronic Business.* Indramayu: Adab.
- Foo, S. (2008). Online Virtual Exhibition: Concept and Design Consideration. *DESIDOC Journal of Library & Information Technology, 28(4)*, 22.
- Hanan, Apriyady, F., Oktaviani, A., & Pramuditya, S. A. (2023). Rancangan dari Virtual Reality dalam Pembelajaran menggunakan Millealab. *In Prosiding Seminar Nasional Pendidikan Matematika (SNPM), 4*(1), 93-100.
- Hartawan, M. S. (2022). Penerapan User Centered Design (UCD) pada Wireframe Desain User Interface dan User Experience Aplikasi Sinopsis Film. *JEIS : Jurnal Elektro dan Informatika Swadharma, 2(1)*, 43-47.
- Hartiwati, E. N. (2022). Aplikasi Inventori Barang Menggunakan Java Dengan Phpmyadmin. *Cross-border, 5(1)*, 601-610.
- Heriyanto, M., & Rianto, J. M. (2015). Publisitas melalui Pameran terhadap Tingkat Penjualan Sepeda Motor Kasus pada Sepeda Motor Kawasaki PT. Greentech Cakrawala Motorindo Pekanbaru. *Doctoral dissertation, Riau University*.
- Irawan, Y., Rahmalisa, U., Wahyuni, R., & Devis, Y. (2019). Sistem Informasi Penjualan Furniture Pada CV. Satria Hendra Jaya Pekanbaru Berbasis Web. *JTIM: Jurnal Teknologi Informasi dan Multimedia, 1(2)*, 150-159.
- Kholil, M., & Akhsani, R. (2020). Pengembangan Dino Park 3D Berbasis Virtual Reality Menggunakan Google VR Sdk. *Jurnal Informatika Polinema, 6(4)*, 47-54.
- Kope´c, W., Wichrowski, M., Kalinowski, K., Jaskulska, A., Skorupska, K., Cnotkowski, D., . . . Jaro. (2019). VR with Older Adults: Participatory Design of a Virtual ATM Training Simulation. *IFAC-PapersOnLine, 52(19)*, 277-281.
- Kristanto, A. (2008). *Perancangan Sistem Informasi dan Aplikasinya, edisi revisi.* Yogyakarta: Penerbit Gava Media.
- Kusuma, W. A., Ghufron, K. M., & Fauzan. (2020). Penggunaan User Persona Untuk Evaluasi dan Meningkatkan Ekspektasi Pengguna Dalam Kebutuhan Sistem Informasi Akademik. *SINTECH (Science and Information Technology) Journal, 3(2)*, 90-99.
- Larman, C. (2005). *Applying UML and Patterns. 3rd Edition.* New Jersey: Prentice-Hall. Luther, A. C. (1994). *Authoring Interactive Multimedia.* Boston: Academic Press Professional.
- Manullang, R. (2019). *Aplikasi Google SketchUp untuk Desain 3 Dimensi.* Elex media komputindo.
- Miranto, C., Rante, H., Sukaridhoto, S., Pasila, F., & Aliwarga, H. K. (2020). Preliminary Development of Virtual Reality for Batik Exhibiton. *Psychology and Education Journal, 57(9)*, 2286-2292.
- Mohammed, M. A., Muhammed, D. A., & Abdullah, J. M. (2015). Practical Approaches of Transforming ER Diagram into Tables. *International Journal of Multidisciplinary and Scientific Emerging Research, 4(22)*, 2349-6037.
- Neelakantam, S., & Pant, T. (2017). *Learning web-based virtual reality: build and deploy web-based virtual reality technology.* Appress.
- Nielsen, J. (2000, March 18). *Why You Only Need to Test with 5 Users*. Retrieved from Nielsen Norman Group: https://www.nngroup.com/articles/why-you-only-needto-test-with-5-users/
- Nielsen, J. (2012, June 3). *How Many Test Users in a Usability Study?* Retrieved from Nielsen Norman Group: https://www.nngroup.com/articles/how-many-test-users/
- Nurmianto, E. (1996). *Ergonomi: Konsep Dasar dan Aplikasinya.* Surabaya: Guna Widya.
- Pangestu, I. (2022, September 22). *Mengenal Human Computer Interaction (HCI): Pengertian, Sejarah, Pentingnya, dan Komponen pada HCI*. Retrieved from IDMETAFORA: https://idmetafora.com/news/read/1685/Mengenal-Human-Computer-Interaction-HCI-Pengertian-Sejarah-Pentingnya-dan-Komponenpada-HCI.html
- Prahara, A. Y., & Hariguna, T. (2010). Rancang Bangun Game Pertempuran Lakon Wayang Sebagai Sarana Pengenalan Tokoh Pewayangan Indonesia. *Telematika, 3(1)*.
- Pranata, M. A., Santyadiputra, G. S., & Sindu, I. G. (2017). Rancangan Game Balinese Fruit Shooter Berbasis Virtual Reality Sebagai Media Pembelajaran. *Jurnal Nasional Pendidikan Teknik Informatika: JANAPATI, 6(3)*, 256-270.
- Prathama, M. F., Kuswardani, D., & Dahroni, d. A. (2019). Perancangan Virtual Reality dalam Mengetahui Gejala Acrophobia.
- Prayogi, S. F., & Michael. (2022). Kajian Desain 3D Virtual Exhibition Ruang Pamer Karya Desain Produk ISTTS.
- Prihati, Mustafid, & Suhartono. (2011). Penerapan Model Human Computer Interaction (HCI) dalam Analisis Sistem Informasi. *JSINBIS (Jurnal Sistem Informasi Bisnis), 1(1)*, 01-08.
- Putra, F. D., Umar, R., & Sunardi. (2021). The Visualitation of Muhammadiyah Museum Using Augmented and Virtual Reality Technology. *Sinergi, 25(2)*, 119-126.
- Putra, I. M., Putra, I. G., & Nirmala, B. P. (2021). Pengenalan Artefak Museum Gedong Arca Berbasis Mobile Virtual Reality. *Progresif: Jurnal Ilmiah Komputer 17(1)*, 25-36.
- Rahadian, D., Rahayu, G., & Oktavia, R. R. (2019). Teknologi Pendidikan: Kajian Aplikasi Ruangguru Berdasarkan Prinsip dan Paradigma Interaksi Manusia dan Komputer. *PETIK: Jurnal Pendidikan Teknologi Informasi Dan Komunikasi, 5(1)*, 11-24.
- Rahman, R. A., & Tresnawati, D. (2016). Pengembangan Game Edukasi Pengenalan Nama Hewan Dan Habitatnya Dalam 3 Bahasa Sebagai Media Pembelajaran Berbasis Multimedia. *Jurnal Algoritma, 13(1)*, 184-190.
- Riani, N. (2017). Perancangan Data Flow Diagram untuk Sistem Administrasi Program Studi Teknik Industri Sekolah Tinggi Teknologi Adisutjipto. *Doctoral dissertation, Sekolah Tinggi Teknologi Adisutjipto*.
- Riduwan, M. B. (2007). *Skala Pengukuran Variabel-Variabel Penelitian.* Bandung: Alf.
- Rustam, Y. W. (2021). Perancangan Aplikasi Mobile Katalog Furniture Menggunakan Teknologi Augmented Reality. *INFORMASI (Jurnal Informatika dan Sistem Informasi), 13(2)*, 97-122.
- Setiawan, R. (2021, August 11). *Apa Itu Prototype? Kenapa Itu Penting?* Retrieved from dicoding: https://www.dicoding.com/blog/apa-itu-prototype-kenapa-itu-penting/
- Setyawan, R. A., & Atapukan, W. F. (2018). Pengukuran Usability Website E-commerce Sambal Nyoss Menggunakan Metode Skala Likert. *Jurnal Compiler, 7(1)*.
- Siegler, M. (2008, June 11). *Analyst: There's a great future in iPhone apps*. Retrieved from VentureBeat: https://venturebeat.com/social/analyst-theres-a-great-futurein-iphone-apps/
- Soetopo, H. A. (2003). *Multimedia Interaktif dengan Flash.* Yogyakarta: Graha Ilmu.
- Suandi, A., Khasanah, F. N., & Retnoningsih, E. (2017). Pengujian Sistem Informasi Ecommerce Usaha Gudang Cokelat Menggunakan Uji Alpha dan Beta. *Information System For Educators And Professionals: Journal of Information System, 2(1)*, 61-70.
- Sugiyono. (2009). *Metode Penelitian Kuantitatif Kualitatif dan R & D.* Bandung: Alfabet.
- Suryanto, T. L., & Wibowo, N. C. (2020). Developing and Evaluating a Jejakatua Virtual Campus Tour Prototype Using Auto-stitching Technique. *In Journal of Physics; Conference Series (Vol. 1569, No. 2, p. 022055)*.
- Syahroni, M., & Ardiansyah. (2014). Tinjauan Layout Stan dan Sirkulasi pada Bangunan Exhibition di Jakarta. *Jurnal Arsitektur, 4(2)*.
- Taufiq, At, M. H., & Hidayati, A. (2016). Rancang Bangun Aplikasi Biro Travel dengan SMS Gateway dan Google Maps API. *MULTINETICS, 2(1)*, 43-48.
- Ulva, A. F. (2022). Visualisasi 3D Pameran dengan Konsep Virtual Reality Berbasis Web dan Mobile.
- Utari, S. D., Agustin, M. L., Dzikri, A. M., & Ayundasari, L. (2021). Perancangan Aplikasi Virtual Reality Cagar Budaya untuk Pembelajaran Sejarah Lokal. *Historia: Jurnal Pendidik Dan Peneliti Sejarah, 4(2)*, 103-114.
- Wang, H.-Y., Liao, C., & Yang, L.-H. (2013). What Affects Mobile Application Use? The Roles of Consumption Values. *International Journal of Marketing Studies, 5(2)*, 11.
- Wati, M. S., Darmawiguna, I. G., & Putrama, I. M. (2016). Pengembangan Game Meboros Kidang Sebagai Bentuk Pelestarian Tradisi Meboros di Bali. *KARMAPATI (Kumpulan Artikel Mahasiswa Pendidikan Teknik Informatika), 5(1)*, 20-27.
- Wibawa, I. G., Werthi, K. T., & Nirmala, B. P. (2019). Rancang Bangun Media Interaktif Pengenalan Objek Wisata Tanah Lot Menggunakan Virtual Reality Berbasis

Android. *Jutisi: Jurnal Ilmiah Teknik Informatika dan Sistem Informasi, 8(3)*, 85- 94.

- Wibowo, T., & Limken, V. (2021). Designing Learning Media For Bataknese Cuisene Using Multimedia Development Life Cycle (MDLC) Method. *Journal of Information System and Technology, 2(2)*, 56-63.
- Wiryawan, M. B. (2011). User Experience (UX) Sebagai Bagian dari PEmikiran Desain dalam Pendidikan Tinggi Desain Komunikasi Visual. *Humaniora, 2(2)*, 1158- 1166.
- Yu, S.-J., Hsueh, Y.-L., Sun, J. C.-Y., & Liu, H.-Z. (2021). Developing an intelligent virtual reality interactive system based on the ADDIE model for learning pourover coffe brewing. *Computers and Education: Artificial Intelligence, 2, 100030*.
- Zidianakis, E., Partarakis, N., Ntoa, S., Dimopoulos, A., Kopidaki, S., Ntagianta, A., . . . Constan. (2021). The Invisible Museum: A User-Centric Platform for Creating Virtual 3D Exhibitions with VR Support. *Electronics, 10(3)*, 363.
- Zulherman, Amirullah, G., Purnomo, A., Aji, G. B., & Supriansyah. (2021). Development of Android-Based Millealab Virtual Reality Media in Natural Science Learning. *Jurnal Pendidikan Sains Indonesia (Indonesian Journal of Science Education), 9(1)*, 1-10.

# **LAMPIRAN**

#### **A-Wawancara**

#### **a. Langkah Wawancara**

- 1. Peneliti memperkenalkan diri.
- 2. Peneliti menjelaskan maksud dan tujuan melakukan wawancara.
- 3. Peneliti menanyakan data diri narasumber.
- 4. Peneliti memberikan pertanyaan satu per satu dari pertanyaan yang sudah disediakan dan menggali secara mendalam dari setiap jawaban yang disampaikan oleh narasumber.
- 5. Peneliti mencatat hasil dari setiap jawaban narasumber.
- 6. Setelah merasa cukup atas wawancara yang dilakukan, peneliti menyampaikan terimakasih.

### **b. Pertanyaan Wawancara**

1. Data Diri

Bapak Rifqi dan Ibu Riska selaku *owner* CV RQ Interwood.

2. Bagaimana cara promosi yang dilakukan CV RQ Interwood untuk mengenalkan produk *furniture* yang dihasilkan?

Promosi dilakukan dengan cara mengikuti pameran secara *offline*.

3. Apakah terdapat kendala atau masalah selama menggunakan cara promosi tersebut (pameran)?

Industri mebel di Jepara (CV RQ Interwood) melakukan promosi masih menggunakan metode yang tradisional dan konvesional dibandingkan Solo yang sudah menggunakan metode modern untuk melakukan promosi. Dalam pameran memerlukan banyak teknis dan biaya. Untuk mengikuti sebuah pameran memerlukan biaya untuk transportasi dan menyewa *stand*. Dimana untuk menyewa *stand* dikenakan biaya permeter, sehingga untuk luas *stand* disesuaikan dengan keuangan perusahaan. Selain itu terdapat kendala lain seperti adanya pandemi Covid-19, sehingga beberapa tahun pameran ditiadakan. Setelah pandemi mereda, pameran kembali diadakan tetapi dengan pengunjung yang

terbatas. Kemudian setelah pandemi selesai, pameran kembali diadakan dengan normal tetapi daya beli menurun walaupun pengunjung pameran banyak. Hal ini disebabakan karena adanya *war* (perang) antara Negara Rusia dan Negara Ukraina, sehingga mereka lebih mengutamakan untuk membeli kebutuhan pokok. Oleh karena itu, pengeluaran untuk mengikuti pameran secara *offline* tidak sebanding dengan *buyer* yang didapatkan.

- 4. Apakah memerlukan inovasi baru untuk mengatasi masalah yang ada? Perlu, karena di era sekarang hampir semua aktivitas sudah menggunakan media digital.
- 5. Apakah ada saran untuk inovasi baru yang akan dikembangkan?

Membuat pameran *virtual* dengan produk yang ditampilkan merupakan produk terbaru dan model yang banyak diminati. Hal ini karena pada saat pameran sebelumnya, *buyer* akan melakukan pembelian produk dengan rentang waktu tertentu, sehingga dibutuhkan produk baru supaya *buyer* tertarik untuk mengunjungi *booth* kembali.

# **B-Kuesioner Beta Testing**

### **a. Langkah Beta Testing**

- 1. Peneliti memperkenalkan diri.
- 2. Peneliti menjelaskan maksud dan tujuan pengambilan data.
- 3. Peneliti memberikan aplikasi *virtual exhibition* dan lembar kuesioner.
- 4. Peneliti menjelaskan *task* yang harus dikerjakan responden sebelum mengisi lembar kuesioner yang tersedia.
- 5. Responden mengisi data diri dan memberikan penilaian terhadap pernyataan *beta testing* yang tersedia pada lembar kuesioner.

### **b. Hasil Beta Testing**

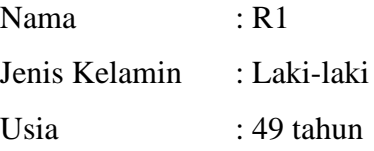

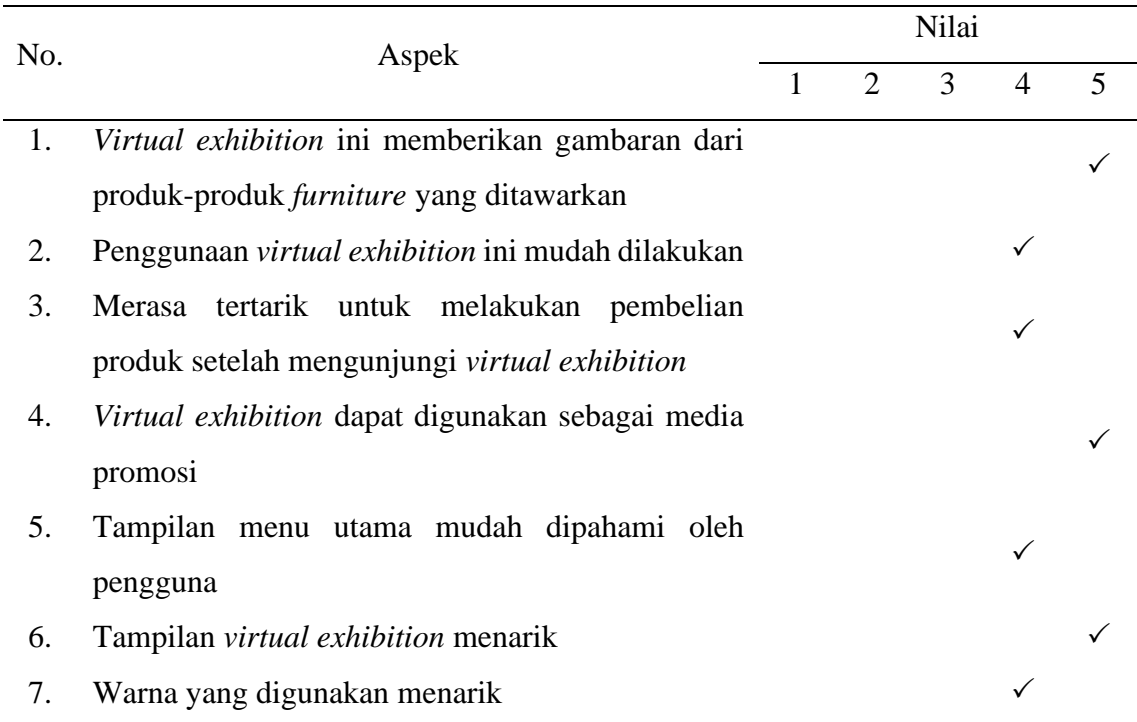

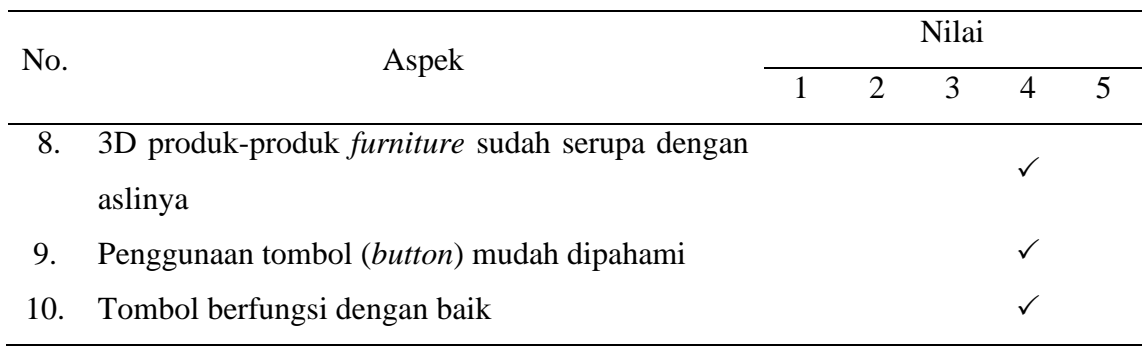

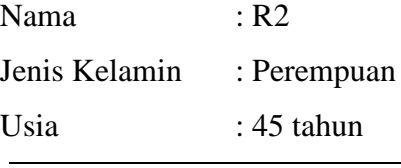

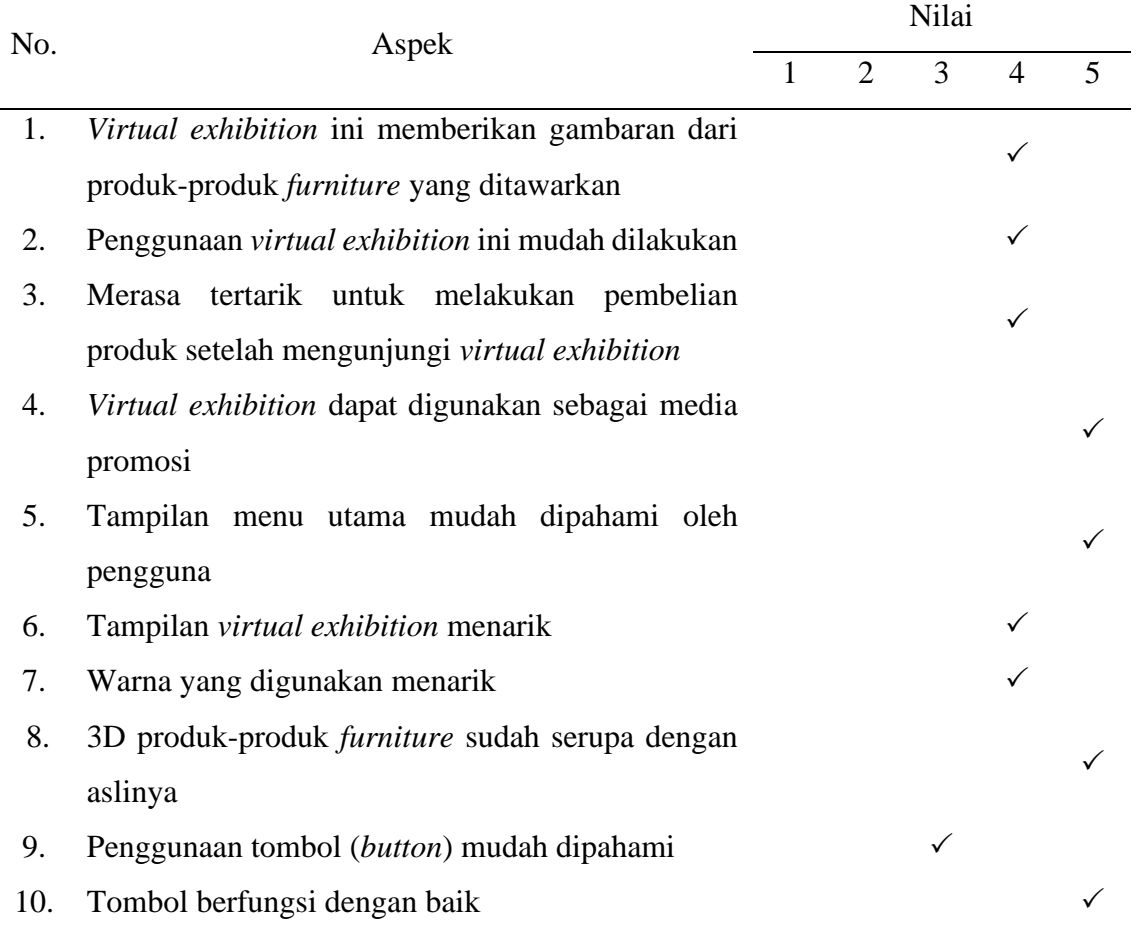

3. Responden 3

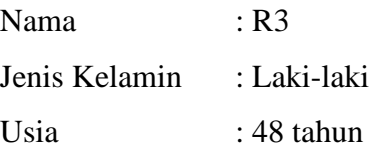

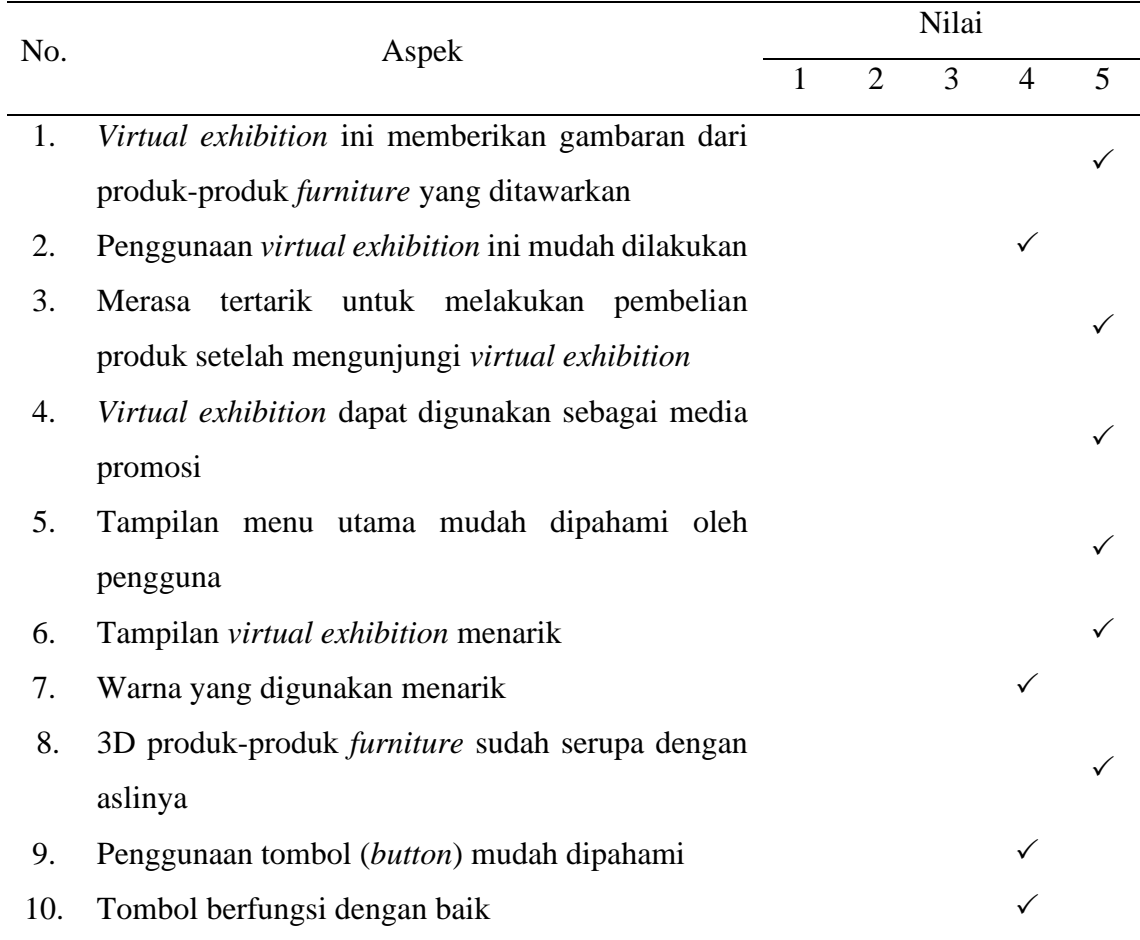

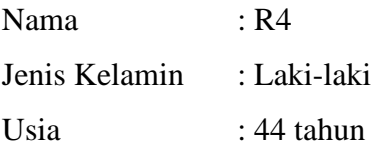

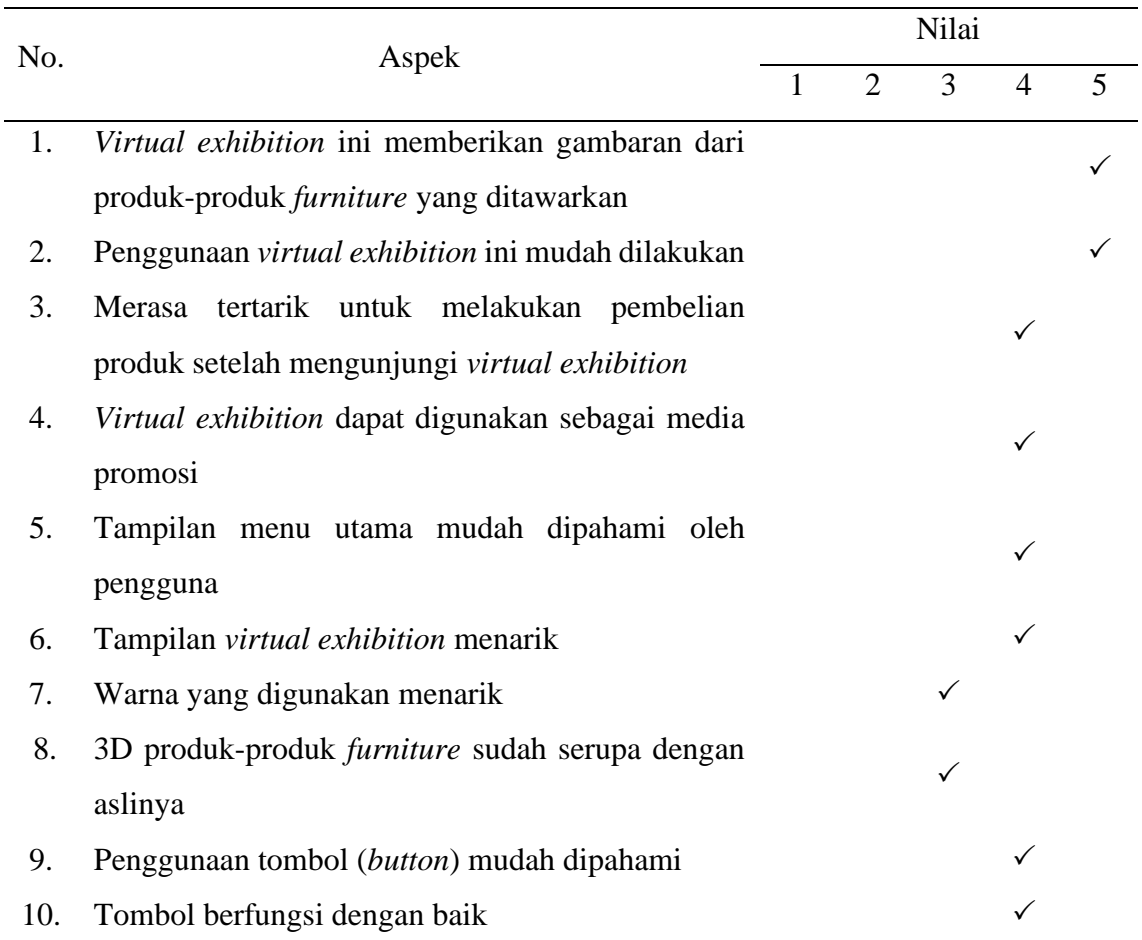

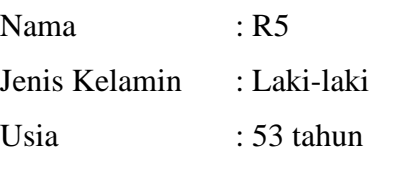

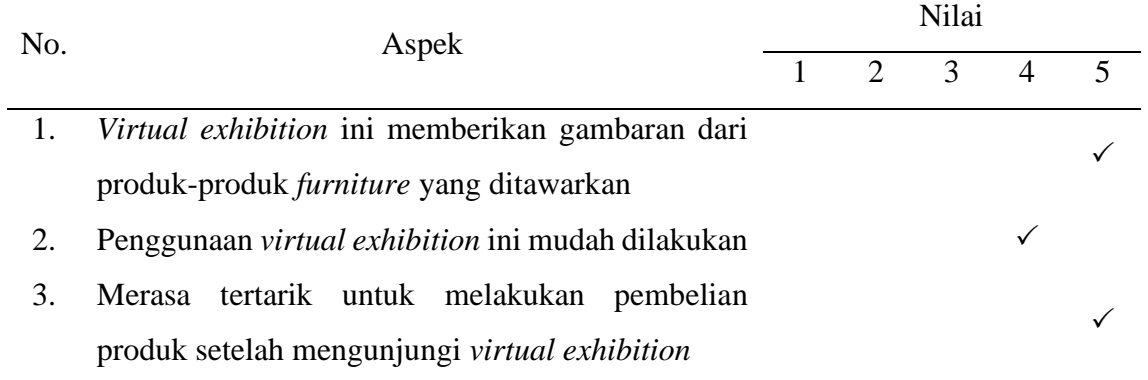

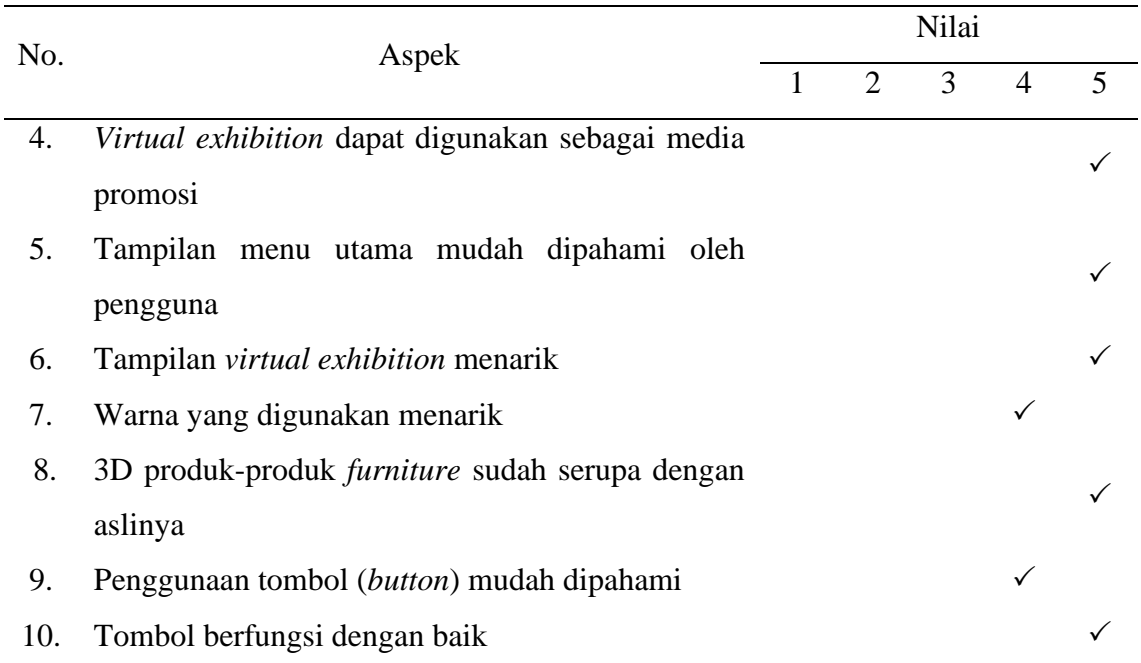

# **c. Bukti Pengambilan Data Pengujian (***Beta Testing***)**

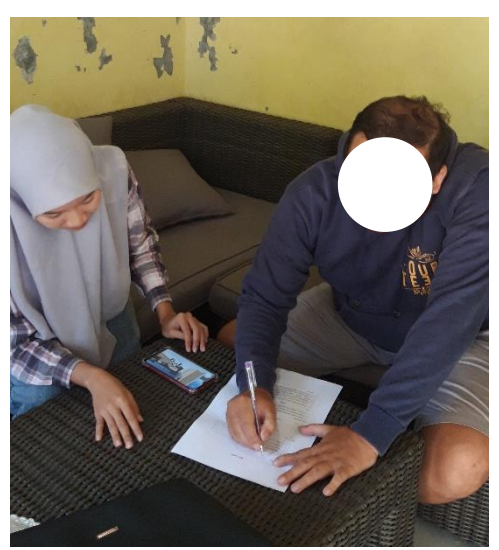

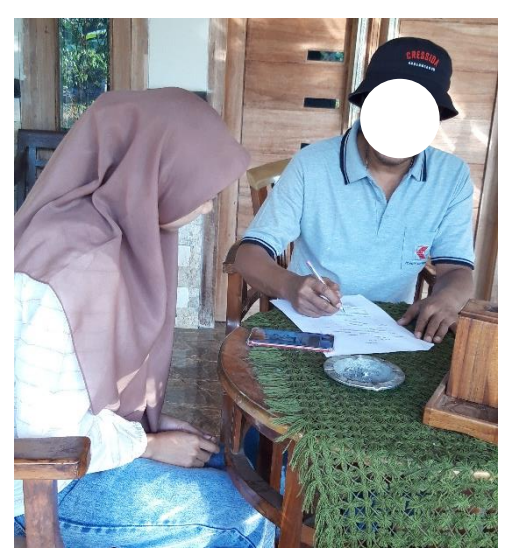

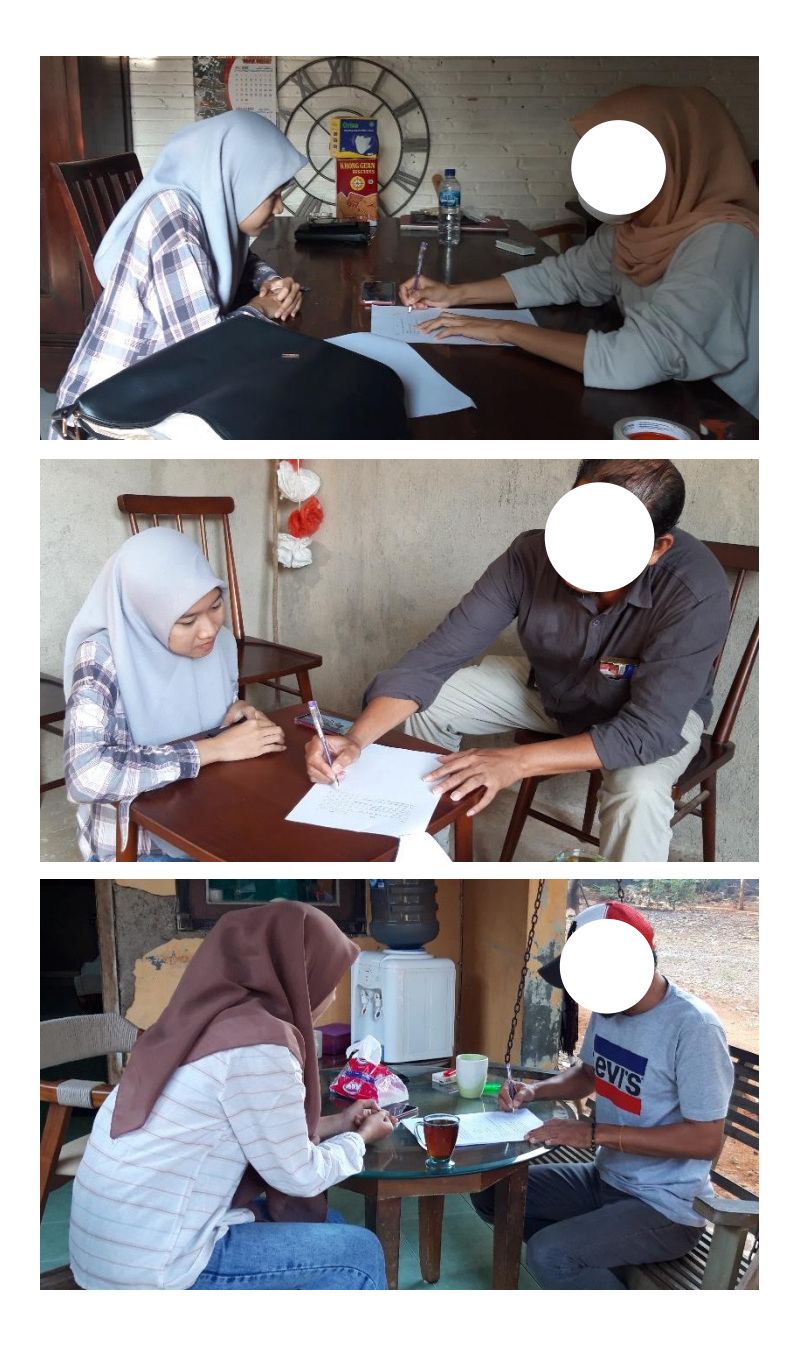

# **C-Coding Unity**

### 1. *Script Menu Panel*

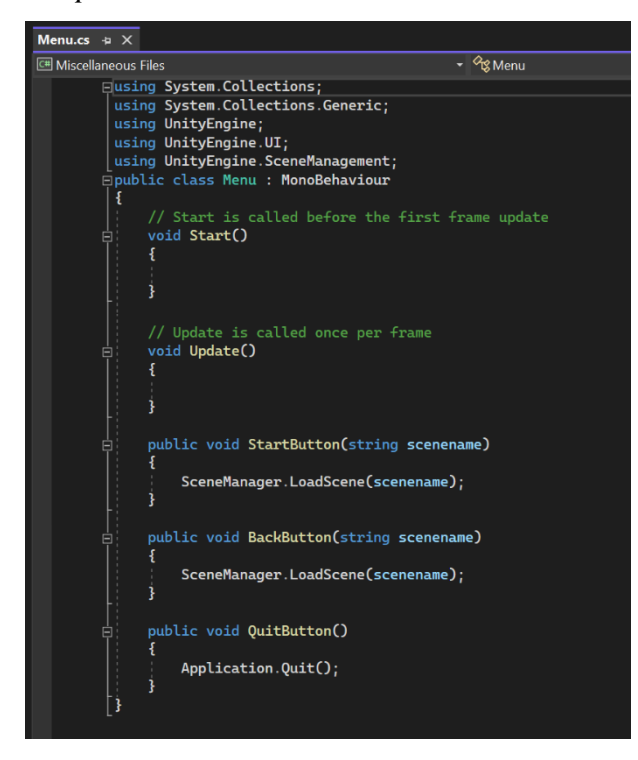

2. *Script* Info Panel

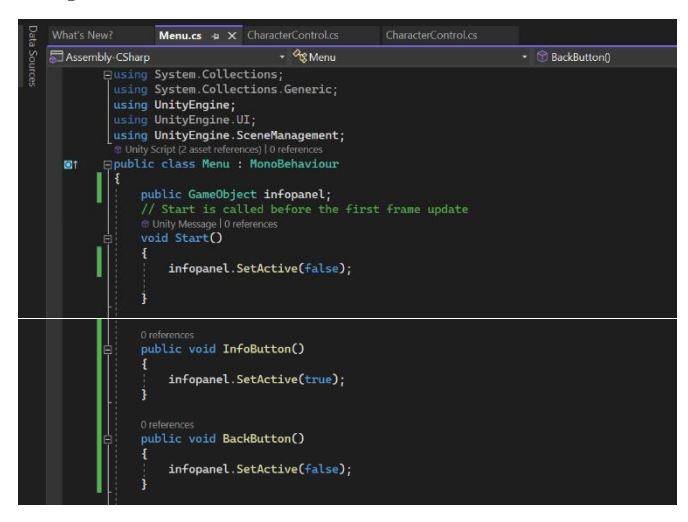

3. *Script Character Control*

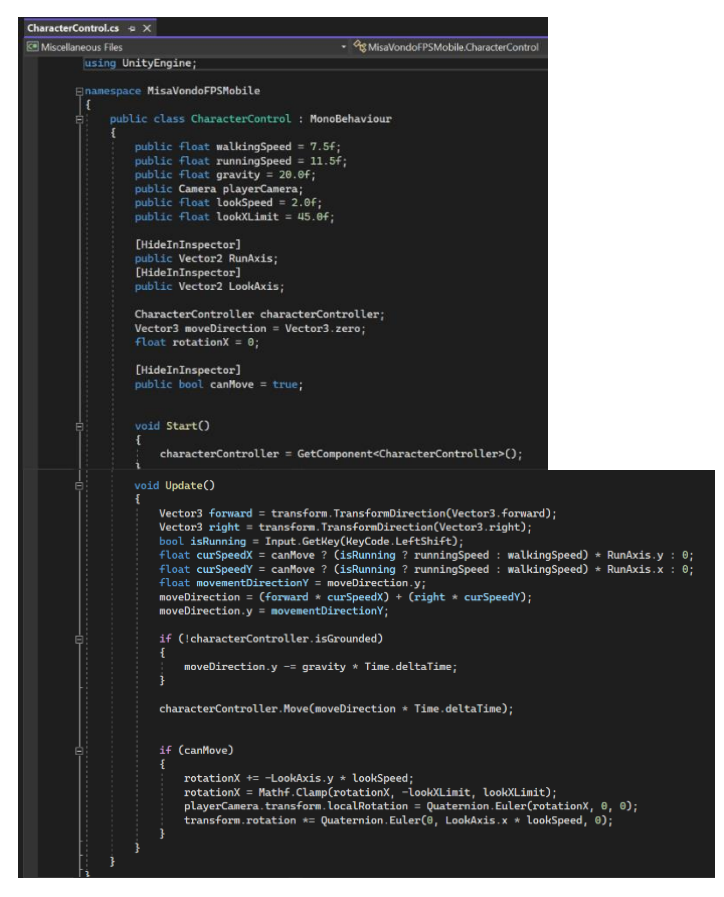

4. *Script Fixed Touch Field*

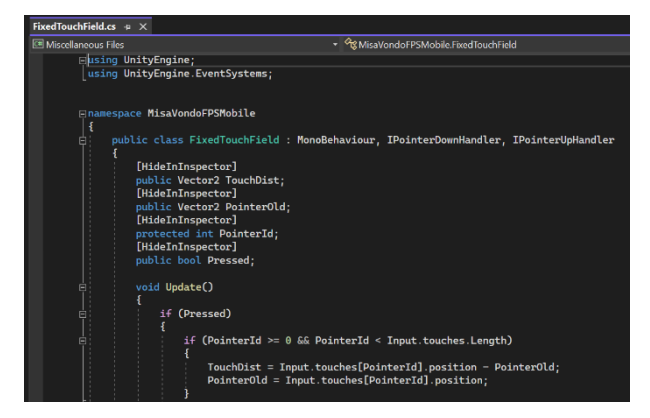

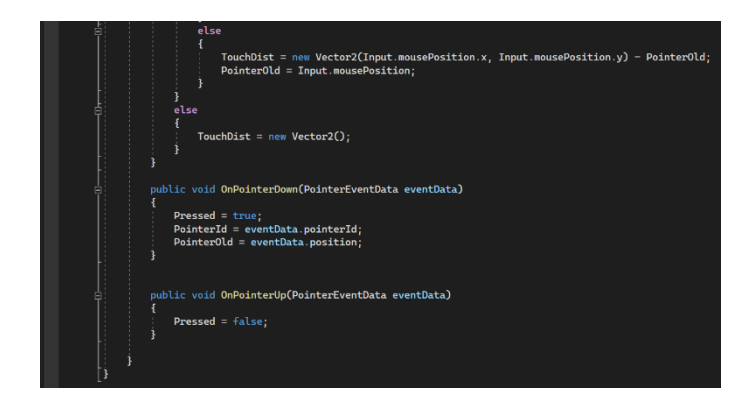

5. *Script Foot Steps*

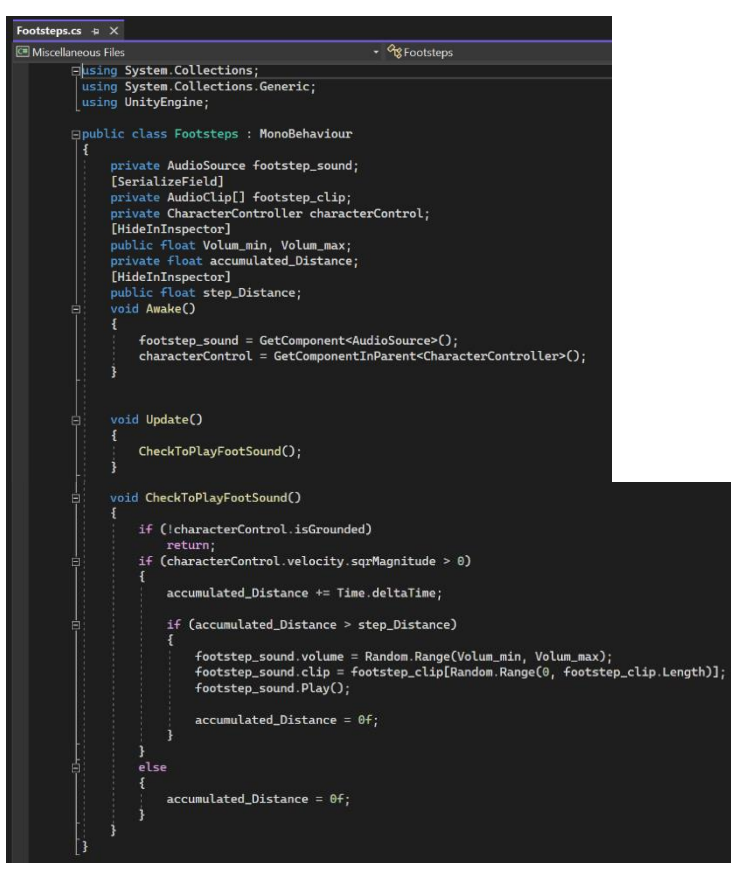

6. *Script Joy Stick*

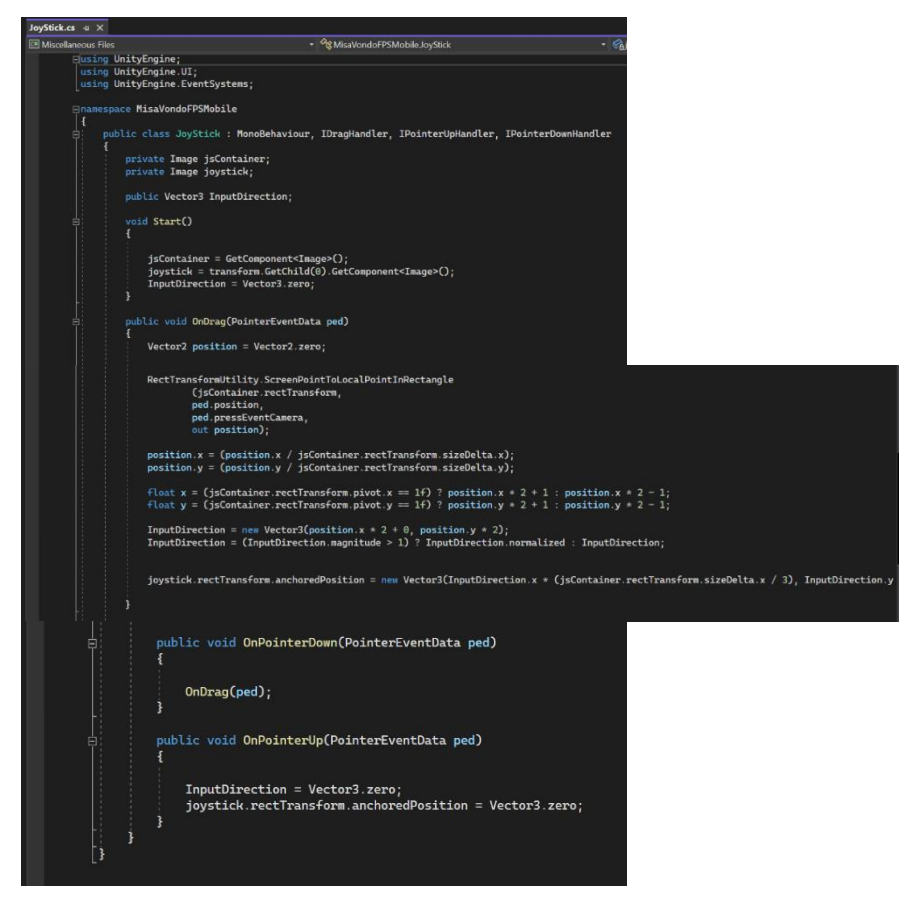

7. *Script Mobile Input*

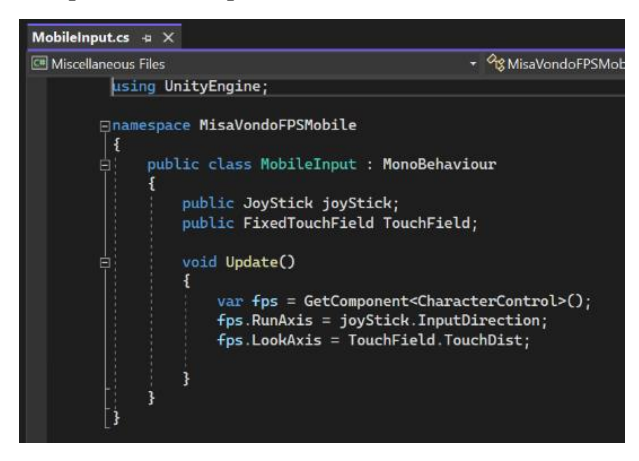